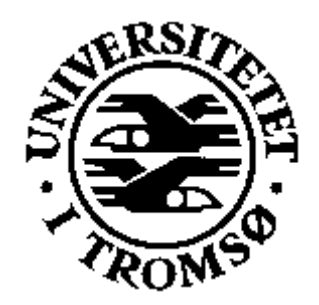

# **Grunnopplæring i IKT for voksne**

Utfordringer og muligheter med undervisningsopplegg til selvstudium for nybegynnere i IKT

Frode Severin Hatlevik

Masteroppgave i voksenpedagogikk Institutt for pedagogikk og lærerutdanning Det samfunnsvitenskapelige fakultet Universitetet i Tromsø

2007-11-15

## **Abstract**

<span id="page-1-0"></span>This Master's thesis addresses the need for further development of programs facilitating basic training in ICT for adults unfamiliar with the etchnology. Three different training options for self-intruction in ICT available to the Norwegian public are compared. One of theese, DataPower Learning eBorger, is studied in detail, and an empirical study following one participant's use of this program is carried out and summarized.

eBorger is the Norwegian term for e-Citizen, a framework for basic training in ICT use developed by the European Computer Driving Licence Foundation (ECDL Foundation). Datakortet AS, the Norwegian representative of ECDL Foundation, markets eBorger as fit for facilitating self-instruction in ICT for complete beginners. The author questions the fitness of the eBorger program for this purpose based on empirical findings.

ECDL Foundation has developed another program, called EqualSkills, to facilitate basic training in ICT for comlplete beginners. This program is intended for instructor led one-to-one training. Moreover, EqualSkills is not available in Norway.

The author calls for alternatives to eBorger for facilitating self-instruction for adults who are complete beginners in ICT. One option would be to revise and expand "Dill@, din tur", one of the programs used as a reference in the thesis. The author also states that basic training in ICT should be independent of the operating system of the trainee's computer. While such independence might seem overwhelmingly difficult to achieve, it is very mych possible, as most graphical user interfaces share a sufficient amount of basic concepts that can be learned and used accross different operating systems. A second option would be to develop a computer game to provide a learning environment for adult beginners in ICT. This game could be a roleplaying game about an adult who has to learn how to use ICT in daily life.

## **Keywords**

ICT, training, adult education, computer literacy, information literacy, computer, literacy, adult.

## **Tilegnelse**

<span id="page-2-1"></span><span id="page-2-0"></span>Jeg tilegner denne oppgaven til min familie, som har stått last og brast med meg i hele prosessen frem til ferdig produkt. Særlig vil jeg takke min kone, Veslemøy, for all den støtten hun har gitt meg mens jeg har vært student.

### *Takk til*

Jeg vil takke min Herre og Mester Jesus Kristus for den hjelp, inspirasjon og utholdenhet Han har gitt meg mens jeg har arbeidet med oppgaven.

## *Veilederen min*

Min faglige veileder har vært Gunnar Grepperud. Grepperud jobber ved Universitetets videre- og etterutdanning ved Universitetet i Tromsø. Jeg vil takke Grepperud for at han har vært så tålmodig med meg, og for all hjelp og veiledning han har gitt meg. Grepperud har lest utkast etter utkast og gitt nyttige råd og vink hele veien frem mot ferdig produkt.

## *Å stå i kjempers fotspor*

Jeg har brukt flere dataverktøy under arbeidet med masteroppgaven. Majoriteten av disse verktøyene er utviklet med fri og åpen kildekode (OSI, [2007\)](#page-47-0). Slike verktøy er et produkt av den samlede innsatsen til millioner av bidragsytere fra hele verden. Uten disse verktøyene hadde ikke oppgaven min blitt det den har blitt. Takk alle sammen.

## *Opphavsrettigheter*

Produkter og tjenester nevnt i denne masteroppgaven kan være registrerte varemerker, varemerker eller ordmerker i Norge og/eller i andre land. Alle slike merker er de respektive selskapers eiendom. Skjermbilder av programmer er kun tatt med for illustrasjon, og forfatteren tilskriver alle rettigheter til utgiverne av de respektive programmene. Denne oppgaven er Copyright © Frode Hatlevik, 2007. Bruk av teksten til ethvert formål er uttrykkelig tillatt, i henhold til norsk lov og internasjonale bestemmelser. Forutsetningen er en passende kildehenvisning. Særlig tillatelse fra forfatteren må innhentes hvis teksten skal brukes i en sammenheng der det genereres profitt.

## **Definisjoner av begreper**

<span id="page-3-1"></span><span id="page-3-0"></span>Begreper og forkortelser har gjerne mange betydninger. Samme akronym kan ha veldig mange betydninger, alt avhengig av fagfelt og sammenheng det er brukt i. Jeg vil derfor definere kort de begrepene jeg ser det er viktig å gi en nærmere forklaring og presisering av.

**European Computer Driving Licence (ECDL)** er et standardisert opplæringsopplegg som fører frem til en sertifiserende test. Det er ment som en dokumentasjon på grunnleggende ferdigheter i IKT, og består av ulike moduler. Konseptet administreres av ECDL Foundation (ECDL Foundation, [u.å](#page-46-0)*c*).

**ECDL Foundation** er en Europeisk sammenslutning av nasjonale medlemsorganisasjoner og -bedrifter. Datakortet AS representerer ECDL i Norge, og de har kalt sertifiseringen ECDL for "Datakortet". Utenfor Europa brukes betegnelsen International Computer Driving Licence (ICDL).

**Informasjons- og kommunikasjonsteknologi (IKT)** er en fellesbetegnelse for alt som har med innsamling, behandling, manipulering og distribusjon av data. Personlige datamaskiner er bare en del av dette. Alle enheter som kan behandle og utveksle data passer i samlebegrepet IKT; mobiltelefoner, fjernsyn med digital tuner, mp3-spillere og spillkonsoller.

**Personlige datamaskiner (Personal Computer, PC)** er en datamaskin som er laget for at én bruker av gangen skal bruke det tilkoblede konsollet til å utføre arbeidsoppgaver (Wikipedia, [2007](#page-49-0)*g*). Dette til forskjell fra arbeidsstasjoner, som typisk betjener én eller flere brukere av gangen, gjerne over et nettverk (Wikipedia, [2007](#page-49-1)h). Forkortelsen "PC" knyttes i dag først og fremst til "IBM PC", en personlig datamaskin fra International Business Machines. Denne datamaskinen kom i sin første versjon i 1981 (Wikipedia, [2007](#page-49-2)*e*). Til daglig kaller vi gjerne alle datamaskiner som er til personlig bruk for PC, enten de er IBM-kompatible eller ikke.

**Operativsystem:** Den største forskjellen mellom personlige datamaskiner og arbeidsstasjoner er hvilket operativsystem maskinen kjører. Et operativsystem er det eller de programmene som tar seg av grunnoppgavene i datamaskinen, som for eksempel lesing av filer og tildeling av prosessortid. Microsoft har i dag den største markedsandelen på operativsystemer for IBM-kompatible maskiner. Dagens datamaskiner er så avanserte og kraftige at én enkelt bruker ikke har mulighet til å utnytte hele kapasiteten ved bruk av vanlige kontorstøttesystemer eller surfing på Internet. Likevel har Microsoft Windows XP ikke mulighet til å betjene flere brukere samtidig. Slik funksjonalitet er forbeholdt operativsystemer for arbeidsstasjoner og tjenermaskiner, som OpenSolaris, Linux, OpenBSD og andre UNIX-varianter (Wikipedia, [2007](#page-49-1)*h*). Flere av <span id="page-4-0"></span>disse operativsystemene kan godt kjøres på de samme maskinene som brukes som personlige datamaskiner.

**Brukerprogram:** Et program som kan utføre en oppgave for brukeren. Eksempler er en tekstbehandler, et regneark eller en e-post-leser.

**International Business Machines (IBM)** er en stor produsent av datamaskiner, først og fremst laget for bedriftsmarkedet. I 1981 satte IBM en standard for hjemmedatamaskiner med sin IBM PC. For å gjøre den så billig som mulig var den produsert av standard lagerførte komponenter fra ulike tilbydere (Original Equipment Manufacturer, OEM). En utilsiktet effekt av dette var at andre selskaper kunne produsere kompatible maskiner.

**100% IBM PC kompatibel:** Dette er en beskrivelse som garanterer at datamaskinen vil virke på samme måte som en PC produsert av IBM. Columbia Data Products laget den første av disse ved hjelp av såkalt "reversed engineering" i 1982 (Wikipedia, [2007](#page-49-3)*b*). Siden den gang har mange andre firma har produsert datamaskiner som kan kjøre de samme programmene som en IBM PC. Det har vært en utstrakt konkurranse mellom de ulike produsentene, og dette har vært en drivende faktor for utviklingen av personlige datamaskiner, på godt og vondt.

**Grafisk brukergrensesnitt:** Moderne datamaskiner styres gjerne ved hjelp av et grafisk brukergrensesnitt. Den engelske forkortelsen, GUI, brukes også på norsk. Det har stor betydning at maskinens GUI er lett å bruke og forståelig satt sammen. Utvikling av gode grensesnitt er blitt en egen forskningsdisiplin.

**Menneske – maskin interaksjon (MMI)** er forskningsdisiplinen som arbeider med måten mennesker styrer maskiner på. På engelsk brukes forkortelsene MMI og HCI (Human – Computer Interaction). HCI legger eksplisitt vekt på at det er snakk om datamaskiner i en eller annen form, og jeg bruker derfor denne forkortelsen. Innen HCI legger man mye vekt på gode prinsipper for grafiske brukergrensesnitt. I den senere tid har noen forskere også sett på mulighetene for fysiske grensesnitt (Tangible User Interfaces), der man bruker objekter så som klinkekuler eller triangler til å styre maskinene med (Svanæs, [2000,](#page-48-0) s. 237).

**Internet:** Et internett er en sammenkobling av ulike typer nettverk, for eksempel Ethernet, trådløst Ethernet (WLAN) og FDDI (en type fiberoptisk nettverk).

Når vi bruker Internet som egennavn, snakker vi om verdens største nettverk av datamaskiner. Dette er et nett som kobler sammen datamaskiner i så og si hele verden. Mange hjemmedatamaskiner er permanent tilknyttet Internet, for eksempel ved hjelp av ADSL. Andre brukere kobler maskinene av og på etter behov, gjerne ved hjelp av oppringt tilgang over telefonlinjene.

Internet blir av mange betegnet som en "Information Superhighway", og er kanskje

<span id="page-5-0"></span>det viktigste distribusjonsmediet for digital informasjon i dag. Jeg staver Internet slik jeg gjør fordi det er et engelsk egennavn.

**Verdensveven,** også kjent som "World Wide Web". Ofte refereres det bare til "web" eller "veven". Verdensveven er et nettverk av dokumenter av hypertekst på Internet med informasjon om like emner. Dokumentene har gjerne lenker til andre dokumenter andre steder i verden, og disse dokumentene og lenkene danner til sammen et nett som spenner seg rundt hele kloden.

**Hyperlenke:** Tekst eller objekter i et dokument kan ha en peker til et annet dokument eller objekt knyttet til seg. Når leseren aktiverer denne hyperlenken vises det dokumentet eller objektet pekeren peker på.

**Formynderansvar** Foreldre eller foresatte har et ansvar for hva barna gjør, og hvilke ting de ser på. I USA kalles dette for "parental control". Dette aspektet av IKT er etter min mening for lite fokus på i Norge.

**Installéringstrollmann:** Når man skal installére et program på Windows, får man gjerne hjelp av en installéringstrollmann (install wizard). Dette er et program som sørger for at alle filene som hører til programmet havner der de skal, og at Windows vet hvor innstillingene for programmet skal lagres.

**Wikipedia** Jeg har brukt [Wikipedia](http://www.wikipedia.org) som kilde i oppgaven min. Wikipedia er et referanseverk som er fritt tilgjengelig på Internet, og nettstedet drives av Wikimedia Foundation. Wikipedia er fritt på mer enn én måte. Wikimedia Foundation sier om seg selv: "Imagine a world in which every single human being can freely share in the sum of all knowledge. That's our commitment" (Wikimedia, [2007\)](#page-49-4). En forutsetning for dette er at alle som har tilgang til Internet har mulighet for å redigere innholdet i Wikipedia, bare man har registrert seg. Det kan virke som om dette er en god oppskrift for å be om trøbbel, men Wikipedia har vist seg å inneholde mye korrekt informasjon. Det er laget mange mekanismer for å kvalitetssikre innholdet, og en av de viktigste er at alle forfattere kan abonnére på endringer som blir gjort ulike artikler. I den grad det har vert mulig har jeg sjekket opplysninger jeg har funnet i Wikipedia mot andre referanseverk.

## **Innhold**

<span id="page-6-0"></span>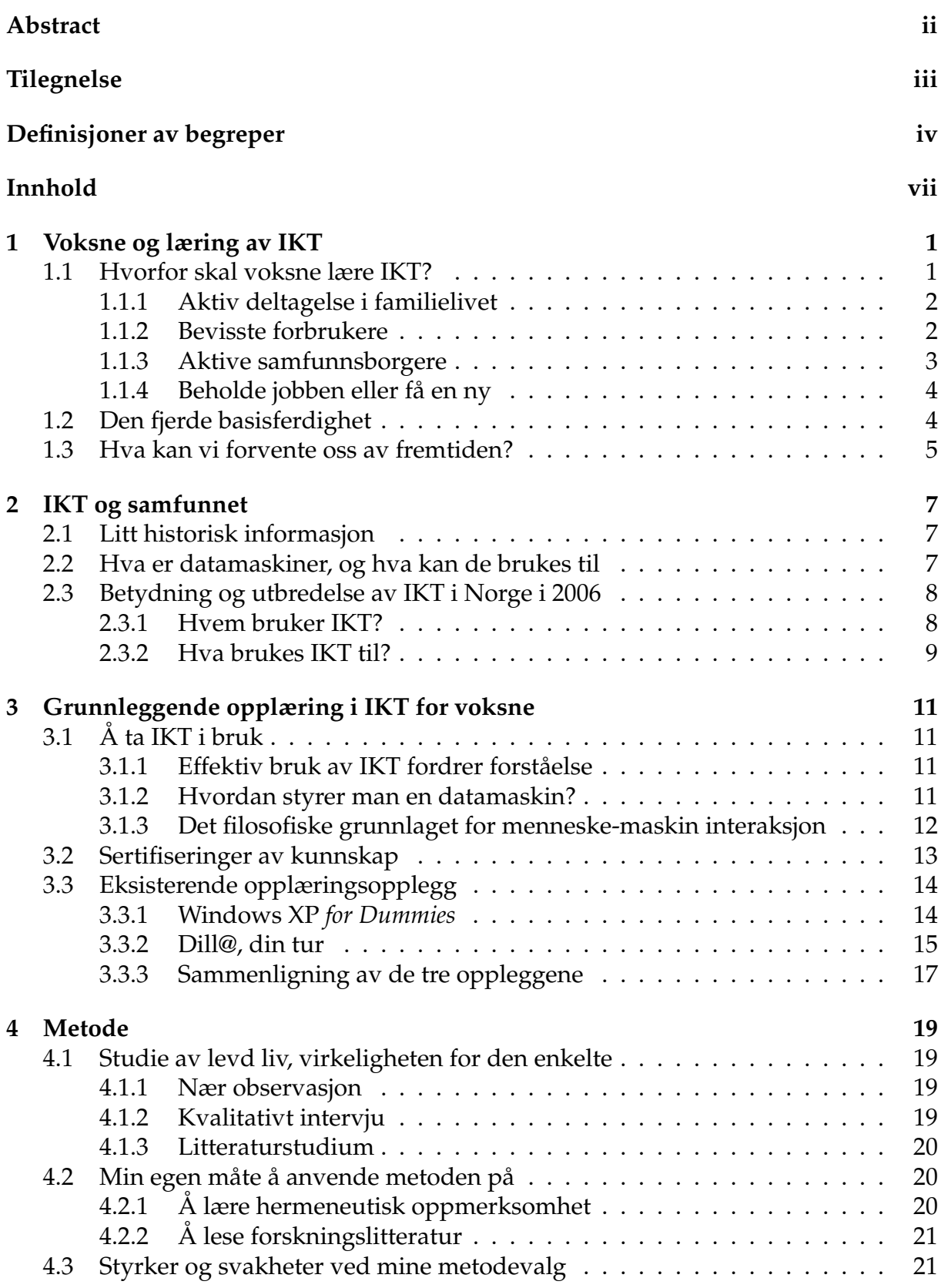

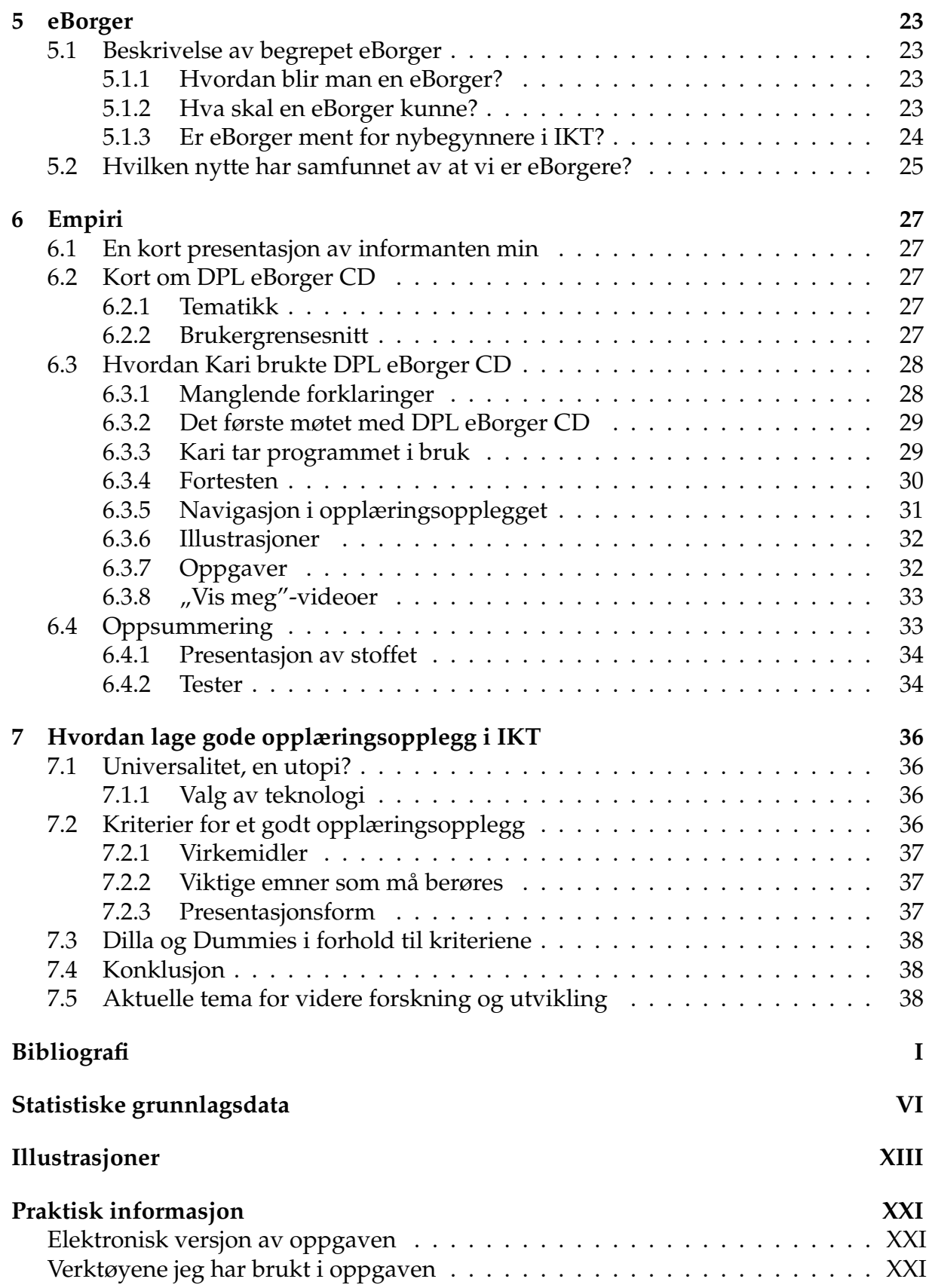

## **1. Voksne og læring av IKT**

<span id="page-8-2"></span><span id="page-8-0"></span>Masteroppgaven min handler om voksne og læring av informasjons og kommunikasjonsteknologi (IKT). Dette er et område som har fanget min interesse de siste årene. Selv har jeg brukt datamaskiner siden jeg var liten gutt, og bruker IKT-verktøy aktivt nesten hver dag. I min hverdag som høgskoleingeniør i data møter jeg ofte voksne som strever med å få brukt datamaskinen til noe nyttig. Dette har skapt en undring i meg over hvor lite brukervennlig mange dataprogrammer og IKT-verktøy er. Mange voksne strever med å ta verktøyene i bruk, og behovet for grunnleggende opplæring er stort. Hvordan kan voksne lære å bruke IKT og datamaskiner?

Personlige datamaskiner er i dag den langt vanligste måten å benytte IKT på, i alle fall hvis vi tenker på bevisst bruk. Mobiltelefoner, spillkonsoller og digitale TV-tunere er i og for seg IKT-verktøy, men det er lett å glemme når man sender en tekstmelding på mobilen eller ser fotball på Eurosport. Jeg har derfor konsentrert meg om hvordan voksne bruker datamaskiner sammen med IKT, og utelatt det vellet av muligheter som åpner seg ved avansert bruk av mobiltelefoner og annet utstyr.

Jeg ser et stort behov for gode undervisningsopplegg i grunnleggende bruk og forståelse av data og IKT. Voksne har et særlig behov for slik opplæring, for barn lærer gjerne IKT-bruk helt fra de er små (BarneVakten, [u.å\)](#page-46-2). Jeg har skrevet mer om bruk av IKT i [avsnitt 2.3.](#page-15-0)

I denne masteroppgaven har jeg sett på hvordan ulike opplegg som er tilgjengelige i Norge møter den voksne studenten, og hva som kan gjøres for å videreutvikle dette feltet. Jeg har fulgt én informant gjennom opplegget DPL eBorger CD (Wigen, [2004\)](#page-49-5), og sett på hvordan denne informanten opplevde dette opplæringsopplegget. Jeg har også sammenlignet DPL eBorger CD med to andre tilgjengelige opplegg, Dill@ (VOX, [2002](#page-49-6)*a*) og Windows XP *for Dummies* (Rathbone, [2001\)](#page-48-1).

## <span id="page-8-1"></span>**1.1 Hvorfor skal voksne lære IKT?**

Som alle andre ferdigheter må data læres (Svanæs, [2000,](#page-48-0) s. 92). Det er ikke slik at man kan sette seg ned foran en datamaskin og bruke den effektivt fra første stund. Men hva skal man kunne, og hvordan lærer man det? Hvorfor skal voksne i det hele tatt bry seg om IKT?

Jeg vil trekke frem fire hovedargumenter for at voksne i Norge må lære seg å bruke IKT på en effektiv måte.

- Kunnskaper i IKT er en forutsetning for å ta aktivt del i familielivet
- Mestring av IKT er viktig for å kunne være en bevisst forbruker
- Mestring av IKT er en forutsetning for å være en aktiv samfunnsborger
- Ferdigheter i IKT kan være en viktig forutsetning for å kunne beholde jobben, og eventuelt å bytte jobb eller få en ny

<span id="page-9-2"></span>Dette er de områdene av hverdagen i Norge som er sterkest influert av den nye teknologien vi har tilgjengelig. Det vil i praksis si at IKT har blitt en viktig del av alle deler av det daglige livet i Norge. Det kommer til å bli enda viktigere i årene fremover (MOD, [2005\)](#page-47-1). Jeg vil her utdype de fire argumentene.

#### <span id="page-9-0"></span>**1.1.1 Kunnskaper i IKT er en forutsetning for å ta aktivt del i familielivet**

IKT kan brukes både til positive og negative aktiviteter. Barn og unge tar ny teknologi i bruk tidlig, og mange barn kan mer om bruk av datamaskiner og mobiltelefoner enn foreldrene deres gjør. Dette fører til at mange foreldre ikke har kunnskaper og forståelse nok til å delta aktivt i barnas hverdag, og ta gode avgjørelser for å skjerme barna sine fra de negative effektene teknologien har.

#### **Mer kunnskap — lettere å veilede**

Med stadig flere medietilbud kan voksne lett miste oversikten. Barn er raske til å ta i bruk nye medier, og behersker ofte disse bedre enn vi voksne. BarneVakten hjelper foreldre til å holde seg oppdatert, og oppmuntrer dem til å være aktive i barns mediehverdag.

BarneVakten, [u.å](#page-46-2)

Kunnskaper i IKT er ikke bare viktig i familier med små barn. Elektronisk post er en av de viktigste tjenestene på Internet, hele 89% av internettbrukerne bruker e-post jevnlig (SSB, [2006](#page-48-2)*a*, tabell 6). Jeg vet av erfaring at mange bruker e-post for å holde kontakten med familiemedlemmer i Norge og ellers i verden.

På denne måten er kunnskaper og ferdigheter i IKT en forutsetning for at foreldre og besteforeldre skal kunne ta aktivt del i barnas hverdag og i familielivet generelt.

#### <span id="page-9-1"></span>**1.1.2 Mestring av IKT er viktig for å kunne være en bevisst forbruker**

Internet har åpnet opp nye og uante muligheter for handel. Alt fra blyanter til flybilletter kan bestilles på verdensveven, og leveres til forbrukeren enten i posten eller som epost. Det har blitt mulig å sammenligne produkter og tjenester fra hele verden før man handler, og mange butikker sender varer til forbrukere hvor som helst i verden. Informasjon om produkter og kontakt med kundeservice er i de fleste tilfeller tilgjengelig på veven.

Kunnskap om teknologien og ferdigheter i bruk av IKT er en forutsetning for at forbrukerne skal få del i mulighetene Internet har skapt. Dette gir ulike vilkår for dem som er kyndige i IKT og dem som ikke er det. Jeg vil nevne to eksempler.

#### **Mobiltelefoner**

Mobiltelefoner og andre elektroniske produkter kan oppdateres og repareres via Internet. Et enkelt eksempel er innstilling av mobiltelefonen for mottak og sending av MultiMedia-meldinger (MMS) og tilkobling til Internet. Hvis man kjøper en mobiltelefon med abonnement og bindingstid er dette satt opp av leverandøren på forhånd. Hvis man derimot kjøper uten abonnement, eller bytter nettverkstilbyder på et senere tidspunkt, må man sette dette opp selv.

Dette er enkelt å få til for en som har tilstrekkelige kunnskaper i IKT. De ulike nettverkstilbyderne har enkle verktøy for oppsett av mobilen på hjemmesidene sine. Hvis man ikke har kunnskapen og ferdighetene som skal til for å bruke disse, er man overlatt til å få en forhandler eller velvillig bekjent til å hjelpe seg. På denne måten er manglende kunnskaper i IKT et hinder for å bytte leverandør av abonnement til mobiltelefonen. Jeg har snakket med mange som heller kjøper en ny telefon enn å prøve å få til den ett år gamle de har med ett nytt abonnement.

#### **Kjøp av reiser**

Hotellrom og billetter til fly og tog i hele verden kan kjøpes på verdensveven. Det gir mulighet til å sammenligne priser og betingelser, og å velge reisedatoer og -steder ut fra dette. Det er likevel vanskelig å få oversikt over alle som tilbyr billetter og hotellreservasjoner.

I kjølvannet av dette har det vokst frem en egen nisje for reisebyråer. Slike byråer baserer sin virksomhet utelukkende på å assistere kunder i bruk av IKT. Kundene kan bruke dataterminaler i byråets lokaler, og få hjelp til å planlegge og bestille reiser. Kunden betaler timepris for hjelpen, og over dette har reisebyrået ingen tjenester eller ansvar.

Andre selskaper, som for eksempel [FINN.no](http://finn.no/reise) og [lavprisfly.no,](http://lavprisfly.no) har utviklet nettbaserte løsninger der man kan skrive inn reisemål, datoer og andre preferanser. Så går et robotsøk gjennom utvalgte tilbydere og presenterer alternativer for kunden. Slik blir det lettere å få oversikt over markedet hjemme fra sin egen stue.

For å kunne bestille reiser på denne måten kreves en viss minimumskunnskap i bruk av IKT. Jeg ville i alle fall selv ha kvidd meg for å gå inn i et reisebyrå for å få hjelp til en Internet-bestiling hvis jeg ikke kunne noe om data og IKT på forhånd.

#### <span id="page-10-0"></span>**1.1.3 Mestring av IKT er en forutsetning for å være en aktiv samfunnsborger**

Regjeringen i Norge har satt store mål for den offentlige administrasjonen i årene fremover. Et av hovedmålene er å gjøre det norske byråkratiet og velferdssystemet til det mest effektive i hele verden. IKT blir løftet frem som hovedredskapet for å få dette til. Dette er konkretisert i tre delmål:

- Alle som bor i Norge skal kunne velge å benytte elektronisk dialog med det offentlige i alle sammenhenger
- De ulike etatene skal kun benytte elektronisk kommunikasjon seg imellom
- All informasjon til borgerne skal kunne sendes ut via elektroniske kanaler

[MinSide](http://www.norge.no/minside) i portalen [Norge.no](http://norge.no) skal bli den enkelte innbyggers servicekontor på Internet. Der skal innbyggerne i Norge få en enhetlig opplevelse av det offentlige som tjenesteleverandør. Alle nye tjenester fra det offentlige skal være tilgjengelige her, og etter hvert skal alle offentlige tjenester tilrettelegges for bruk via [MinSide.](http://www.norge.no/minside) På denne måten slipper innbyggerne å besøke offentlige kontorer og stå i lange køer for å få tilgang til <span id="page-11-2"></span>offentlige tjenester, og administrasjonen håper å spare store summer på mer effektiv saksbehandling (MOD, [2005\)](#page-47-1).

Et annet hovedmål er at IKT skal bidra til å skape et samfunn uten skiller. Integrering av IKT i alle samfunnets funksjoner skal føre til at grupper som tidligere har hatt begrenset mulighet til aktiv deltagelse skal møte færre hindringer enn før (FAD, [2006\)](#page-47-2).

Målene og visjonene fra regjeringen Bondevik II er i stor grad videreført og videreutviklet i regjeringens arbeid etter maktskiftet. Effekten av målene kan bare realiseres hvis nesten alle tar IKT i bruk. Samtidig er det et paradoks at den nye teknologien kan føre til nye skiller i samfunnet. Regjeringens planer setter opp tiltak for å motvirke slike teknologiskapte skiller, for eksempel effekten av at bare deler av befolkningen har tilgang til, og kunnskap og ferdigheter til, å bruke teknologien. En viktig faktor for suksess på dette området blir altså at flest mulig får mulighet til å bruke IKT på en god og sikker måte.

### <span id="page-11-0"></span>**1.1.4 Ferdigheter i IKT kan være en viktig forutsetning for å kunne beholde jobben, og eventuelt få en ny jobb**

Mange voksne blir møtt av et krav fra arbeidsgiver om å ta IKT i bruk på sin arbeidsplass (Weiss, [2006\)](#page-49-7). Mange opplever dette som et hinder for å kunne utføre eller beholde jobben, og eventuelt å få seg en ny jobb. Dette gjelder kanskje særlig arbeidstakere i alderen 45 – 66 år. Det er denne gruppen som bruker IKT minst, hvis vi ser bort fra pensjonistene, og kvinner i denne gruppen bruker IKT mindre enn jevnaldrende menn (Vaage, [2007,](#page-48-3) se også [avsnitt 2.3\)](#page-15-0).

Regjeringen har satt igang tiltak for å hindre at noen faller ut av arbeidsstyrken på grunn av manglende kunnskaper om og ferdigheter i IKT (NHD, [2002](#page-47-3) og MOD, [2005\)](#page-47-1). For de voksne dette gjelder er det et stort press for å lære data. Det er ikke noe de har valgt selv; ferdighter i IKT er blitt en dyd av nødvendighet.

## <span id="page-11-1"></span>**1.2 Informasjonskompetanse — den fjerde basisferdighet**

Informasjonssamfunnet er altså over oss med full tyngde. Dette samfunnet krever en ny type kompetanse av sine borgere, nemlig informasjonskompetanse. På engelsk brukes begrepet "information literacy". Arbeidslivet trenger informasjonskompetente ansatte, og samfunnet trenger informasjonskompetente borgere. Slik kompetanse regnes i mange sammenhenger som den fjerde basisferdighet. Det vil si at det er like viktig i Norge i dag å være informasjonskompetent som å kunne lese, skrive og regne.

Men hva vil det si å være informasjonskompetent? Det handler om mer enn å kunne bruke en datamaskin til å skrive forretningsbrev. Mange vil si at det også handler om mer enn å bruke IKT trygt og sikkert til daglige gjøremål, så som nettbank og reiseplanlegging. Pål A. Bertnes definerer begrepet slik:

Informasjonskompetente personer er mennesker som har lært hvordan de skal lære mer. Dette fordi de vet hvordan informasjon er organisert, hvordan de finner den, og hvordan de kan bruke informasjon slik at andre kan lære av den. De er klare for

<span id="page-12-1"></span>såkalt livslang læring, fordi de til enhver tid på en enkel måte kan finne informasjon for ethvert behov som måtte dukke opp.

Bertnes, [2003,](#page-46-3) s. 18

Skoleverket legger opp til å integrere utvikling av informasjonskompetanse i opplæringen av elevene. Voksne må enten tilegne seg informasjonskompetanse på eget initiativ, lære det på arbeidsplassen, eller delta på offentlig eller privat initierte kurs. Siden bruk av datamaskiner står så sentralt i informasjonssamfunnet, er informasjonskompetanse helt avhengig av at den enkelte har ferdigheter i å bruke datamaskiner. IKT er blitt den vanligste måten å lokalisere, og i stigende grad innhente, informasjon på. Fagbibliotekene i Norge har elektroniske kartotek, og mer og mer informasjon blir direkte tilgjengelig i elektronisk form over Internet (Bertnes, [2003\)](#page-46-3). For å dra nytte av dette må man være informasjonskompetent.

I boken *Information literacy: esential skills for the information age* presenteres mange ulike definisjoner av informasjonskompetanse. De oppsummeres slik:

The definitions [ . . . ] include the recognition that information may be presented in a number of formats, from the simple to the complex, and may include printed words, illustrations, photographs, charts, graphs, tables, multimedia, sound recordings, computer graphics, or animation. [ . . . ] To negotiate complex information formats, we must also be skilled in other literacies: visual, media, computer, network, and, of course, basic literacy.

Eisenberg, Lowe og Spitzer, [2004,](#page-47-4) s. 6

Det viser seg altså at informasjonskompetanse er avhengig av en rekke ferdigheter innen ulike områder. Jeg har fokusert på grunnleggende data- og nettverks-kompetanse, altså grunnleggende bruk av datamaskiner og IKT. Dette svarer til "computer literacy" og "network literacy", som altså er to av forutsetningene for informasjonskompetanse. I min hverdag møter jeg mange som mangler en slik grunnleggende forståelse av hvordan man bruker en datamaskin og datanettverk. Jeg ser også at mange opplæringsopplegg fokuserer for lite på de grunnleggende ferdighetene. Det tas ofte for gitt at alle vet hvordan man bruker en datamaskin og Internet. Det er selvsagt ikke tilfelle.

### <span id="page-12-0"></span>**1.3 Hva kan vi forvente oss av fremtiden?**

Mye forskning og utvikling blir utført for å gjøre datamaskiner enklere å bruke og forstå. Poenget er å lage systemer som er så enkle å bruke at man ikke trenger å tenke over at man må lære det (TUNES, [2007\)](#page-48-4).

Gjenfinning av lagrede data har lenge vært et vanskelig område. Den siste trenden her er å søke etter data istedenfor å huske hvor det er laget. Det var lenge meningen at Windows Vista skulle bruke det såkalte WinFS for å implementere dette, men dette ble droppet. Det er usikkert om det blir tilgjengelig noen gang (Grimes, [2004\)](#page-47-5). Slik søketeknologi er allerede tilgjengelig for Mac OS X Tiger (Apple Inc. [u.å\)](#page-46-4). Ulike prosjekter er i gang for å frembringe tilsvarende teknologi til KDE og Gnome, for bruk på Unix og Linux. Som et alternativ har Google utviklet en egen søkemotor som indekserer <span id="page-13-0"></span>brukerens filer på datamaskinen, og den kan til og med settes opp til å vise resultater fra maskinen hjemme og på jobb i samme søket (Google Inc. [2007\)](#page-47-6).

Et annet område for intens forskning og utvikling er brukergrensesnitt. Dagens brukergrensesnitt er alt for vanskelige å ta i bruk for en nybegynner. Dag Svanæs mener at det er tid for å tenke nytt her, og at mange av problemene bunner i de filosofiske retningene som preger forskerne innen menneske – maskin interaksjon (HCI). Svanæs mener en fenomenologisk tilnærming bør få større plass i dette fagfeltet, og at det vil kunne føre til utvikling av bedre grensesnitt (Svanæs, [2000\)](#page-48-0).

Et helt nytt og spennende område innen HCI er utvikling av fysiske grensesnitt, eller Tangible User Interfaces (Svanæs, [2000,](#page-48-0) s. 237, ff). Dette går ut på å lage fysiske objekter som kan styre datamaskiner. Et eksempel på et slikt grensesnitt er en telefonsvarer der de ulike beskjedene er representert ved hjelp av klinkekuler. For å spille av en beskjed legger man den tilhørende klinkekulen i egen grop merket med høyttaler. For å slette beskjeden stapper man klinkekulen inn i et hull for resirkulering.

I fremtiden kan vi altså håpe på at vi får datamaskiner som er enklere å bruke, og at det er enklere å finne igjen data. Det er også mulig at vi vil oppleve at vi kan styre datamaskinen på andre måter enn med tastatur, mus og grafiske grensesnitt.

## **2. IKT og samfunnet**

<span id="page-14-3"></span><span id="page-14-0"></span>Jeg vil starte dette kapittelet med å se på hva data er, og hva IKT kan brukes til. Etter dette vil jeg undersøke hvem som bruker data, og hva de bruker data til. Dette gir en bakgrunn for å snakke om hvor utbredt IKT er i samfunnet i dag.

## <span id="page-14-1"></span>**2.1 Litt historisk informasjon**

Informasjons- og kommunikasjonsteknologi (IKT) har i de senere årene fått en stor plass i samfunnet i den vestlige verden. Personlige datamaskiner basert på mikroprosessorer (CPU) ble først konstruert i 1975 (Wikipedia, [2007](#page-49-0)*g*). Dette var maskiner med tekstbaserte konsoller, der brukerne styrte datamaskinen med et tastatur.

De første personlige datamaskinene med grafiske brukergrensesnitt (GUI) var Apple Computer's "Lisa" fra 1983 og "Macintosh" fra 1984 (Wikipedia, [2007](#page-49-8)*a*; Wikipedia, [2007](#page-49-9)*f*). Disse ble raskt populære, fordi de på mange måter var enklere å bruke enn de tekstbaserte maskinene. Microsoft kom ikke med et brukbart grafisk grensesnitt for IBM PC før i 1992. Det var versjon 3.1 av Microsoft Windows (Wikipedia, [2007](#page-49-10)*c*).

Grafiske brukergrensesnitt har spilt en nøkkelrolle i utnyttelsen av datamaskiner siden de ble introdusert. Særlig gjelder dette bruk av datamaskiner i kommunikasjonsnett. Ut over 1980-tallet og i starten av 1990-tallet ble det vanligere at også hjemmedatamaskiner ble koblet opp opp mot eksterne nettverk, gjerne gjennom såkalte oppslagstavler (Buletin Board System, BBS). Etter åpningen av Internet for kommersiell bruk i 1994 (Wikipedia, [2007](#page-49-11)*d*) har utviklingen gått mot at de fleste datamaskiner blir knyttet til dette nettet i en eller annen form, og vi snakker i dag om IKT og Internet som om de er to sider av samme sak. Vi kan si at Internet og grafiske brukergrensesnitt har vært gjensidige katalytter i utviklingen av datamaskiner og IKT. I starten var alle grensesnitt mot Internet tekstbasert. Grafiske brukergrensesnitt skapte nye muligheter for bruk av nettet, for eksempel med verdensveven.

## <span id="page-14-2"></span>**2.2 Hva er datamaskiner, og hva kan de brukes til**

En datamaskin er et generelt verktøy for informasjonsbehandling. Egentlig er det ikke noe annet enn en veldig avansert kalkulator. Vi finner datamaskiner overalt rundt oss, i alt fra kontrollenheter for kjøkkenmaskiner til regnemaskiner for meteorologiske analyser. De minste er så små at de kan integreres i en lillefingernegl, mens andre er på størrelse med en liten leilighet. De kraftigste datamaskinene kan regne veldig raskt, selv med store mengder data og store tall. De kan programmeres til å regne ut nesten hva som helst hvis de blir utstyrt med riktige programmer, modeller og data.

Det er tre forutsetninger for at en datamaskin skal kunne brukes til et gitt formål. Det må lages en matematisk representasjon av det maskinen skal arbeide med, og passende data må skaffes til veie. Datamaskinen må også ha instruksjoner for hvordan <span id="page-15-2"></span>data skal relateres til den matematiske modellen. Begrensningen for bruksområdene ligger altså i utvikling av passende og effektive modeller, passende programvare, og i tallmaterialet vi mennesker putter inn i maskinen.

Et av de viktigste bruksområdene for datamaskiner er kommunikasjon med andre maskiner. Når flere maskiner er koblet sammen i et nett, kan de utveksle informasjon, og samarbeide på ulike måter. Avhengig av hvilken type informasjon de utveksler kan maskinene brukes til alt fra å lese av strømmåleren hjemme eller temperaturen på bunnen av Nordsjøen til å fungere som videotelefon.

Det er nettopp dette at datamaskiner kan brukes til så mange ting som gjør at IKT har en slik gjennomgripende påvirkning på samfunnet. Etterhvert som datamaskiner blir brukt i flere og flere sammenhenger, og flere og flere av maskinene kobles til Internet, blir mulighetene for å dra synergieffekter fra dette større. Dette åpner for forenkling av mange prosesser, men det gjør også samfunnet mer sårbart. Alle maskiner som er koblet til Internet er i prinsippet like tilgjengelige for alle, og det er en stor utfordring å lage brukervennlige løsninger som er vanskelige å misbruke. Oppslag i media om identitetstyverier på Internet er bare ett av mange skremmende eksempler på dette (Bergens Tidende, [2007\)](#page-46-5)

## <span id="page-15-0"></span>**2.3 Betydning og utbredelse av IKT i Norge i 2006**

Jeg har hentet noen tall fra *Norsk mediebarometer* fra 2004, 2005 og 2006 for å vise hvem i Norge som bruker data og IKT, og hva de bruker det til (Vaage, [2005;](#page-48-5) Vaage, [2006;](#page-48-6) Vaage, [2007\)](#page-48-3). Undersøkelsene fokuserer på respondentenes bruk av massemedier utenfor jobbsammenheng. Resultatene for 2006 baserer seg på telefonintervju av 1 833 personer. Det opprinnelige utvalget bestod av 2 595 respondenter. Dette gir en svarprosent på 70,6%. Det er tilsvarende antall respondenter og svarprosent i de to andre undersøkelsene. Jeg har supplert materialet fra *Norsk mediebarometer* med data fra *Statistisk årbok 2006* (SSB, [2006](#page-48-7)*b*) og *IKT i husholdningene, 2006* (SSB, [2006](#page-48-2)*a*).

Datamaskiner og IKT blir mer og mer utbredt i samfunnet vårt. De aller fleste som lever i Norge i dag har en eller annen gang vært i kontakt med en datamaskin og Internet. Jeg har undersøkt hvem som har tilgang til IKT, hvem det er som bruker datamaskiner jevnlig, og hva de bruker dem til. Dette vil jeg oppsummere i de følgende avsnittene.

#### <span id="page-15-1"></span>**2.3.1 Hvem bruker IKT?**

I 2006 hadde 85% av befolkningen mellom 9 og 72 år tilgang til hjemme-PC. 79% hadde tilgang til Internet hjemme (Vaage, [2007,](#page-48-3) tabell 53). Likevel viser tallene at kun halvparten av befolkningen bruker hjemme-PC en gjennomsnittsdag [\(figur 1,](#page-53-0) s. VIII). Det er i aldersgruppen 16 – 24 år vi finner flest aktive brukere av hjemme-PC, hele 72% av gruppen. De bruker også PC mest, hele 149 minutter hver i gjennomsnitt. Befolkningen mellom 67 og 79 år bruker hjemme-PC minst. Bare 16% i denne gruppen er aktive brukere i 2006. Vi ser likevel at de aktive brukerne i denne gruppen benytter hjemmePC relativt mye, med hele 71 minutter i gjennomsnitt pr. dag for menn, og 54 minutter for kvinner [\(figur 2\)](#page-54-0). Dette kan tyde på at de som har tatt IKT i bruk synes det er nyttig, og bruker det mye.

Det er en økende tendens i bruk av hjemme-PC i alle aldersgrupper [\(figur 1\)](#page-53-0). Kvinner bruker generelt hjemme-PC mindre enn menn, med unntak av gruppen 9 – 15 år, der det er flere aktive jenter enn gutter i 2006. Guttene bruker hjemme-PC litt mindre i 2006 enn i 2005. Vi ser videre at menn generelt sett bruker mer tid ved maskinen enn kvinner [\(figur 2\)](#page-54-0). Det ser ut til å være en synkende tendens i tidsbruk fra 2004 til 2006 blant aktive brukere. Sett under ett bruker hver person i Norge mer tid ved hjemme-PC'en. Dette er naturlig siden flere av oss har tatt hjemme-PC i bruk.

For bruk av Internet ser vi stort sett de samme tendensene [\(figur 3](#page-55-0) og [4\)](#page-56-0). For hvert år som går benytter flere av oss Internet daglig, og vi bruker det mer. Her finner vi imidlertid ikke den synkende tendensen i tidsbruk blant aktive brukere.

I tillegg til dette kan vi se at de som har lang universitetsutdannelse bruker hjemme-PC og Internet oftere enn de med kortere utdannelser, mens de som bare har ungdomsskole bruker IKT mest av alle. Sammen med tallene for ungdommer mellom 9 og 15 år viser dette at unge generelt er veldig aktive brukere av IKT.

#### <span id="page-16-0"></span>**2.3.2 Hva brukes IKT til?**

*Norsk mediebarometer* har kategorisert databruk i syv ulike kategorier: Daglig arbeid; spill; underholdning; skolearbeid/utdanning; hjelpemiddel hjem/fritid; tilknyttet Internet; tilknyttet CD-ROM/DVD. Disse gruppene overlapper hverandre; man kan jo godt spille spill som benytter Internet. Det ser faktisk ut som om ungdom i alderen 9 til 15 år bruker IKT overveiende til spilling på Internet. Jeg har trukket ut noen hovedtendenser i [figur 5.](#page-57-0)

Som vi ser brukes hjemmedatamaskiner overveiende sammen med tilknytning til Internet på en eller annen måte. Nest mest blir maskinen brukt som hjelpemiddel i hjem og fritid. Vi kan også se at aldersgruppene 9 – 15 og 16 – 24 bruker mer tid til spill, underholdning og skolearbeid/utdanning enn til andre ting.

Et tilsvarende mønster finner vi igjen i bruken av Internet (se [figur 6\)](#page-57-1). Kategoriene i denne statistikken er: Sendt/mottatt e-post; fakta/bakgrunnstoff; se på annonser; info om arrangementer/restauranter osv.; bruke banktjenester/varekjøp osv.; se film, TV, spill osv.; lese nyheter totalt; nyheter fra papiraviser; nyheter fra andre kilder.

Sending av e-post og lesing av nyheter er dominerende i bildet. De mellom 9 og 15 år bruker Internet mest til underholdning, og minst av alle til de andre tingene.

Hvis vi ser på aldersgruppene 45 – 66 år og 67 – 79 år, ser vi at disse er sterkest representert i kategoriene "daglig arbeid", "hjelpemiddel hjem/fritid" og "tilknyttet Internet" når det gjelder bruk av hjemme-PC. De bruker Internet mest til e-post, banktjenester/varekjøp og lesing av nyheter. Vi kan også se at bruksmønsteret personer i disse gruppene som bruker IKT aktivt kun i liten grad skiller seg fra bruksmønsteret for aldersgruppen 25 – 44 år. Dette kan være fordi den største terskelen er å ta teknologien i bruk. Voksne brukere av IKT ser stort sett ut til å bruke teknologien til de samme tingene.

## <span id="page-18-0"></span>**3. Grunnleggende opplæring i IKT for voksne**

I [kapittel 1](#page-8-0) sier jeg mye om hvorfor voksne skal lære IKT. Nå vil jeg vende meg til hva og hvordan man skal lære, og hvordan man kan dokumentere at man har lært noe.

## <span id="page-18-1"></span>**3.1 Å ta IKT i bruk**

For å ta IKT i bruk må man lære seg å bruke teknologien. Siden bruk av datamaskiner er den vanligste måten å få tilgang til IKT, har jeg fokusert på hva som skal til for at voksne kan lære seg å bruke slike maskiner.

## <span id="page-18-2"></span>**3.1.1 Effektiv bruk av IKT fordrer forståelse**

Jeg har erfart at en viss forståelse for hva som foregår "inni" datamaskinen kan gjøre det lettere å bruke den effektivt. Dette kan sammenlignes med det å være en god bilfører. Man trenger ikke å være mekaniker for å kjøre bil, men litt kunnskap om motor, smøring, kjøling og drivverk kan være veldig nyttig. Dette setter en i stand til å tolke faresignaler og ulyder, slik at man kan begrense skader på bilen og ander trafikanter. Slik er det også med datamaskiner. Man trenger ikke være dataingeniør for å ha nytte av dem, men det er nyttig å vite litt om hvordan den virker. Dette setter en istand til å spille på lag med maskinen, og finne ut hva som gikk galt og hvorfor det gikk galt. Før eller siden serverer maskinen en feilmelding. Da kan det være greit å vite hva den betyr, og hva man kan gjøre for å redde situasjonen og unngå tilsvarende feil i fremtiden. På denne måten kan man unngå å påføre seg selv og andre tap eller skade.

## <span id="page-18-3"></span>**3.1.2 Hvordan styrer man en datamaskin?**

Datamaskiner styres vanligvis ved hjelp av skjerm, mus og tastatur. Moderne datamaskiner presenterer data og programmer for brukeren gjennom et grafisk brukergrensesnitt (GUI). Brukeren bruker tastaturet og musen for å styre programmene og maskinen. Men hvordan lærer man seg dette?

## **Bli venn med musen**

Det er et utall nye teknikker som skal læres når man skal bli venn med en datamus. Noe av det man må lære er peking, klikking, merking, dra-og-slipp og flytting av fokus mellom programmer og elementer. Det siste er ofte det vanskeligste, men etter min mening også noe av det viktigste. Det elementet som har fokus, mottar til enhver tid kommandoene fra tastaturet og musen. Hvis man ikke har en god forståelse av hvordan dette fungerer er det lett å bli forvirret av måten datamaskinen reagerer på de ulike kommandoene. Dette var tilfelle for min informant.

## **Bruk av tastatur**

Tastaturet på en datamaskin kan brukes til flere ting. Den mest opplagte er å skrive inn tekst. Man kan også bruke tastaturet til å velge fra menyer, å flytte fokus, eller gi spesielle hurtig-kommandoer til programmene. Disse kommandoene er gjerne knyttet til egne taster eller tastekombinasjoner, for eksempel [Alt] + [Tab] for å veksle mellom programmer. Dette tillater enklere tilgang til enkelte funksjoner, men kan også tjene til å forvirre nybegynnere. Min informant sa mange ganger at hun ikke ville lære mer en én måte å gjøre ting på. Det ble for mye å holde styr på.

### <span id="page-19-0"></span>**3.1.3 Det filosofiske grunnlaget for menneske-maskin interaksjon**

Når noen skal lære grunnleggende teknikker i bruk av IKT må man nødvendigvis starte på bunnen. Samhandling med maskiner er blitt en egen forskningsgren som kalles menneske – maskin interaksjon (HCI). Dag Svanæs kritiserer den rådende filosofien i forhold til HCI i sin doktoravhandling (Svanæs, [2000\)](#page-48-0). Han hevder at forskningen stort sett har vært preget av tradisjonell vestlig tenkemåte, med et skarpt teoretisk skille mellom kropp og sinn (mind/body split). Svanæs ser fenomenologi som et bedre grunnlag for analyse av HCI. Han støtter seg særlig på Merleau-Ponty og hans filosofi omkring "det kroppslige rom" (le corpse propre). Svanæs skriver følgende om hvordan dette passer inn i teorier om interaktiv bruk av datamaskiner:

#### **The physical body**

Every interaction requires a body in a very physical sense. Without a body to "give input" to the artifact there can be no interaction. The structure of the "normal" human physical body is reflected in the design of keyboard and mouse. Disabled users, elderly users, and kids require different input devices.

### **Bodily skills**

Given that a physical body is present, every interaction requires bodily skills. These skills are always a result of previous interactions; with the artifact in question and/ or with other artifacts. For GUI interaction, these skills include the internalized control of the cursor, how to select in menus, and how to scroll windows. These skills come from having a physical body. In the end, the skills in use change the physical body through muscle development.

Skills like knowing how to delete a document by dragging its icon to the trash bin require an implicit understanding of the logic of physical space. This means that below every specialized skill there is always layer upon layer of bodily skills acquired through years of having a living body in the physical world.

The bodily skills shape our interactions in many ways. The lack of a required skill makes certain areas of an interface inaccessible to us (to use a state-space metaphor). In cases where we do not have other means of knowing the structure of the state-space (e.g. from reading a user manual), a lack of skill will also restrict our view of the state-space. Our bodily skills consequently always influence the development of the interaction.

Svanæs, [2000,](#page-48-0) s. 222

Menneske-maskin interaksjon forutsetter altså i følge Svanæs at brukeren lærer seg å bruke verktøyene han skal styre maskinen med, og internaliserer dem i sitt kroppslige rom. Svanæs sammenligner det med måten en blind bruker blindestokken sin. Når han har lært seg å bruke stokken til å "se" med, blir den en del av hans kroppslige rom straks han tar den opp. Slik er det også med en som har internalisert en datamus i sitt <span id="page-20-1"></span>kroppslige rom. Musen blir en slags elektronisk finger som kan benyttes til å manipulere objektene på dataskjermen.

### <span id="page-20-0"></span>**3.2 Sertifiseringer av kunnskap**

Det er blitt mer og mer utbredt med sertifikater for å dokumentere at man følger en standard. Eksempler er ISO-9001 sertifisering av bedrifter, og ulike merkeordninger av varer og tjenester, så som miljømerkene ["Svanen" og "Blomsten",](http://www.ecolabel.no/) og ["Fairtrade Max](http://www.maxhavelaar.no/) [Havelar".](http://www.maxhavelaar.no/) I det siste har sertifisering av kunnskaper i IKT fått mye oppmerksomhet.

Det finnes et utall sertifiseringsordninger innen IKT. De fleste av disse retter seg mot spesifikke yrkesgrupper, og er i stor grad laget med tanke på spesialisering innen de respektive fagfelt. Det finnes ikke noen felles internasjonalt anerkjent standard for dokumentasjon av grunnleggende kunnskaper i databruk (Weiss, [2006\)](#page-49-7). Å gjennomgå alle de ulike sertifiseringsordningene for å trekke ut kriterier for grunnleggende kunnskap ligger utenfor omfanget til denne masteroppgaven.

Ett initiativ som forsøker å etablere en internasjonal standard for datakompetanse er European Computer Driving Licence Foundation (ECDL Foundation, [u.å](#page-46-0)*c*). Dette er en sammenslutning av nasjonale medlemsorganisasjoner og -bedrifter. Datakortet AS er den norske representanten for ECDL Foundation. Idéen er opprinnelig finsk, og har blitt eksportert til alle land i Europa. ECDL er et samarbeid mellom Nordisk Data Union [\(NDU\)](http://dataforeningen.no/-mgljG1p.ips) og den europeiske dataunionen [\(CEPIS\)](http://www.cepis.org/) (Datakortet AS, [u.å\)](#page-46-6). Internasjonalt markedsføres konseptet under navnet International Computer Driving Licence (ICDL). Ved å skille klart mellom sertifiseringsorganisasjon og tilbydere av undervisning har ECDL Foundation fått innpass og anerkjennelse i politiske miljøer, og er en av kandidatene til standard sertifiseringsordning i EU (Weiss, [2006\)](#page-49-7). ECDL Foundations ordninger er i sin natur uavhengige av programvareleverandør og operativsystem, men i praksis har det vist seg at opplæring i Microsofts programvare dominerer markedet.

ECDL Foundation har utviklet flere ulike sertifiseringsordninger på flere nivå. I hvert land kan medlemsorganisasjonene etablere nasjonale versjoner av disse ordningene. Ulike tilbydere av opplæring kan lage opplæringsopplegg til ordningene, og den nasjonale representanten for ECDL Foundation vil så vurdere og godkjenne oppleggene. Studenter kan ta standardiserte tester, og ECDL Foundation's representantorganisasjon utsteder diplomer eller sertifikater til dem som består testen (ECDL Foundation, [u.å](#page-47-7)*d*).

For grunnleggende opplæring i IKT har ECDL Foundation utviklet tre ulike opplegg: EqualSkills, e-Citizen (eBorger) og European Computer Driving Licence (Datakortet). I innsamlingen av empiri har jeg benyttet DPL eBorger CD (Wigen, [2004\)](#page-49-5). Dette er et undervisningsopplegg fra DataPower Learning (DPL) som leder frem til diplomet eBorger.

### <span id="page-21-2"></span><span id="page-21-0"></span>**3.3 Eksisterende opplæringsopplegg**

Som sagt har en klar og allmenngyldig definisjon av hva som er grunnleggende datakunnskap vært mangelvare. ECDL Foundation forsøker å etablere en slik standard. eBorger-opplegget kan, sammen med andre opplæringsopplegg som er tilgjengelige på markedet, hjelpe til å definere hvilke krav vi skal stille til grunnleggende kunnskap i IKT. Jeg vil supplere det empiriske grunnlaget mitt ved å sammenligne eBorger med to andre opplegg, og se på hva disse tar utgangspunkt i at nybegynnere skal lære fra kursene. Dette danner en bakgrunn for min analyse av DPL eBorger CD i [kapittel 6.](#page-34-0)

De to oppleggene jeg har sammenlignet med er Dill@, din tur (VOX, [2002](#page-49-6)*a*) og Windows XP *for Dummies* (Rathbone, [2001\)](#page-48-1). Dill@ er et interaktivt dataprogram, mens Windows XP *for Dummies* er en bok. Begge henvender seg til mennesker som ikke er datakyndige på forhånd, og søker å forklare hvordan man kan ta i bruk datamaskiner og IKT.

Det kan kanskje virke litt rart å sammenligne en bok med interaktive dataprogram. Jeg mener likevel at måten denne boken er lagt opp på oppfordrer til interaktivt arbeid med datamaskinen, og den gir hjelp og forklaringer til denne interaksjonen. Datamaskiner har heller ikke monopol på begrepet interaksjon. Alle handlinger vi utfører består av aksjon og reaksjon, altså en interaksjon. Alle objekter kan ta del i en slik interaksjon, det spesielle med interaksjon i forhold til IKT er at det i stor grad er snakk om manipulering av virtuelle objekter som er tegnet på en skjerm (Svanæs, [2000\)](#page-48-0).

#### <span id="page-21-1"></span>**3.3.1 Windows XP** *for Dummies*

*For dummies* er en serie lettfattelige bøker om alt fra hagestell til dataprogrammer. Windows XP *for Dummies* er en bok om grunnleggende bruk av Windows XP. Målgruppen er alle som vil lære om datamaskiner og Windows XP.

Boka er lagt opp som en oppslagsbok, og ikke et kurs. Forfatteren oppfordrer leseren til å ha boka ved siden av seg når han bruker datamaskinen. Så kan man finne frem til de kapitlene og avsnittene som er aktuelle i en gitt situasjon, og finne løsningene på problemene der og da. Windows XP *for Dummies* har et godt register og en lettfattelig struktur som gjør det lett å finne frem til enkle og gode forklaringer når man står fast. Boka er gjennomsyret av tørrvittige formuleringer. Selv finner jeg at dette er krydder for lesningen, men det kan kanskje være et hinder for de som ikke liker vittighetene.

Windows XP *for Dummies* er inndelt i oversiktlige kapitler med avsnitt som behandler de ulike temaene på en ryddig måte. Istedenfor å komme med detaljerte beskrivelser av ting om og om igjen, er det lagt vekt på å referere til andre avsnitt i boka hvor detaljene er forklart. Dette har også den effekten at leseren blir inspirert til å bla frem og tilbake i boka. Forfatteren fastholder i forordet at det er viktig å la være å fokusere på detaljer. Det viktige er å få jobben gjort. De enkle forklaringene og veiledningene er stort sett tilstrekkelige for dette formålet, og de som er ekstra nysgjerrige kan lese tekniske detaljer i egne valgfrie avsnitt. Disse er tydelig merket, slik at de som ikke er interessert i detaljerte viderverdigheter kan hoppe over dem og leve lykkelig uten. Jeg vil ta for meg noen av de delene av boka som berører det jeg har nevnt i [avsnitt 3.1](#page-18-1) om grunnleggende læring av IKT.

#### **Styringsredskaper**

Windows XP *for Dummies* gir en enkel og lettfattelig forklaring av hvordan man bruker tastatur og mus for å styre Windows XP. Musepekerens ulike former er forklart i en tabell, og et eget kapittel beskriver hvordan man kan bruke musen til å manipulere de ulike objektene i grensesnittet. I tillegg er det alltid godt forklart hva man skal klikke på eller skrive når nye teknikker blir presentert.

Forklaringen av hvordan man bruker tastaturet fokuserer mest på hva alle spesialtastene gjør, og ikke så mye på at brukeren skal trene på å skrive ting. Dette er i tråd med at det er et referanseverk, og ikke et kurs.

#### **Grunnleggende kunnskap**

Et eget kapittel tar for seg "Ting i Windows XP alle tar for gitt at du kan". Her forklares ting som dobbeltklikking, filer, mapper, drivere, nettverk, og andre viktige uttrykk. Hvis man møter et uttrykk man ikke forstår i arbeidet med datamaskinen kan man slå opp i denne alfabetiske listen og få en kort og lettfattelig forklaring.

Windows XP *for Dummies* gir ikke opplæring i et spesifikt program for tekstbehandling, men forklarer istedenfor generelle teknikker for redigering og kopiering av tekst og andre elementer. Dette ser jeg som positivt, fordi det ikke låser brukeren til et spesielt program. Boka holder hele tiden fokus på generelle teknikker.

### **Datamaskinen som innfallsport til IKT**

Internet, verdensveven og e-post er viet et eget kapittel. Forfatteren har valgt en praktisk angrepsvinkel, der han tar utgangspunkt i dagligdagse gjøremål og forklarer hvordan man går frem. Vi finner overskrifter som "hva er en startside," "hvordan flytter jeg rundt mellom Web-sider" og "hva er en søkemaskin." Både begreper og teknikker blir forklart på en enkel og grei måte i et lettfattelig språk.

Det er også mange andre ting som blir forklart i boka, men det fører for langt å ta alt frem her. I følge forfatteren dekker boka alt man trenger for å ta i bruk Windows XP. Avanserte brukere henvises til egne kurs, eller egne *for dummies* bøker om de respektive emnene. Jeg finner at Windows XP *for Dummies* lever opp til undertittelen sin: "Et oppslagsverk for oss alle!". De fleste av de tingene en nybegynner som bruker Windows XP kan tenkes å lure på er forklart i boka, og den forklarer ting på en enkel og grei måte, uten unødige og forvirrende tekniske detaljer.

### <span id="page-22-0"></span>**3.3.2 Dill@, din tur**

"Dill@, din tur" er et CD-ROM-basert introduksjonskurs til data. Opplegget kalles også bare for "Dill@" eller "Dilla". Dill@ er utviklet av MINTRA AS for Voksenopplæringssenteret (VOX), og ble i sin tid distribuert til alle husstander i Norge. Dette opplegget ligner mer på DPL eBorger CD enn Windows XP *for Dummies* gjør. Både målgruppen og innholdet er tilsvarende, og det bruker datamaskiner og multimedia som læreplattform. Dill@ skiller seg likevel klart ut fra DPL eBorger CD, fordi det er laget som et selvstendig program, og ikke som en applikasjon til bruk i Internet Explorer. Selve rammeverket for opplegget er laget med tanke på at det er et grunnleggende kurs, og det gir mange fordeler.

"Dill@, din tur" er veldig lettfattelig. Det er illustrasjoner utenpå pakken som forklarer hvordan man starter programmet. Opplegget er utviklet i Macromedia Director, og benytter animasjoner og lyd, sammen med sekvenser med interaktivt innhold. Man blir hele tiden veiledet av en hyggelig stemme, og opplegget er stort sett selvforklarende. For å kunne bruke opplegget må man ha høyttalere koblet til PC-en, fordi nesten alle forklaringene i Dill@ er gitt ved bruk av opplest tale. Dette gjør også at opplegget ikke passer for døve.

Dill@ forklarer mange grunnleggende ting om bruk av datamaskiner og IKT. Navigeringen mellom de ulike delene av opplegget er godt forklart helt fra starten. Man navigerer frem og tilbake ved hjelp av godt synlige knapper, og kan også spille en side om igjen ved hjelp av en egen "Repetér"-knapp. Hvis man vil hoppe over en del av en leksjon, kan man bruke en egen knapp merket med "Neste side".

Styringsredskapene mus og tastatur blir grundig forklart helt i starten av opplegget. Brukeren gis anledning til å lære seg å styre musen, med gode interaktive øvingsoppgaver. Videre er det øvingsoppgaver for ulike teknikker: pek-og-klikk, dra-og-slipp og markering. I tillegg forklares det hvilken betydning det har at musepekeren skifter fasong når man peker på ulike objekter på skjermen. Siden forklares bruk av tastatur, og igjen gis enkle og effektive treningsoppgaver. Brukeren får anledning til å etablere koblinger mellom de ulike tastene og hvilken funksjon de har. Tastaturet vises på skjermen som et bilde, og de ulike knappene som skal trenes på blinker etter hvert som de blir forklart.

Et eget kapittel i Dill@ tar for seg redigering av tekst i et dokument. Ting som skriftstørrelse, fonter og sentrering blir forklart på en enkel måte, og brukeren får anledning til å øve seg på dette i et eget redigeringsfelt i programmet. Etter dette tar opplegget utgangspunkt i hvordan man kan bruke regneark for å få oversikt over økonomien i en husholdning. Dette er tydeligvis tatt med for å vise en praktisk anvendelse av maskinen som kan være til nytte i hverdagen. Det er en egen interaktiv sesjon der brukeren kan endre summene i budsjettet og se hvordan utfallet blir.

Opplegget fortsetter med informasjon om hva Internet er, hva verdensveven er, og hva man trenger for å bruke dette. Leksjonen forklarer på en enkel måte hva man bruker søkemotorer til, og hva som er forskjellen på en katalog og en søkerobot. Man får også en introduksjon til hvordan man kan bruke disse verktøyene, og man kan øve seg på søking i et eget felt med en simulering av søkeprosessen. Forklaringene er veldig lettfattelige, særlig fordi en stemme forklarer ting mens det vises bilder av det som forklares. Mange andre aspekter ved verdensveven blir forklart, så som bestilling <span id="page-24-1"></span>av reiser og bruk av nettbank. Likevel savner jeg fokus på formynderansvar, sikker surfing og sikkerhetsprogramvare. Ellers er de fleste grunnleggende ting forklart på en ryddig og grei måte.

Det siste temaet som tas opp er elektronisk post. Her får man en grunnleggende innføring i hva e-post er og hva det kan brukes til, men det er ikke lagt opp til at man skal trene seg på bruk av e-post-programmer.

De ulike emnene i opplegget blir forklart med et enkelt og lettfattelig språk. Alle vanskelige ord blir forklart på en forståelig måte. Det er ikke meningen at nybegynnere skal ha stor detaljkunnskap etter å ha brukt Dill@. Det er tydelig at de som har laget programmet har fokusert på det enkle, for på den måten å gi mersmak på IKT.

Selv om opplegget beskriver generelle teknikker for bruk av IKT fungerer det bare på Microsoft Windows. Siden det er laget i Macromedia Director kunne det enkelt ha vært tilpasset til bruk på Mac OS også. Jeg synes det er synd at dette ikke har blitt gjort.

#### <span id="page-24-0"></span>**3.3.3 Sammenligning av de tre oppleggene**

Jeg vil her trekke frem noen sentrale aspekter ved de tre oppleggene jeg har sett på. Jeg har laget en sammenstilling av de ulike kvalitetene ved opplegget i [tabell 3.1.](#page-25-0) DPL eBorger CD er gjennomgått i [kapittel 6.](#page-34-0)

Generelt kan jeg si at DPL eBorger CD lister opp for mye informasjon på én gang, uten at det er lagt opp til at studenten skal øve på det som blir forklart eller utvikle en forståelse av IKT. Jeg tror dette kan være et resultat av at utviklerne har benyttet et teknisk rammeverk som egentlig er utviklet for mer avanserte kurs for en annen målgruppe. Det er også mulig at utviklerne har lagt for stor vekt på å følge fagplanen til eBorger (ECDL Foundation, [2006](#page-46-7)*b*), og for liten vekt på læresituasjonen for studenten.

DPL eBorger CD har heller ikke grundige nok forklaringer av hvordan studenten skal samhandle med datamaskinen. Bruk av mus og tastatur forklares bare med ord, og det er ingen øvingsoppgaver. Dette var et stort problem for informanten min. Hun har bare brukt datamaskiner litt på jobben, og litt til elektronisk post hjemme. Hun hadde hatt veldig godt av å trene seg med mus og tastatur, og fått forklart en del grunnleggende teknikker på en enkel måte. Dill@ er et eksempel til etterfølgelse på dette området. I dette opplegget er det gode interaktive øvingsoppgaver i bruk av tastatur og mus, og det gis enkle og greie forklaringer.

Dill@ angriper saken på en annen måte enn DPL eBorger CD. Det tekniske rammeverket er utviklet spesielt til Dill@. Det er tydelig at et av de overordnede designmålene har vært å lage et enkelt grensesnitt. Dill@ er heller ikke bundet opp av en fagplan utviklet av andre. VOX har kunnet velge ut hvilke tema som skal presenteres, og hvordan og hvor grundig man vil presentere dem.

Windows XP *for Dummies* kommer i mange henseende i en klasse for seg. Bøker er et gammelt og velprøvd medium for opplæring, og forfatteren har kunnet støtte seg på årelang erfaring i kunsten å skrive tekstbøker. Likevel er det interessant å se at DPL eBorger CD presenterer stoffet i en form som like godt kunne ha passet i en bok.

Det eneste virkemiddelet som ikke hadde fått plass i en bok er "Vis meg"-videoene. Windows XP *for Dummies* presenterer stoffet på en mye bedre måte, og det er i tillegg mye enklere for en nybegynner å finne frem til det han lurer på. Jeg som er erfaren i bruk av datamaskiner og IKT klarer å benytte rammeverket i DPL eBorger CD til å finne den informasjonen jeg lette etter, men min informant fant stort sett ikke frem uten hjelp.

<span id="page-25-0"></span>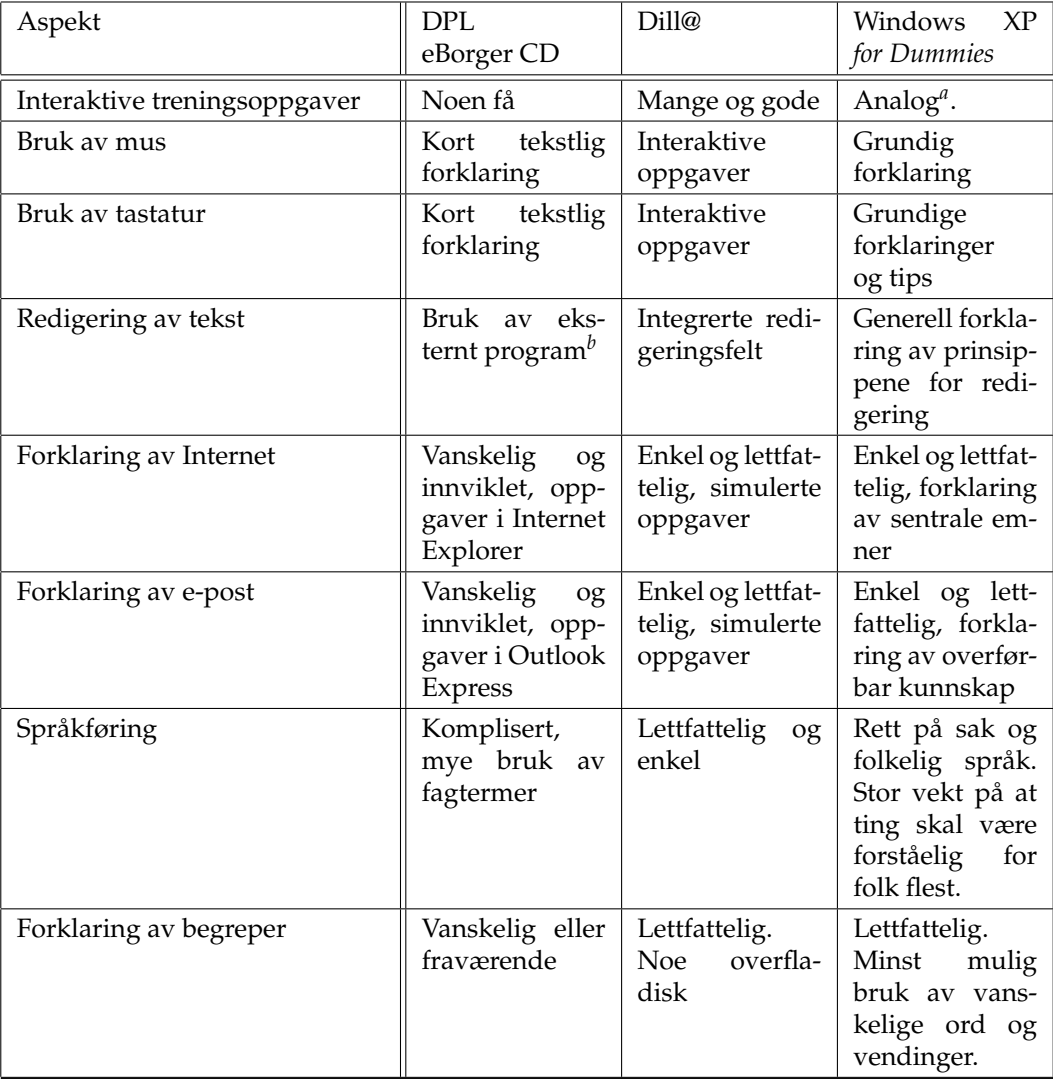

<span id="page-25-1"></span>*<sup>a</sup>*Med analog interaktivitet mener jeg at forfatteren oppfordrer brukeren til å bruke boka som oppslagsverk under arbeidet med datamaskinen. På denne måten blir boken en interaktiv guide til IKT.

<span id="page-25-2"></span>*<sup>b</sup>*Wordpad

**Tabell 3.1:** Sammenligning av hva de ulike opplæringsoppleggene legger vekt på.

## **4. Metode**

<span id="page-26-4"></span><span id="page-26-0"></span>Jeg har fulgt én informant gjennom opplæringsopplegget DPL eBorger CD (Wigen, [2004\)](#page-49-5). Dette er et databasert opplegg, og jeg har tatt opp video av skjermen sammen med lyden fra dialogen mellom meg og informanten min. I ettertid har jeg transkribert og analysert videomaterialet. Tolkningen av empirien venter jeg med til [kapittel 6.](#page-34-0)

## <span id="page-26-1"></span>**4.1 Studie av "levd liv", virkeligheten for den enkelte**

Jeg har benyttet hermeneutisk fenomenologisk metode, slik Max van Manen beskriver den (van Manen, [1997\)](#page-47-8). van Manen er opptatt av det levde livet slik det oppleves av den enkelte. Forskeren må lete etter essensen i den enkeltes opplevelse av virkeligheten, eller fenomenet, som han også sier. Essensen av fenomenet er det som gjør fenomenet til det det er, til forskjell fra andre fenomener.

Det er vanskelig for en forsker å finne frem til denne essensen i hvordan andre opplever livet, nettopp fordi det er en annen enn forskeren selv som opplever det. En forsker har bare førstehånds kjennskap til sine egne opplevelser. Likevel sier van Manen at det er denne essensen av hvordan andre opplever livet som er viktig å få tilgang til for å danne en hermeneutisk forståelse av fenomenet.

van Manen har vært med å utvikle metoderedskaper innen hermeneutisk fenomenologi, redskaper som skal sette forskere i stand til å forske på det levde livet. Jeg har valgt meg ut nær observasjon, kvalitativt intervju og litteraturstudium som redskaper til min forskning.

## <span id="page-26-2"></span>**4.1.1 Nær observasjon**

van Manen har tatt utgangspunkt i deltagende observasjon, og utviklet og endret den for at den skal passe bedre til formålet. Han har kalt sin nye form nær observasjon, eller "close observation" (van Manen, [1997,](#page-47-8) s. 68–69). En forsker som benytter denne metoden må søke så nær kontakt med informanten som mulig, samtidig som han beholder tilstrekkelig avstand til å utøve det van Manen kaller hermeneutisk oppmerksomhet. Denne oppmerksomheten setter forskeren i stand til å ta ett steg tilbake fra situasjonen, og merke seg anekdoter. Med anekdote mener van Manen en historie fra det levde livet. Anekdoten har et viktig poeng, eller en forklarende kraft, i seg. Dette poenget skal tjene til å kaste lys over det levde livet slik det oppleves for informanten.

## <span id="page-26-3"></span>**4.1.2 Kvalitativt intervju**

van Manen gir noen føringer for den typen kvalitativt forskningsintervju som passer til hermeneutisk fenomenologisk metode (van Manen, [1997,](#page-47-8) s. 66–68). Han sier blant annet at det er viktig å holde fokus på det levde livet slik den enkelte informant opplever det. Han fraråder bruk av helt åpne intervjustrukturer fordi det lett fører til at forskeren mister fokus, og derved til en utglidning av intervjuet.

#### <span id="page-27-3"></span><span id="page-27-0"></span>**4.1.3 Litteraturstudium**

En forsker bør utføre eget forskningsarbeid før man leser for mye annen litteratur, sier van Manen. Dette er for å hindre unødig påvirkning av eksisterende tankegods, slik at man er mest mulig åpen for sine egne tolkninger av materialet. Etter datainnsamlingen kan man da føre en "dialog" med forskningslitteraturen. På denne måten kan man sjekke validiteten av forskningen sin, samtidig som man kan se om man virkelig har funnet frem til ny innsikt og kunnskap (van Manen, [1997,](#page-47-8) s. 74–76).

## <span id="page-27-1"></span>**4.2 Min egen måte å anvende metoden på**

Jeg er ganske fersk i forskerrollen. Dette har gjort at jeg har måttet lære av mine feil underveis i innsamlingen av empirien, og dét har vert spennende og utfordrende på mange måter. Jeg vil i det følgende gjøre nærmere greie for hvordan jeg har benyttet metoderedskapene i forskningssituasjonen.

### <span id="page-27-2"></span>**4.2.1 Å lære hermeneutisk oppmerksomhet**

van Manen sier at det å utøve hermeneutisk oppmerksomhet på en god måte krever årelang erfaring. Denne erfaringen har jeg selvsagt ikke, og derfor har jeg valgt en alternativ tilnærming.

Jeg har undersøkt hvordan en nybegynner i data brukte DPL eBorger CD til selvstudium. Jeg gikk ikke gjennom opplegget på egenhånd i forkant av sesjonene, slik at vi begge møtte leksjonene for første gang sammen. Jeg gjorde dette for å få mer direkte tilgang til informantens erfaringer. Hvis jeg hadde gått gjennom opplegget på forhånd hadde jeg kunnet forberede meg bedre på eventuelle problemer. Da ville også slike problemer ha blitt mindre tydelige, fordi jeg hadde forberedt meg på å takle dem.

Når informanten min skulle gjennomgå en leksjon i opplæringsopplegget satt jeg ved siden av henne hele tiden. Mitt mål var at hun skulle arbeide mest mulig selvstendig, og at jeg bare skulle hjelpe henne når det var noe hun ikke fikk til. Det viste seg etter hvert at informanten min trengte mye hjelp av meg. I starten var det veldig lett å ta over styringen av datamaskinen istedenfor å forklare hva hun skulle gjøre. Etter hvert lærte jeg meg til å være mer tilbakeholden, og jeg lot informanten forsøke seg mer på egenhånd og gav veiledning kun når det var nødvendig.

Istedenfor å strebe etter hermeneutisk avstand midt i innsamlingsprosessen har jeg har valgt å ta opp lyd og skjermbilder fra sesjonene med min informant på video. Til dette har jeg benyttet CamStudio, et dataprogram som lagrer alt som skjer på skjermen i en videofil sammen med lyd fra en mikrofon på skrivepulten (RenderSoft, [u.å\)](#page-48-8). På denne måten har jeg kunnet gå tilbake til de enkelte situasjonene for å studere dem nærmere. Hver videosesjon varte i omtrent én time. Noen dager hadde vi flere sesjoner, mens andre dager hadde vi bare én. Istedenfor å notere ned hendelser og stikkord mens vi gikk gjennom leksjonene, gikk jeg gjennom videoene i etterkant og samlet opp anekdoter og analyserte materialet grundig da. Denne måten å arbeide på har gjort at jeg har kunnet utøve hermeneutisk oppmerksomhet i etterkant av datainnsamlingen, <span id="page-28-2"></span>og konsentrere meg om situasjonen sammen med informanten i selve innsamlingen av materialet. Det har vært møysommelig og tidkrevende å gå gjennom et så stort videomateriale, men også veldig fruktbart. Samtidig har det vært en av de viktigste årsakene til at jeg har begrenset meg til å studere én informant.

Jeg har supplert informasjonen fra sesjonene med informanten med to korte intervju. Dette gjorde jeg for å få informasjon om ting som ikke kom frem i sesjonene med opplæringsopplegget, og for å spørre mer utdypende om situasjoner jeg følte trengte mer forklaring. Jeg har flettet sammen denne informasjonen med resten av empirien i presentasjonen i [kapittel 6.](#page-34-0) Også her har jeg benyttet lydopptak som innsamlingsredskap, og analysert intervjuene i etterkant.

#### <span id="page-28-0"></span>**4.2.2 Å lese forskningslitteratur**

Det har ikke vært vanskelig å finne relevant litteratur om IKT og læring. Heller ikke om fenomenologi. Jeg har, som så mange andre, erfart at det vanskeligste er å plukke ut den litteraturen som passer best for det enkelte formål (Bertnes, [2003\)](#page-46-3).

Jeg har studert eksisterende litteratur på området etter at jeg samlet inn det empiriske materialet. Dette har vært en blandet opplevelse, fordi jeg er ganske fersk som forsker. Jeg ville ha hatt god hjelp av å lese mer om andres måter å angripe problemstillinger på, og måter å designe forsøk og innsamling av empiri på. Likevel tror jeg van Manen har rett i at jeg har blitt mer åpen for mine egne tanker og tolkninger på denne måten. Jeg har virkelig opplevd det van Manen kaller dialog med forskningslitteraturen.

### <span id="page-28-1"></span>**4.3 Styrker og svakheter ved mine metodevalg**

Noen typer informasjon samles best inn i øyeblikket. Det at jeg har benyttet video- og lydopptak som innsamlingsredskap har satt meg i stand til å fange opp mye informasjon om informanten min. Det har også åpnet for muligheten til å gå glipp informasjon. Jeg har forsøkt å minimalisere denne effekten ved å supplere analysen med det jeg husker fra de enkelte situasjonene. Jeg forsøkte å gå gjennom alle opptakene kort tid etter at de var gjennomført. Jeg mener dette har fungert relativt bra, siden jeg bare har hatt én informant.

En svakhet ved dette valget er at jeg har hatt en tendens til å være for lite forsker, og gripe for aktivt inn i informantens livsverden. Dette kan ha påvirket informantens holdning til opplæringsopplegget. Det gjør det også vanskelig å gjenta forskningen på en uavhengig og objektiv måte, for informanten vil ikke få den samme hjelpen hver gang. Det kan også diskuteres hvorvidt all relevant informasjon om situasjonene kan festes til video. Det er mulig at jeg har gått glipp av enkelte viktige aspekter i datamaterialet, særlig i de tilfellene der det har gått lang tid mellom innsamling av data og analyse.

Jeg mener likevel at fremgangsmåten har vært forsvarlig. Informanten min var avhengig av hjelp, for opplæringsopplegget var for vanskelig å bruke for henne på egen<span id="page-29-0"></span>hånd. Jeg har nok påvirket informanten min med mine negative oppfatninger av opplegget, men jeg har redusert dette problemet ved å være tydelig og åpen om mine egne meninger. Når jeg gjennomgikk videomaterialet og analyserte det, var jeg hele tiden på vakt overfor problemstillingen, og forsøkte å sile bort min negative holdning fra informantens opplevelse av opplegget. van Manen sier i at forskeren må holde sine fordommer og sin forutinntatthet i sjakk når han utøver forskerrollen sin. En god måte å gjøre dette på er å gjøre sine egne holdninger klare og tydelige for seg selv og andre. På denne måten kan forskeren holde fordommene fra livet, og lettere skille mellom dem og forskningsresultatene (van Manen, [1997,](#page-47-8) s. XX).

I tillegg til dette mener jeg det var helt nødvendig for meg å gripe inn i informantens læresituasjon. Jeg ønsket å evaluere hele opplæringsopplegget, og det forutsatte selvfølgelig at vi fikk gått igjennom alle leksjonene. Informanten min sa flere ganger at hun ville gitt opp arbeidet med DPL eBorger CD hvis ikke jeg hadde hjulpet henne så mye som jeg gjorde. Hun sa hun hadde kastet det i bosset nesten før hun hadde begynt dersom hun måtte klare seg uten hjelp.

## **5. eBorger**

<span id="page-30-4"></span><span id="page-30-0"></span>Empirien min består som sagt av en gjennomgang av DPL eBorger CD, et opplegg som fører frem til eBorger-testen. eBorger er den norske betegnelsen på det engelske begrepet e-Citizen, som er lansert av European Computer Driving Licence Foundation (ECDL Foundation). Jeg vil i dette kapittelet gi en kort fremstilling av rammeverket rundt eBorger.

## <span id="page-30-1"></span>**5.1 Beskrivelse av begrepet eBorger**

På hjemmesidene til eBorger kan vi lese at de som tar et eBorger-kurs vil få en enkel innføring i datamaskinens funksjoner (Datakortet, [u.å\)](#page-46-8). Man vil lære om enkel tekstbehandling og utskrift, lære å sende og motta e-post, samt å bruke Internet. En eBorger skal være i stand til å finne oppdatert informasjon om rutetider, tv-programmer og billetter, samt å bruke nettbank. Han skal også kunne finne informasjon om interessante hobbyer, slekt og venner Jeg fant at dette passet fint til det jeg ønsket å studere, nemlig en nybegynners møte med datamaskiner og IKT.

## <span id="page-30-2"></span>**5.1.1 Hvordan blir man en eBorger?**

I Norge er eBorger administrert av Datakortet AS på vegne av ECDL Foundation. Datakortet AS oversetter pensum og tester for sertifiseringen, og tilpasser dem til norske forhold. Ulike uavhengige tilbydere av opplæring kan så utvikle opplæringsopplegg og få dem godkjent av Datakortet.

DPL eBorger CD er ett av flere opplegg som er sertifisert som læremateriell for eBorger. Andre typer materiell finnes også, både i bokform, kurs på CD-ROM og onlinekurs. Man kan også henvende seg til et eBorger kurssenter og gå på et konvensjonelt kurs der. Etter endt opplæring kan man ta en egen eBorger-test, og de som består denne, får et diplom som bekrefter at man er en eBorger. En bestått eBorger-test er ment å være dokumentasjon på grunnleggende kunnskaper og ferdigheter i IKT.

## <span id="page-30-3"></span>**5.1.2 Hva skal en eBorger kunne?**

Det var ikke mulig for meg å finne norske pensumlister for eBorger på Datakortet sin hjemmeside. ECDL Foundation har derimot alle detaljer offentlig tilgjengelig på sine engelskspråklige hjemmesider (ECDL Foundation, [2006](#page-46-7)*b*).

I rettledningen til pensum for e-Citizen versjon 1.0 definerer ECDL Foundation tre fokusområder for opplæringen: Foundation skills, information search og e-Participation. De tre fokusområdene er spesifisert på følgende måte:

## • **Grunnleggende ferdigheter**

Kandidaten skal tilegne seg nødvendige kunnskaper og ferdigheter for grunnleggende bruk av datamaskiner. Dette defineres som at han skal kjenne til begrepene maskin- og programvare, og være i stand til å behandle filer, mapper, ikoner og

<span id="page-31-1"></span>vinduer. Kandidaten skal også kunne lage et enkelt dokument, surfe på nettet og bruke e-post.

### • **Informasjonssøk**

Kandidaten skal vite hvordan informasjon er organisert på Internet, og finne frem til relevant informasjon om nyheter, offentlig administrasjon, forbruksartikler, reiser, utdannelse og opplæring, arbeidsmarked, helse, interesseorganisasjoner og forretningsliv.

Kandidaten skal også være klar over hvilken risiko som knytter seg til bruk av Internet, samt aspekter rundt troverdighet, sikker tilgang, virus, søppelpost, personvern, formynderansvar, forebyggende strategier og sikkerhetsprogramvare.

### • **Deltagelse i det elektroniske samfunnet**

Når kandidaten har lært de grunnleggende ferdighetene i de to foregående fokusområdene skal han lære å benytte Internet til daglige gjøremål, så som å kjøpe ting, betale regninger eller bestille en reise. Kandidaten skal bli trygg på teknologien, slik at han kan levere selvangivelse, finne ut om nye lover, søke om jobb, melde seg på kurs, bestille time hos legen eller ta del i en diskusjon på nettet.

Kandidaten skal også lære mer om risiko ved bruk av Internet, for eksempel ved bruk av kredittkort til kjøp av tjenester fra tvilsomme nettsteder, og være i stand til å sette i verk tiltak for å begrense slik risiko.

## <span id="page-31-0"></span>**5.1.3 Er eBorger ment for nybegynnere i IKT?**

Min informant hadde så godt som ingen erfaring med datamaskiner og IKT. Jeg fikk derfor virkelig testet om eBorger passet til helt grunnleggende opplæring. Etter at jeg hadde samlet inn empiriske data ble jeg litt mer skeptisk til om eBorger passet til dette formålet. DPL eBorger CD legger etter min mening for liten vekt på de grunnleggende ferdighetene.

Hjemmesidene til eBorger i Norge sier dette om begrepet:

eBorger er begynnelsen for deg som ikke vet noenting om en datamaskin. Det er enklere enn du tror!

Med eBorgerkunnskap står du godt rustet til å møte de kravene samfunnet stiller til enkel bruk av datamaskin, Internett og e-post. Verken mer eller mindre.

Datakortet, [u.å](#page-46-8)

På de internasjonale sidene til e-Citizen introduserers begrepet slik:

If you know one of the many people who don't currently use the Internet, e-Citizen could be the answer for them.

e-Citizen is the ideal solution as it allows the candidate to learn about the Internet without requiring prior computer knowledge.

ECDL Foundation, [u.å](#page-46-9)*a*

<span id="page-32-1"></span>eBorger blir altså markedsført i Norge som et kurs for de som ikke kan noenting om IKT og datamaskiner. Hjemmsidene til ECDL Foundation sier på sin side dette om målgruppen for e-Citizen:

Who is e-Citizen for?

e-Citizen is a new certification specifically developed for people with a limited knowledge of computers and the Internet [ . . . ] but it is helpful to have a little knowledge of computers before enrolling on this programme.

ECDL Foundation, [u.å](#page-46-10)*b*

Datakortet AS sier altså at eBorger passer for dem som ikke har kunnskap om datamaskiner fra før. ECDL Foundation sier at opplæringen er ment som en introduksjon til bruk av Internet for dem som ikke bruker data. Målgruppen for e-Citizen er brukere med *begrenset* kunnskap om data, heller en brukere *helt uten* kunnskaper om data.

For å møte behovet for helt grunnleggende opplæring i bruk av datamaskiner og IKT har ECDL Foundation utviklet et opplegg som de har kalt "EqualSkills". Dette opplegget beskrives som  $n$ [...] a fun, informal and uncomplicated introduction to computers and the Internet for complete beginners" (ECDL Foundation, [u.å](#page-47-9)*e*). I fagplanene til EqualSkills er det lagt større vekt på å utvikle forståelse av IKT enn tekniske ferdigheter (ECDL Foundation, [2006](#page-46-11)*a*). Jeg synes dette passer bedre som fokus for grunnleggende opplæring i IKT.

I ettertid ser jeg at EqualSkills muligens hadde passet bedre for mitt formål, da det ser ut til å fokusere mer på den delen av eBorger som kalles "foundation skils" og som Eisenberg, Lowe og Spitzer kaller "computer literacy". Computer literacy er som nevnt bare én av komponentene i informasjonskompetanse, men det er en veldig viktig komponent (Eisenberg, Lowe og Spitzer, [2004\)](#page-47-4). EqualSkils burde etter min mening bli oversatt til Norsk, slik at tilbudet fra ECDL Foundation blir mer komplett. Dette vil kanskje også være et godt bidrag til å bygge bro over digitale skiller i samfunnet, og forhindre at slike skiller utvikler seg videre. En nærmere evaluering av EqualSkills ligger utenfor denne oppgavens omfang.

## <span id="page-32-0"></span>**5.2 Hvilken nytte har samfunnet av at vi er eBorgere?**

eBorger-testen har ikke formell status som eksamen, fordi det ikke stilles krav til at testen skal avlegges i kontrollerte omgivelser. Man kan godt ta testen hjemmefra, og da er det god mulighet til å få hjelp av andre under testen. Motivasjonen ECDL Foundation gir for at flest mulig bør bli eBorgere er at samfunnet vårt blir mer og mer avhengig av datamaskiner og Internet. Både private og offentlige tjenester gjør mye bruk av IKT som distribusjonsmedium for informasjon. ECDL Foundation hevder at de som ikke har ferdigheter i IKT står i fare for å falle utenfor samfunnet (ECDL Foundation, [u.å](#page-46-9)*a*). Dette er i tråd med det jeg skriver i [avsnitt 1.1](#page-8-1) om hvorfor voksne trenger å bli informasjonskompetente.

Både bedrifter og offentlige instanser har sett verdien av å dokumentere arbeidstakernes kompetanse i IKT. For eksempel inkorporerte Regjeringen Bondevik II begrepet <span id="page-33-0"></span>eBorger i sine styringsdokumenter om eNorge, og Utdannings- og forskningsdepartementet nevner eBorger som et eksempel på basiskrav i IKT (UFD, [2004,](#page-48-9) s. 8). Jeg mener det vil være viktig at det også blir utviklet et mer grunnleggende opplæringsopplegg for de som trenger det, for eksempel ved at EqualSkills blir oversatt til norsk.

## **6. Empiri**

<span id="page-34-5"></span><span id="page-34-0"></span>I dette kapittelet vil jeg presentere det jeg observerte da informanten min gikk igjennom opplæringsopplegget DPL eBorger CD fra DataPower Learning (Wigen, [2004\)](#page-49-5). Jeg vil forsøke å la presentasjonen være mest mulig tro mot informantens opplevelser.

## <span id="page-34-1"></span>**6.1 En kort presentasjon av informanten min**

Jeg har kalt informanten min for Kari. Kari er en kvinne på litt over 50 år, er gift, og har fire barn. Hun kjøpte for en del år siden en hjemme-PC gjennom arbeidsgiveren sin. Sammen med datamaskinen fikk Kari et opplæringsopplegg som skulle hjelpe henne med å ta IKT i bruk. Opplegget startet med et langt innledende foredrag om IKT, og Kari hørte pliktskyldigst gjennom dette. Foredraget var så omfattende og hadde så mye informasjon i seg at Kari gav opp hele opplegget etter å ha kjempet seg gjennom det. Etter dette ble datamaskinen bare brukt av barna i huset.

I den senere tid har to av barna flyttet ut av byen, og Kari har begynt å bruke e-post for å holde kontakten med dem, og med andre bekjente. Ut over dette benytter Kari av og til enkelte spesialiserte IKT-verktøy på arbeidsplassen sin.

## <span id="page-34-2"></span>**6.2 Kort om DPL eBorger CD**

Først vil jeg gi en kort beskrivelse av DPL eBorger CD. Dette er for å gi en bakgrunn og referanseramme for presentasjonen av det empiriske materialet.

## <span id="page-34-3"></span>**6.2.1 Tematikk**

DPL eBorger CD gjennomgår fire tema: Bruk av datamaskiner og filbehandling, enkel tekstbehandling, Internet og elektronisk post. Dette svarer til pensumet for eBorger, bortsett fra at det ikke er tatt med stoff om sikkerhet og formynderansvar (ECDL Foundation, [2006](#page-46-7)*b*).

## <span id="page-34-4"></span>**6.2.2 Brukergrensesnitt**

DPL eBorger CD bruker Internet Explorer som fremviser. Det vil si at opplegget vises på samme måten som en hjemmeside på verdensveven. Når starter CD-en til DPL eBorger CD, starter en installéringstrollman som sjekker at de ulike komponentene av Internet Explorer er kompatible med programmet. Etter dette må man registrere navnet sitt på en egen side [\(figur 7\)](#page-58-1), og så må man velge det eneste tilgjengelige kurset, eBorger [\(figur 8\)](#page-59-0).

Etter at man har gjort alt dette kommer selve kurset til syne i Internet Explorer [\(fi](#page-59-1)[gur 9\)](#page-59-1). Til venstre i bildet er det en tre-kontroll. Denne fungerer som en meny man kan bruke til å velge hvilken del av kurset man vil arbeide med. Høyre del av bildet viser en liten ramme med innledende informasjon. Etter at man har lest denne, er det meningen at man skal ta en fortest for å kartlegge kunnskapene man allerede har [\(fi](#page-60-0)[gur 10\)](#page-60-0). Resultatet av fortesten sammenlignes med kravene for å bli eBorger. Fortesten kan brukes som en indikasjon på hva man kan, slik at man kan fokusere på å lære mer om det man ikke kan fra før av [\(figur 14\)](#page-61-0).

Når fortesten er avlagt er studenten klar for å lære. Opplegget er delt inn i fire ulike emner med et antall leksjoner i hver. Hver leksjon er bygget opp rundt en syklus med introduksjon, oppskrift og oppgaver, og disse vises på hver sin arkfane under den enkelte leksjonen [\(figur 15,](#page-62-0) [16](#page-62-1) og [17\)](#page-63-0).

For å bevege seg fremover i leksjonene skal man klikke på egne knapper som viser neste eller forrige side [\(figur 12\)](#page-60-1). Dette aktiverer de ulike arkfanene i leksjonen, og går eventuelt videre til neste leksjon. Alternativt kan man bruke tre-kontrollen til venstre i bildet for å hoppe direkte til én bestemt leksjon. En egen knapp starter online hjelp, der man kan få forklart de ulike måtene å bruke kurset.

Noen av oppskriftene er illustrert ved hjelp av en "Vis meg"-video, og denne vises i et eget vindu [\(figur 18\)](#page-63-1). Dette er et opptak av skjermen slik den ser ut når en instruktør utfører prosedyren. Oppgavene skal løses i det programmet som omtales, for eksempel WordPad eller Outlook Express. Oppgaveteksten kan da vises i et eget vindu som ligger over alle de andre vinduene.

Etter hvert hovedemne er det en emnetest som studenten kan benytte for å sjekke om han kan de tingene som presenteres i emnet. I disse testene kan man få vist fasit til de ulike spørsmålene, slik at man vet akkurat hva man må lære mer om. Testen viser oppnådd resultat i forhold til kravene for eBorger.

Til slutt i opplegget kan man ta en ettertest. Denne kan tjene som en tentamen, og man får se om man er klar for å ta den virkelige eBorgertesten på nettet. Hvis man består denne, får man tilsendt et diplom og en eBorgernål som bevis på at man er en eBorger.

## <span id="page-35-0"></span>**6.3 Hvordan Kari brukte DPL eBorger CD**

Kari gledet seg til å lære mer om IKT. Hun bruker e-post mer og mer, men opplever stadig at det er ting hun ikke får til, som for eksempel å sende bilder som vedlegg til e-posten. Hun vil også gjerne lære mer om verdensveven, for hun håper hun kan få del i noe av informasjonen som er tilgjengelig der. Hun ønsker særlig å kunne finne ut om reisemål og billetter.

Grensesnittet i DPL eBorger CD var alt for vanskelig for Kari. Hun strevde mye med å få til å bruke opplegget i det hele tatt, og sa flere ganger at hun ville ha gitt opp hvis jeg ikke hadde hjulpet henne. I det følgende har jeg beskrevet noe Kari hadde problemer med.

#### <span id="page-35-1"></span>**6.3.1 Manglende forklaringer**

Det største problemet for Kari var at de ulike elementene i brukergrensesnittet i DPL eBorger CD ikke ble forklart. Hun klarte ikke å identifisere dem på egenhånd, og overså mange knapper og objekter. DPL eBorger CD gir ingen innledende forklaringer ut over det lille som er vist på forsiden [\(figur 9\)](#page-59-1), og Kari var hele tiden nødt til å finne ut av ting selv. Det finnes et online hjelpesystem, men Kari var ikke klar over dette, og fant heller ikke selv ut av hvordan hun skulle starte det. Da jeg viste henne det, syntes hun det var for vanskelig å bruke, og at skriften var for liten; hun klarte nesten ikke å lese tekste i hjelpesystemet. Hjelpen vises i tillegg i et eget vindu, og Kari syntes dette var vanskelig å forholde seg til. Det er også nevnt et telefonnummer på forsiden som man kan ringe for å få hjelp hvis man står fast, men Kari ville ikke ringe dit. Hun ville heller få hjelp av meg, siden jeg satt ved siden av henne.

Som sagt vises DPL eBorger CD på samme måte som en vevside i Internet Explorer. Forfatterne tar for gitt at studenten er komfortabel med hvordan hypertekst fungerer i Internet Explorer. Kari hadde ikke denne kunnskapen, og var derfor ganske hjelpeløs når det var noe hun lurte på. Hun hadde hatt bruk for forklaringer av helt grunnleggende ting, som for eksempel hvordan man styrer en datamus, og hvordan man kjenner igjen et objekt man kan klikke på. Kort sagt hvordan man styrer en datamaskin med grafisk brukergrensesnitt ved hjelp av mus og tastatur. DPL eBorger CD gir ingen slike forklaringer.

Nesten ingen av de mer avanserte aspektene av DPL eBorger CD som er forklart heller. For eksempel hadde det vært nyttig for Kari å få en bedre forklaring av de dynamiske illustrasjonene (se også [avsnitt 6.3.6\)](#page-39-0). Jeg fikk til å bruke disse med én gang, men så har jeg også rimelig lang fartstid bak tastaturet på en datamaskin. Når jeg forklarte Kari hvordan hun skulle bruke disse illustrasjonene fikk hun mye mer ut av dem.

#### <span id="page-36-0"></span>**6.3.2 Det første møtet med DPL eBorger CD**

Før Kari kunne bruke DPL eBorger CD måtte hun installére programmet. Hun spurte om de enkleste ting, som for eksempel hvor hun skulle putte CD-en inn i datamaskinen, og hvilken side av CD-platen som skal være opp. Etter at jeg hadde forklart henne dette, forsøkte hun å installere programmet på PC-en. Installasjonstrollmannen startet av seg selv, men den stoppet ganske snart, og viste en uforståelig feilmelding på skjermen. Det viste seg at trollmannen sjekket versjonene av komponentene i Internet Explorer på en måte som krever administratorrettigheter. Kari har bare vanlige brukerrettigheter på maskinen, så systemadministrator måtte installere programmet for henne. Dette var ikke forklart i dokumentasjonen, og det var få ledetråder for hvordan man skulle gripe saken an i feilmeldingen. Det hadde heller ikke vært nødvendig å installere noen komponenter på maskinen, for maskinen til Kari hadde allerede de riktige komponentene installért.

#### <span id="page-36-1"></span>**6.3.3 Kari tar programmet i bruk**

Etter at systemadministratoren hadde installert programmet for Kari, kunne hun endelig ta det i bruk. Kari snakket hele tiden høyt om det hun utførte og de tingene hun tenkte på. I starten feiltolket jeg ofte dette som at hun spurte meg om hjelp. Dette førte til at jeg grep for aktivt inn i situasjonene, uten at Kari fikk løse oppgavene på egenhånd. Jeg ble etterhvert flinkere til å vente med å gripe inn.

Først skulle Kari registrere navnet sitt. Hun måtte også ta stilling til to grunnleggende innstillinger, nemlig hvor opplegget skal starte, og om animasjonene skal ha tekst, lyd eller begge deler [\(figur 7\)](#page-58-1). Kari forstod ikke hvilke konsekvenser de ulike valgene hadde, selv om de var forklart til høyre i bildet. Jeg forstod ikke alle konsekvensene selv, så jeg måtte gjette litt og forsøke å forklare. Nå i ettertid viser det seg at Kari burde ha valgt å kjøre animasjonene med både tekst og lyd, istedenfor bare med lyd. Da hadde teksten til animasjonene blitt vist i en ramme under selve animasjonen, slik at Kari kunne lese og høre forklaringene samtidig.

Etter dette måtte Kari velge kurs. Hun syntes dette var unødvendig, for hun hadde jo bare ett tilgjengelig [\(figur 8\)](#page-59-0). Etter å ha valgt eBorger fikk Kari opp startbildet for opplegget [\(figur 9\)](#page-59-1). Hun fikk ingen forklaringer om hva hun skulle gjøre, og måtte få hjelp av meg for å finne det ut. Kari visste ikke hvordan hun skulle bruke rullefeltet i boksen midt i bildet, eller at hun kunne vise informasjon om de ulike emnene ved å aktivere de ulike lenkene i rammen over teksten "Om kurset". Jeg måtte forklare henne dette i detalj. I tillegg til dette fungerte ikke rullefeltet i rammen til høyre ordentlig: Når Kari byttet emne kom slutten av neste emne opp i rammen. Hun måtte da bruke rullefeltet for å vise toppen av teksten. Kari tenkte ikke på dette, og begynte å lese teksten slik den var, slik at hun startet midt i avsnittet. Det hele var ganske uforståelig og ubrukelig for Kari. Heldigvis fungerte rullefeltene slik de skulle i resten av opplegget.

#### <span id="page-37-0"></span>**6.3.4 Fortesten**

Etter disse innledende viderverdighetene skulle Kari starte på selve læringen. Hun var i villrede om hva hun skulle gjøre, og lurte på om opplegget fortsatte av seg selv. Jeg sa at hun hele tiden måtte klikke seg fremover i opplegget, og vi ble enige om at hun skulle starte med fortesten. Kari visste ikke hvor hun skulle klikke for å få den opp. Jeg måtte forklare henne at tre-kontrollen til venstre er ment som inngang til de ulike delene av opplæringen. [Figur 15](#page-62-0) viser menyen i bruk. Kari visste ikke hvordan hun skulle bruke en slik tre-kontroll, så jeg måtte vise henne dèt også.

Ved å klikke på "Fortest" i tre-kontrollen fikk Kari opp introduksjonssiden til testen [\(figur 19\)](#page-64-0). Det var ikke forklart inngående hvordan testverktøyet skulle brukes, og Kari var overlatt til seg selv for å finne det ut. Kari var ikke innforstått med at de blå ordene var hyperlenker som kunne aktiveres ved å klikke på dem. Hun forstod heller ikke hvordan hun skulle benytte navigasjonslinjen i testen [\(figur 11\)](#page-60-2). Når hun hadde svart på det første spørmålet ventet hun på at det neste skulle komme frem på skjermen. Jeg forklarte henne at hun måtte klikke på den lille knappen nest lengst til høyre i navigasjonslinjen for å komme videre.

Mange av spørsmålene var formulért slik at det var vanskelig for Kari å forstå hva man spurte etter [\(figur 13\)](#page-61-1). Kari savnet ofte et "Vet ikke"-alternativ. Det tok lang tid før hun forstod at hun kunne hoppe over de spørsmålene hun ikke viste svaret på ved å

gå til neste spørsmål. Det ble da et hvitt felt i navigasjonslinjen, og Kari kunne komme tilbake til dette spørsmålet etterpå ved å klikke på dette hvite feltet [\(figur 11:](#page-60-2)b). Dette er en vanlig måte å legge til rette for navigasjon i en skjermbasert test, men det var helt ukjent for Kari.

Etter at hun hadde svart på alle spørsmålene, var Kari igjen i villrede om hva hun skulle gjøre. Jeg forklarte henne hva jeg vanligvis gjør i slike situasjoner; jeg leter rundt på siden etter noe å klikke på. Problemet var at Kari ikke visste hvordan hun gjenkjenner objekter som kan klikkes på. Hun visste heller ikke at at mange programmer er laget slik at det kommer opp en liten forklarende tekst hvis man lar musepekeren "hvile" over klikkbare objekter. Etter at Kari hadde lett en stund, viste jeg henne den lille knappen helt til høyre i navigasjonslinjen [\(figur 11:](#page-60-2)c). Når hun klikket på denne fikk hun spørsmål om hun ville lagre resultatene fra testen. Konsekvensene av svaret var ikke forklart. Kari valgte å lagre resultatet, og sa: "Ellers ville det ikke være vits i hele testen." Etter dette viste opplegget en oppsummering av testresultatet, der det ble sammenlignet med kravene for å bli eBorger [\(figur 14\)](#page-61-0). På denne måten kunne Kari finne ut hva hun måtte lære mer om. Oppsummeringen var ikke godt nok forklart, så jeg måtte forklare henne hva den betydde, og hva hun kunne bruke den til.

#### <span id="page-38-0"></span>**6.3.5 Navigasjon i opplæringsopplegget**

Før hun kunne bruke DPL eBorger CD måtte Kari lære seg hvordan hun navigerer i opplegget. DPL eBorger CD baserer seg som sagt på at studentene kjenner til hvordan man navigerer i en vevside. Kari var helt uvant med vevsider, og hadde store problemer med å finne ut av hvordan det fungerte. Opplegget gav henne ikke tilstrekkelige forklaringer av teknikkene.

Kari måtte selv sørge for at opplegget gikk videre til neste leksjon. Til å begynne med benyttet hun bare tre-kontrollen til å navigere med. Da fikk hun bare opp introduksjonene i hver leksjon; ingen oppskrifter eller oppgaver. Etter at hun hadde lest gjennom et par leksjoner bestemte Kari seg for å starte på nytt igjen. Jeg viste henne da at hun kunne klikke på arkfanene for oppskrift og oppgave for å aktivére disse, men Kari husket ikke alltid på å undersøke om arkfanene var aktive i de enkelte leksjonene. Etter at vi hadde brukt omtrent tre timer på opplegget viste jeg Kari at hun kunne bruke knappene "Neste" og "Forrige" til å navigere i opplegget, istedenfor å bare bruke tre-kontrollen. Vi oppdaget da at dette automatisk førte oss sekvensielt igjennom kurset, slik at vi slapp å merke oss om det var laget oppskrifter og oppgaver til de enkelte leksjonene. Navigasjonsknappene er vist i [figur 12](#page-60-1) b og c. Siden jeg ikke hadde gått gjennom leksjonene på forhånd, var jeg ikke klar over at knappene "Forrige" og "Neste" hadde denne funksjonen. Jeg så knappene, men forstod ikke viktigheten av dem. Kari sa at hun trodde disse ikonene bare var til pynt, og hun tenkte ikke på at hun kunne klikke på dem før jeg viste henne det.

#### <span id="page-39-0"></span>**6.3.6 Illustrasjoner**

Det ble en hel del lettere for Kari å bruke opplegget etter at hun tok i bruk "Neste"knappen. Det var likevel vanskelig å forstå hvordan forfatteren av teksten brukte illustrasjonene i opplegget, og måten han refererte til dem.

Noen av illustrasjonene var plassért innimellom teksten. Dette resulterte ofte i at Kari bare leste den teksten som var synlig over illustrasjonen. Den nederste delen av illustrasjonen lå gjerne nedenfor vindusrammen, sammen med et avsluttende avsnitt [\(figur 16\)](#page-62-1). Jeg måtte hele tiden minne Kari på å bruke rullefeltet for å vise hele siden. Ellers ville hun gå videre uten å lese alt, og gå glipp av mye informasjon.

Ganske mange av illustrasjonene var laget slik at Kari måtte klikke på en lenke i teksten for å vise dem, og de kom da opp i et eget vindu. Disse illustrasjonene manglet forklarende tekst, og Kari forstod ikke hva mange av dem skulle illustrere. I starten forstod Kari heller ikke at hun kunne klikke på de blå ordene i teksten for å aktivere hyperlenken til illustrasjonene. DPL eBorger CD gav ikke noen forklaring av denne teknikken. I tillegg til dette er det ingen indikasjoner på hvor store de avbildede tingene er i forhold til hverandre. I én av illustrasjonene kan det se ut som om sentralenheten (CPU) er like stor som skjermen. Dette er vanlig vis ikke tilfelle. Når det heller ikke er forklarende tekst til illustrasjonene blir det vanskelig for Kari å forstå dem. Det gjør det heller ikke lettere at illustrasjonene som vises i et eget vindu delvis dekker over teksten i hovedvinduet.

Enkelte av illustrasjonene var dynamiske. De var laget slik at Kari kunne holde musepekeren over ulike deler av illustrasjonen. Da ble et område av illustrasjonen markért med gul farge, og Kari fikk opp en flytende tekstboks med forklaring knyttet til dette området [\(figur 20\)](#page-64-1). Dette er en vanlig måte å lage forklaringer til bilder på verdensveven, men Kari kjente ikke til denne måten å bruke musen på. Teknikken var ikke godt nok forklart til at Kari klarte å bruke disse illustrasjonene. I tillegg dekket den forklarende teksten gjerne over de delene av illustrasjonen som ble forklart, og forsvant så snart Kari flytte musen bort. Kari hadde bare begrenset nytte av disse dynamiske illustrasjonene, i alle fall før jeg viste henne hvordan de kunne brukes.

#### <span id="page-39-1"></span>**6.3.7 Oppgaver**

Det er for få oppgaver i DPL eBorger CD. Særlig savner Kari oppgaver i starten av opplegget, slik at hun kunne ha trent seg på de grunnleggende ferdighetene som skal til for å styre datamaskinen, og trent seg på å styre selve opplæringsprogrammet. Den tekniske løsningen rundt oppgavene er også for komplisert for Kari. Hun må arbeide med tre eller flere vinduer samtidig, og det er bare forvirrende. Det vinduet som inneholder oppgaveteksten flyter på toppen av de andre, og dekker over deler av dem. Kari synes dette er vanskelig [\(figur 21\)](#page-65-0). I mitt daglige arbeid møter jeg stadig voksne som kun bruker ett, eller i høyden to, vinduer av gangen. Dette er gjerne personer som ser på seg selv som kyndige brukere av datamaskiner. Dette styrker min oppfatning av at bruk av flere vinduer er en avansert teknikk som ikke er nødvendig å forholde seg til for nybegynnere i IKT. Det kan være forvirrende nok med alle dialogboksene som spretter opp i tide og utide.

Det finnes heller ingen enkel måte Kari kan gjøre en oppgave om igjen på. De fleste oppgavene baserer seg på at Kari skal manipulere datafiler, og hvis hun endrer én av disse, må hun installere alle på nytt for å stille denne ene tilbake til utgangspunktet. Det er ikke nevnt i opplegget at dette er en mulighet, og Kari tenkte ikke på at det gikk an i det hele tatt. Det burde ha vært en enkel mekanisme for å stille tilbake datafilene til hver enkelt oppgave.

#### <span id="page-40-0"></span>**6.3.8 "Vis meg"-videoer**

Til enkelte av oppskriftene var det laget såkalte "Vis meg"-videoer, som kunne aktiveres ved å klikke på en egen knapp i teksten. Dette er det virkemiddelet Kari liker best, og det hun får mest ut av. Når hun ser et opptak av skjermen til en instruktør samtidig som hun hører en stemme forklare prosedyren, er det mye lettere for henne å forstå det som forklares. Som en bonus slipper Kari å gjette på hvordan de fremmede ordene skal uttales.

"Vis meg"-videoene ble vist i et eget vindu. Dette var greit nok for Kari å forholde seg til. Når hun hadde sett en video ferdig, kunne hun lukke vinduet eller vise videoen om igjen. Jeg måtte vise henne "Vis om igjen"-knappen som kom frem etter at videoen var ferdig, for hun så den ikke selv. Hun sa hun trodde denne knappen bare var til pynt, og lukket vinduet for hver gang hun ville se en video om igjen.

Det største problemet med "Vis meg"-videoene er at det er for få av dem. Kari sier gjentatte ganger at hun skulle ønske det var "Vis meg"-videoer til alle forklaringene, for da hadde det vært mye enklere å forstå. Et annet problem er at de videoene som skal forklare hvordan man redigerer tekst ikke er godt nok produsert. De er laget på en slik måte at skriftstørrelsen på Kari sin maskin virker inn på plasseringen av teksten. Resultatet er at markøren havner på feil sted, og disse videoene blir direkte misvisende.

## <span id="page-40-1"></span>**6.4 Oppsummering**

Opplegget bruker en rekke virkemidler for å forklare ulike aspekter ved IKT. Det var ikke alltid disse fungerte etter hensikten. Fra første stund måtte Kari forholde seg til avanserte måter å manipulere brukergrensesnittet i DPL eBorger CD. Eksempler på dette er bruk av flere vinduer på én gang, flytting av vinduer, utfylling av skjema i testene og vinduer som svever over alle de andre. Dette var alt for vanskelig for Kari. Hun hadde nok med å finne frem til knappene og hyperlenkene hun skulle klikke på. Riktignok finnes det et hjelpesystem til programmet, men det er ikke lett tilgjengelig, og Kari fant aldri ut av det.

Kari klarte ikke å skille godt nok mellom oppskriftene og oppgavene. Hun tolket oppskriftene som oppgaver, men det var ikke helt enkelt å utføre dem, for de var stort sett for generelle. Kari hadde nok hatt bedre nytte av at oppgavene og oppskriftene far integrert til én tekst. Denne måten å forklare ting passer kanskje bedre i de mer <span id="page-41-2"></span>avanserte kursene fra DataPower Learning. Dette viser igjen at rammeverket rundt DPL eBorger CD ikke passer til nybegynneropplæring.

Oppgavene var vanskelige å gjennomføre for Kari; det ble alt for mange ting å holde styr på. Først måtte hun installere oppgavefiler, ved å laste dem ned til datamaskinen fra CD-en. Dette var en helt ukjent prosedyre for Kari, og den var ikke forklart tilstrekkelig til at hun forstod hva hun skulle gjøre. Jeg måtte forklare det for henne, og selv da var det vanskelig å forstå. Alle oppgavene måtte løses i de respektive programmene som var omtalt. For at Kari skulle kunne lese oppgaveteksten samtidig som hun arbeidet med oppgaven, måtte hun klikke på en egen knapp i oppgavevinduet for å vise teksten i et eget vindu som la seg på toppen av de andre. Dette ble for vanskelig for Kari, og hun fikk det aldri helt til.

#### <span id="page-41-0"></span>**6.4.1 Presentasjon av stoffet**

DPL eBorger CD presenterer det meste av stoffet ved hjelp av tekst som studenten skal lese. Teksten er etter min mening ikke forfattet godt nok. Setningsstrukturene er alt for innviklet for nybegynnere. I tillegg er det ofte uklare syntaktiske og semantiske strukturer, slik at det ikke er klart hva teksten betyr. Dette gjør at teksten i opplegget er vanskelig å forstå for Kari. Det er også brukt mange ord og uttrykk hun ikke har hørt før, og disse er sjelden forklart. Det virker for Kari som om teksten bare skal tjene til å repetere ting hun allerede kan, og ikke lære henne nye ting.

Kari sier også at hver leksjon omhandler for mange ulike tema, slik at det er vanskelig for henne å lære de enkelte tingene. Noen av temaene må jeg selv forklare for Kari, fordi hun ikke forstår teksten i det hele tatt. Av og til klarte ikke Kari å se sammenhengen mellom teksten i opplegget og det jeg forklarte for henne. Dette viser hvor vanskelige formuleringer som er brukt i teksten.

Tekstens lesbarhet er også et problem for Kari. Skriften er alt for liten, selv med den anbefalte oppløsningen på 1024x768 punkter på en skjerm på 21 tommer. Man kan ikke endre den uten at man kan mye om HTML-redigering. Ved flere anledninger leste Kari feil, eller hun hoppet over en linje i teksten. Kari svarte avkreftende når jeg spurte om skriften var for liten. Likevel sa hun at hun syntes det var mye enklere å lese etter at jeg hadde laget skriften større. Tekstens lesbarhet forringes også av bredden på avsnittene. Teksten er satt i HTML på en tonet bakgrunn, og avsnittene varierer i bredde etter som vinduet endrer bredde. Lesbarhet er ikke mitt fag, men etter et raskt søk på nettet fant jeg to artikler som gav meg indikasjoner på hvordan jeg skulle gripe saken an (Youngman og Scharff, [1998;](#page-50-0) Scharff, Hill og Ahumada, [2000\)](#page-48-10). Disse artiklene gir empiriske begrunnelser for valg av tekstbredde og bakgrunn på en dataskjerm.

#### <span id="page-41-1"></span>**6.4.2 Tester**

DPL eBorger CD benytter tester for å hjelpe studenten til å evaluere sitt eget lærebehov og sin egen læring. Dette er for så vidt en god idé. Det kan likevel være problematisk i forhold til nybegynnere i IKT, fordi det første studenten blir møtt med er en presisering av alt han ikke kan om emnet. Kari mistet litt av interessen for opplegget når hun måtte gå gjennom tredve spørsmål om ting hun ikke hadde hørt om. Det ble ikke bedre av at hun ikke fikk en ordentlig forklaring av hvordan hun skulle bruke testverktøyet.

Kari hadde problemer med testene selv etter at jeg hadde forklart henne hvordan hun skulle besvare dem. Dette var ikke bare fordi hun ikke kunne svare på spørsmålene. Det var også totalt fremmed for henne å ta en test på en datamaskin. Hun kjente ikke til konvensjonene som finnes for slike tester, som for eksempel bruk av navigasjonslinjen og måten de ulike spørsmålstypene skulle besvares.

Særlig irritert ble Kari over det store antallet flervalgs-spørsmål. Dette er en type spørsmål hun ikke kjente fra tidligere, og hun syntes det var tøvete at hun måtte ta stilling til hvilket av fire nesten-like alternativer som var mest riktig. Jeg kan ikke forstå hvorfor utviklerne av DPL eBorger CD har benyttet denne typen spørsmål så mye. Det var mange andre typer spørsmål som fungerte mye bedre for Kari. Flervalgs-spørsmål er så vidt jeg vet relativt ukjent for nordmenn i Karis aldersgruppe, og voksne i denne gruppen er de som trenger grunnleggende opplæring i IKT mest (se for øvrig det jeg har skrevet i [avsnitt 2.3\)](#page-15-0).

## <span id="page-43-4"></span><span id="page-43-0"></span>**7. Hvordan lage gode opplæringsopplegg i IKT**

Jeg har lært mye om hva som ikke fungerer så bra i opplæringsopplegg for nybegynnere i IKT. Det som blir viktigere er å finne ut hva som fungerer godt. Dette er mye vanskeligere å si noe generelt om, både fordi enhver nybegynner er forskjellig, og fordi enhver datamaskin er forskjellig. Selv to helt like datamaskiner av samme fabrikat og med samme operativsystem vil etter kort tids bruk i et hjem være svært ulike på mange måter. Dette gjelder både hva angår hvilke programmer som er installert, og måten de er konfigurert.

## <span id="page-43-1"></span>**7.1 Universalitet, en utopi?**

Jeg mener en grunnleggende forutsetning for et godt digitalt opplæringsopplegg for nybegynnere er at det kan brukes på en hvilken som helst datamaskin av kurant årgang. Opplegget skal inneholde relevant opplæring om hvordan man skal bruke denne maskinen. Dette kan virke som en utopi, men jeg tror likevel det er oppnåelig. Den eneste dramatiske konsekvensen er at man må begrense seg til et minste felles multiplum av ferdigheter som skal læres. Jeg mener dette er mulig. I de følgende avsnittene vil jeg si noe om hva jeg mener et slikt kurs kan inneholde.

## <span id="page-43-2"></span>**7.1.1 Valg av teknologi**

Man må selvsagt velge en teknologisk plattform som fungerer på flest mulig datamaskiner. Det største problemet vil nok være å få animasjonene til å virke. En mulighet er å benytte Adobe Flash. Dette er et prorpietært format, men det finnes avspillere til de fleste operativsystemer (Adobe, [u.å](#page-46-12)*b*). Adobe utvikler også Flex, som er et åpent rammeverk for interaktive applikasjoner, og dette vil også kunne brukes på de fleste sytemer (Adobe, [u.å](#page-46-13)*a*). En tredje mulighet vil være å benytte Scalable Vector Graphics (Lilley og Schepers, [2007\)](#page-47-10). Dette er en åpen standard fra [World Wide Web Consorti](http://www.w3.org/)[um,](http://www.w3.org/) og den kan for eksempel integreres med Java. Programmet kan da brukes på alle maskiner som har Java installert.

## <span id="page-43-3"></span>**7.2 Kriterier for et godt opplæringsopplegg i IKT for nybegynnere**

For å lage et universelt opplæringsopplegg må man fokusere på de tingene som er felles for all bruk av IKT. Hvis man skal forklare noe som er særegent for én spesiell plattform, fordrer det at man starter opplegget med å spørre brukeren hvilket system han har. Dette gir også en gylden mulighet til å forklare litt kort om ulike typer systemer. Aktuelle systemer vil være Windows XP, Windows Vista, MacOS 9, MacOS X, KDE og GNOME. De to siste er de mest populære systemene som er i bruk på Unix og Linux. På bakgrunn av brukerens valg kan opplæringen om behandling av vinduer og bruk av menyer tilpasses den enkelte maskin.

Mange av de grunnleggende funksjonene i grafiske brukergrensesnitt (GUI) er relativt like. Det gjelder for eksempel bruk av ikoner og menyer, redigering av tekst, og surfing på Internet. Det blir viktig å fokusere på disse grunnleggende funksjonene, og forklare dem på en enkel måte.

#### <span id="page-44-0"></span>**7.2.1 Virkemidler**

Det Kari likte aller best i DPL eBorger CD var "Vis meg"-videoene. Jeg tror forklarende videoer må være en av de beste virkemidlene for å forklare IKT til nybegynnere. Det burde ikke være vanskelig å lage flere sett med videoer eller animasjoner, slik at de passer til brukerens system. Det bør være mulig å vise teksten som leses opp, slik at opplegget også kan brukes av døve, eller at man kan benytte opplegget uten lyd.

#### <span id="page-44-1"></span>**7.2.2 Viktige emner som må berøres**

En nybegynner må starte med å lære å kjenne styringsredskapene til datamaskiner, mus og tastatur. Det blir viktig med interaktivitet, slik at studenten får mulighet til å internalisere disse redskapene.

Etter at man har lært det grunnleggende om mus og tastatur kan man gå videre til å behandle programmer og vinduer. Enkle begreper som dra-og-slipp, klipp-og-lim og merking av objekter må forklares. Det er også viktig å forklare hensikten med de ulike ikonene, og at de fleste kommandoene både har et ikon og et punkt i en meny.

Dialogbokser er et annet tema som fortjener forklaring. Så godt som alle GUI bruker dialogbokser, og det er viktig å lære dem å kjenne så snart som mulig. Siden kan man gå videre til enkle prinsipper for filbehandling og mappestrukturer. Dette er viktig å forklare på en enkel og korrekt måte, og man må kanskje bruke metaforer fra den virkelige verden. En fil kan kanskje sammenlignes med et ark. Arket kan inneholde en tegning eller et brev, og må lagres i en mappe for at vi skal vite hvor det er når vi trenger det en annen gang.

Til slutt i opplæringen kan man få plass til redigering av tekst, surfing på Internet og bruk av e-post. Dette går også an å lage på en måte som er uavhengig av spesifikke programmer. De fleste av de grunnleggende aspektene i IKT kan forklares ved bruk av simulerte programmer, hvor forskjellen mellom de ulike systemene er tatt bort.

#### <span id="page-44-2"></span>**7.2.3 Presentasjonsform**

Jeg mener det er viktigere med en god presentasjonsform enn at opplæringen dekker et spesifikt pensum. Nybegynnere trenger gode og enkle forklaringer. Forklaringene må være noenlunde korrekte, slik at man ikke lærer seg ting som er feil. Det er også viktig at man tar seg tid til å forklare de helt grunnleggende tingene, ting som gjerne virker helt opplagt for dem som bruker IKT til daglig. Her ligger den største utfordringen. Det er ingen ting som er selvforklarende, og derfor må alt forklares. Det blir da viktig å legge tilrette for at det går an å hoppe over forklaringene av de tingene man føler man kan, slik at opplegget ikke blir kjedelig.

## <span id="page-45-3"></span><span id="page-45-0"></span>**7.3 Dill@ og Windows XP** *for Dummies* **i forhold disse kriteriene**

Windows XP *for Dummies* er som sagt ikke et dataprogram, men en oppslagsbok. Boken gir forklaringer på de fleste spørsmål en nybegynner kan tenkes å ha om Windows XP. Ved hjelp av et godt register og en oversiktlig innholdsfortegnelse er det relativt enkelt å finne svar på det man lurer på. Men boken dekker bare Windows XP, og det er leit. Det finnes en *for dummies*-bok på engelsk for Mac OS X, men denne er ikke oversatt til Norsk. Det er også *for dummies*-bøker om Unix og Linux, og flere av dem er utgitt også på norsk.

Dill@ er et eksempel til etterfølgelse på mange måter. Opplegget starter med trening i bruk av mus og tastatur, og brukeren kan selv velge hvor mye han vil trene. Det er også enkelt å bruke programmet, og alle knapper og funksjoner blir forklart på en enkel måte. I tillegg får brukeren tips om hva han kan gjøre hvis han dveler for lenge ved en oppgave. Det er bare synd at opplegget ikke fungerer på Linux. Det er også umulig å bruke Dill@ uten lyd, og det hindrer døve i å gjøre seg nytte av programmet.

## <span id="page-45-1"></span>**7.4 Konklusjon**

På bakgrunn av det jeg har observert sammen med Kari vil jeg si at DPL eBorger CD ikke passer for nybegynnere som vil lære om IKT på egenhånd. Opplegget er alt for avansert i forhold til de kriteriene jeg har satt opp i det overstående. Det er mulig at opplegget fungerer godt i en kurssituasjon, men det stiller store krav til instruktøren på kurset. Når jeg ser dette sammen med det jeg har lest om eBorger, mener jeg at eBorger-konseptet ikke passer til selvstudium for nybegynnere i IKT i det hele tatt. eBorger fokuserer for lite på de grunnleggende ferdighetene i databehandling, og passer etter min mening bedre som et kurs for dem som kan litt om data fra før. EqualSkills kan være et alternativ for nybegynnere, men dette opplegget er som sagt ikke tilgjengelig i Norge. EqualSkills er heller ikke et opplegg til selvstudium, men er lagt opp som én-til-én undervisning med en instruktør.

## <span id="page-45-2"></span>**7.5 Aktuelle tema for videre forskning og utvikling**

Hvis man skal utvikle et interaktivt undervisningsopplegg til selvstudium for nybegynnere i IKT, foreslår jeg at man lager noe som ligner Dill@ i struktur og oppbygning. VOX har laget programmet "Data på *lett* norsk", og dette viser noen av de tingene man kan få til (VOX, [2002](#page-49-12)*b*). Dette kan likevel ikke brukes på andre operativsystemer enn Windows. Jeg mener det er mulig å lage et opplegg som kan passe alle maskiner, men det er en stor utfordring.

Et annet alternativ ville være å lage et dataspill som kan utvikle grunnleggende ferdigheter og forståelse for IKT. Barn lærer data ved å spille spill, og det burde være mulig å lage et spill som er interessant for voksne nybegynnere i IKT. Et slikt spill kunne for eksempel være et rollespill om en nybegynner som skal lære data. Denne vinklingen på opplæring for nybegynnere bør undersøkes nærmere.

## **Bibliografi**

- <span id="page-46-13"></span><span id="page-46-1"></span>Adobe (u.å*a*). *Adobe Labs: Adobe Flex*. Adobe Systems Incorporated. URL: [http://labs.](http://labs.adobe.com/technologies/flex/) [adobe.com/technologies/flex/](http://labs.adobe.com/technologies/flex/) (sjekket 2007–10–21). Referert på side : [36.](#page-43-4)
- <span id="page-46-12"></span>— (u.å*b*). *Adobe: web players*. Adobe Systems Incorporated. URL: [http://www.adobe.](http://www.adobe.com/shockwave/download/alternates/#fp) [com/shockwave/download/alternates/#fp](http://www.adobe.com/shockwave/download/alternates/#fp) (sjekket 2007–10–21). Referert på side : [36.](#page-43-4)
- <span id="page-46-4"></span>Apple Inc. (u.å). *Spotlight: finn hva som helst, hvor som helst — raskt.* URL: [http://www.](http://www.apple.com/no/macosx/features/spotlight/) [apple.com/no/macosx/features/spotlight/](http://www.apple.com/no/macosx/features/spotlight/) (sjekket 2007–09–25). Referert på side : [5.](#page-12-1)
- <span id="page-46-2"></span>BarneVakten (u.å). *Info*. URL: [http://barnevakten.no/sider/ tekst.asp?side=21957](http://barnevakten.no/sider/tekst.asp?side=21957) (sjekket 2007–08–23). Referert på side : [1,](#page-8-2) [2.](#page-9-2)
- <span id="page-46-5"></span>Bergens Tidende (2007). I dagens informasjonssamfunn. I : *BT Magasinet* (15. september 2007). s. 42. Referert på side : [8.](#page-15-2)
- <span id="page-46-3"></span>Bertnes, Pål A. (2003). *Faglig informasjon på Internett: kvalitet og kildekritikk*. Oslo: Abstrakt forlag. Referert på side : [5,](#page-12-1) [21.](#page-28-2)
- <span id="page-46-8"></span>Datakortet AS (u.å). *Bli en eBorger du også!* URL: [http://www.eborger.no/hvordan/](http://www.eborger.no/hvordan/hvordan.html) [hvordan.html](http://www.eborger.no/hvordan/hvordan.html) (sjekket 2007–04–06). Referert på side : [23,](#page-30-4) [24.](#page-31-1)
- <span id="page-46-6"></span>Datakortet AS (u.å). *Om Datakortet: organisasjon*. URL: [http://www.datakortet.no/](http://www.datakortet.no/organisasjon/index.html) [organisasjon/index.html](http://www.datakortet.no/organisasjon/index.html) (sjekket 2007–10–01). Referert på side : [13.](#page-20-1)
- <span id="page-46-11"></span>ECDL Foundation (2006*a*). *EqualSkills Syllabus Version 1.6*. Dublin: ECDL Foundation. URL: http://www.ecdl.com/files/products/docs/20061023050034\_ [EqualSkills Syllabus V1 6.pdf](http://www.ecdl.com/files/products/docs/20061023050034_EqualSkills Syllabus V1 6.pdf) (sjekket 2007–07–29). Referert på side : [25.](#page-32-1)
- <span id="page-46-7"></span>— (2006*b*). *Syllabus Guide e-Citizen: e-Citizen syllabus version 1.0*. Dublin: ECDL. URL: [http : / / www. ecdl . com / files / products / docs / 20061024021240 \\_](http://www.ecdl.com/files/products/docs/20061024021240_Syllabus Guide SWGP1-eC1.pdf) [Syllabus Guide SWGP1-eC1.pdf](http://www.ecdl.com/files/products/docs/20061024021240_Syllabus Guide SWGP1-eC1.pdf) (sjekket 2007–04–10). Referert på side : [17,](#page-24-1) [23,](#page-30-4) [27.](#page-34-5)
- <span id="page-46-9"></span>— (u.å*a*). *e-Citizen: introduction*. URL: [http://www.ecdl.com/products/index.jsp?b=](http://www.ecdl.com/products/index.jsp?b=0&pID=102&nID=114) [0&pID=102&nID=114](http://www.ecdl.com/products/index.jsp?b=0&pID=102&nID=114) (sjekket 2007–04–07). Referert på side : [24,](#page-31-1) [25.](#page-32-1)
- <span id="page-46-10"></span>— (u.å*b*). *e-Citizen: who is e-Citizen for?* URL: [http://www.ecdl.com/products/index.](http://www.ecdl.com/products/index.jsp?b=0-102&pID=114&nID=148) [jsp?b=0-102&pID=114&nID=148](http://www.ecdl.com/products/index.jsp?b=0-102&pID=114&nID=148) (sjekket 2007–04–07). Referert på side : [25.](#page-32-1)
- <span id="page-46-0"></span>— (u.å*c*). *European Computer Driving Licence Foundation*. URL:<http://www.ecdl.com/> (sjekket 2007–04–13). Referert på side : [iv,](#page-3-1) [13.](#page-20-1)
- <span id="page-47-7"></span>ECDL Foundation (u.å*d*). *European Computer Driving Licence Foundation: products*. URL: <http://www.ecdl.com/products/index.jsp> (sjekket 2007–10–12). Referert på side : [13.](#page-20-1)
- <span id="page-47-9"></span>— (u.å*e*). *What is EqualSkills?* URL: [http://www.ecdl.com/products/index.jsp?b=](http://www.ecdl.com/products/index.jsp?b=0-102-102&pID=115&nID=152) [0-102-102&pID=115&nID=152](http://www.ecdl.com/products/index.jsp?b=0-102-102&pID=115&nID=152) (sjekket 2007–04–07). Referert på side : [25.](#page-32-1)
- <span id="page-47-4"></span>Eisenberg, Michael B., Carrie A. Lowe og Katleen L. Spitzer (2004). *Information literacy: esential skills for the information age*. 2. utgave. Westport, CT: Libraries Unlimited. Referert på side : [5,](#page-12-1) [25.](#page-32-1)
- <span id="page-47-2"></span>Fornyings- og administrasjonsdepartementet (2006). *Stortingsmelding nr. 17 (2006 – 2007): eit informasjonssamfunn for alle*. Oslo: FAD. URL: [http://www.regjeringen.](http://www.regjeringen.no/Rpub/STM/20062007/017/PDFS/STM200620070017000DDDPDFS.pdf) [no/Rpub/STM/20062007/017/PDFS/STM200620070017000DDDPDFS.pdf](http://www.regjeringen.no/Rpub/STM/20062007/017/PDFS/STM200620070017000DDDPDFS.pdf) (sjekket 2007–10–03). Referert på side : [4.](#page-11-2)
- <span id="page-47-12"></span>gnuplot development team (2007). *gnuplot homepage*. URL:<http://www.gnuplot.info/> (sjekket 2007–10–02). Referert på side : [XXI.](#page-66-2)
- <span id="page-47-6"></span>Google Inc. (2007). *Google desktop: informasjon når du ønsker det, direkte på skrivebordet*. URL:<http://desktop.google.com/> (sjekket 2007–04–11). Referert på side : [6.](#page-13-0)
- <span id="page-47-5"></span>Grimes, Richard (2004). Code name WinFS: revolutionary file storage system lets users search and manage files based on content. I: *MSDN Magazine* (januar 2004). URL: [http://msdn.microsoft. com/msdnmag/issues/ 04/ 01/WinFS/](http://msdn.microsoft.com/msdnmag/issues/04/01/WinFS/) (sjekket 2007–09–25).

Referert på side : [5.](#page-12-1)

<span id="page-47-11"></span>LaTeX3 Project (2007). *LaTeX*. URL: [http : / / www. latex-project . org/](http://www.latex-project.org/) (sjekket 2007–10–12). Referert på side : [XXI.](#page-66-2)

<span id="page-47-10"></span>Lilley, Chris og Doug Schepers (2007). *Scalable Vector Graphics (SVG)*. The SVG Working group, World Wide Web Consortium. URL:<http://www.w3.org/Graphics/SVG/> (sjekket 2007–10–21). Referert på side : [36.](#page-43-4)

- <span id="page-47-8"></span>van Manen, Max (1997). *Researching lived experience: human science for an action sensitive pedagogy*. 2. utgave. London, Ontario: The Althouse Press. Referert på side : [19,](#page-26-4) [20,](#page-27-3) [22.](#page-29-0)
- <span id="page-47-1"></span>Moderniseringsdepartementet (2005). *eNorge 2009 - det digitale spranget*. Oslo: MOD. URL: [http://www.regjeringen.no/upload/FAD/Vedlegg/IKT-politikk/enorge\\_](http://www.regjeringen.no/upload/FAD/Vedlegg/IKT-politikk/enorge_2009_komplett.pdf) [2009\\_komplett.pdf](http://www.regjeringen.no/upload/FAD/Vedlegg/IKT-politikk/enorge_2009_komplett.pdf) (sjekket 2007–08–28). Referert på side : [2,](#page-9-2) [4.](#page-11-2)
- <span id="page-47-3"></span>Nærings og handelsdepartementet (2002). *eNorge 2005*. Oslo: NHD. URL: [http://www.](http://www.regjeringen.no/upload/kilde/mod/red/2000/0002/ddd/pdfv/154031-enorge_2005_endelig.pdf) [regjeringen.no/upload/kilde/mod/red/2000/0002/ddd/pdfv/154031-enorge\\_](http://www.regjeringen.no/upload/kilde/mod/red/2000/0002/ddd/pdfv/154031-enorge_2005_endelig.pdf) [2005\\_endelig.pdf](http://www.regjeringen.no/upload/kilde/mod/red/2000/0002/ddd/pdfv/154031-enorge_2005_endelig.pdf) (sjekket 2007–08–28). Referert på side : [4.](#page-11-2)
- <span id="page-47-0"></span>OSI (2007). *Home: Open Source Initiative*. The Open Source Initiative. URL: [http://www.](http://www.opensource.org/) [opensource.org/](http://www.opensource.org/) (sjekket 2007–10–23). Referert på side : [iii.](#page-2-1)
- <span id="page-48-1"></span>Rathbone, Andy (2001). *Windows XP for dummies: et oppslagsverk for oss alle*. Oslo: IDG Norge Books. Referert på side : [1,](#page-8-2) [14.](#page-21-2)
- <span id="page-48-8"></span>RenderSoft (u.å). *CamStudio*. RenderSoft Software and Web Publishing. URL: [http://](http://sourceforge.net/projects/camstudio/) [sourceforge.net/projects/camstudio/](http://sourceforge.net/projects/camstudio/) (sjekket 2007–04–13). Referert på side : [20,](#page-27-3) [XXI.](#page-66-2)
- <span id="page-48-10"></span>Scharff, Lauren F. V., Alyson Hill og Albert J. Ahumada (2000). Discriminability measures for predicting readability of text on textured backgrounds. I : *Optics Express* 6. 81–91. URL:<http://www.opticsinfobase.org/abstract.cfm?URI=oe-6-4-81> (sjekket 2007–10–20).

Referert på side : [34.](#page-41-2)

<span id="page-48-2"></span>Statistisk Sentralbyrå (SSB) (2006*a*). *IKT i husholdningene, 2006*. Oslo: SSB. URL: [http:](http://www.ssb.no/emner/10/03/ikthus/arkiv/art-2006-09-14-01.html) [//www. ssb. no/emner/ 10/ 03/ikthus/ arkiv/ art-2006-09-14-01. html](http://www.ssb.no/emner/10/03/ikthus/arkiv/art-2006-09-14-01.html) (sjekket 2007–08–31).

Referert på side : [2,](#page-9-2) [8.](#page-15-2)

- <span id="page-48-7"></span>— (2006*b*). *Statistisk årbok 2006*. Oslo: SSB. URL:<http://www.ssb.no/aarbok/2006/> (sjekket 2007–08–29). Referert på side : [8.](#page-15-2)
- <span id="page-48-0"></span>Svanæs, Dag (2000). *Understanding interactivity: steps to a phenomenology of humancomputer interaction*. (Dr.philos.) Trondheim: Norges teknisk-naturvitenskapelige universitet. URL:<http://dag.idi.ntnu.no/interactivity.pdf> (sjekket 2007–08–31). Referert på side : [v.](#page-4-0)
- <span id="page-48-12"></span>The GIMP Project (u.å). *GNU Image Manipulation Program*. The GNU Project. URL: [http:](http://www.gimp.org) [//www.gimp.org](http://www.gimp.org) (sjekket 2007–07–27). Referert på side : [XXI.](#page-66-2)
- <span id="page-48-4"></span>The TUNES Project (2007). *Orthogonal persistence*. URL: [http:// tunes. org/wiki/](http://tunes.org/wiki/orthogonal_20persistence.html) [orthogonal\\_20persistence.html](http://tunes.org/wiki/orthogonal_20persistence.html) (sjekket 2007–09–03). Referert på side : [5.](#page-12-1)
- <span id="page-48-11"></span>UIT (u.å). *Munin open research archive*. Universitetet i Tromsø. URL: [http://www.ub.uit.](http://www.ub.uit.no/munin/) [no/munin/](http://www.ub.uit.no/munin/) (sjekket 2007–10–22). Referert på side : [XXI.](#page-66-2)
- <span id="page-48-9"></span>Utdannings- og forskningsdepartementet (2004). *Program for digital kompetanse 2004– 2008*. Oslo: UFD. URL: [http://www. regjeringen.no/upload/kilde/ufd/ red/](http://www.regjeringen.no/upload/kilde/ufd/red/2004/0016/ddd/pdfv/201402-program_for_digital_kompetanse.pdf) [2004 / 0016 / ddd / pdfv / 201402-program \\_ for \\_ digital \\_ kompetanse . pdf](http://www.regjeringen.no/upload/kilde/ufd/red/2004/0016/ddd/pdfv/201402-program_for_digital_kompetanse.pdf) (sjekket 2007–10–12).

Referert på side : [26.](#page-33-0)

- <span id="page-48-5"></span>Vaage, Odd Frank (2005). *Norsk mediebarometer 2004*. Oslo: Statistisk sentralbyrå. URL: <http://www.ssb.no/emner/07/02/30/medie/arkiv/sa68/> (sjekket 2007–09–10). Referert på side : [8.](#page-15-2)
- <span id="page-48-6"></span>— (2006). *Norsk mediebarometer 2005*. Oslo: Statistisk sentralbyrå. URL: [http://www.](http://www.ssb.no/emner/07/02/30/medie/arkiv/sa78/) [ssb.no/emner/07/02/30/medie/arkiv/sa78/](http://www.ssb.no/emner/07/02/30/medie/arkiv/sa78/) (sjekket 2007–09–10). Referert på side : [8.](#page-15-2)
- <span id="page-48-3"></span>— (2007). *Norsk mediebarometer 2006*. Oslo: Statistisk sentralbyrå. URL: [http://www.](http://www.ssb.no/emner/07/02/30/medie/sa86/) [ssb.no/emner/07/02/30/medie/sa86/](http://www.ssb.no/emner/07/02/30/medie/sa86/) (sjekket 2007–08–27). Referert på side : [4.](#page-11-2)
- <span id="page-49-12"></span>Voksenopplæringssenteret (VOX) (2002*b*). *Data på lett norsk*. Oslo: MINTRA AS. Referert på side : [38.](#page-45-3)
- <span id="page-49-6"></span>— (2002*a*). *Dill@, din tur*. Oslo: MINTRA AS. Referert på side : [1,](#page-8-2) [14.](#page-21-2)
- <span id="page-49-7"></span>Weiss, Peter, Dudley Dolan, Wolffried Stucky og Peter Bumann (2006). *ICT skills certification in Europe*. Luxembourg: Office for Official Publications of the European Communities. URL: [http://bookshop.europa.eu/eubookshop/FileCache/PUBPDF/](http://bookshop.europa.eu/eubookshop/FileCache/PUBPDF/TI7506421ENC/TI7506421ENC_002.pdf) [TI7506421ENC/TI7506421ENC\\_002.pdf](http://bookshop.europa.eu/eubookshop/FileCache/PUBPDF/TI7506421ENC/TI7506421ENC_002.pdf) (sjekket 2007–08–28). Referert på side : [4,](#page-11-2) [13.](#page-20-1)
- <span id="page-49-13"></span>Wiegand, Sven (u.å). *TeXnicCenter*. URL: [http: / /www. texniccenter. org/](http://www.texniccenter.org/) (sjekket 2006–12–11). Referert på side : [XXI.](#page-66-2)
- <span id="page-49-5"></span>Wigen, Anne Grete (2004). *eBorger: for deg som ønsker å henge med i dagens informasjonssamfunn*. Steinkjær: DataPower Learning. Referert på side : [1.](#page-8-2)
- <span id="page-49-4"></span>Wikimedia (2007). *Home: Wikimedia Foundation*. URL: [http://wikimediafoundation.](http://wikimediafoundation.org/w/index.php?title=Home&oldid=22543) [org/w/index.php?title=Home&oldid=22543](http://wikimediafoundation.org/w/index.php?title=Home&oldid=22543) (sjekket 2007–10–22). Referert på side : [vi.](#page-5-0)
- <span id="page-49-8"></span>Wikipedia (2007*a*). *Apple Lisa*. Wikimedia Foundation. URL: [http://en.wikipedia.org/](http://en.wikipedia.org/w/index.php?title=Apple_Lisa&oldid=159208224#Hardware) [w/index.php?title=Apple\\_Lisa&oldid=159208224#Hardware](http://en.wikipedia.org/w/index.php?title=Apple_Lisa&oldid=159208224#Hardware) (sjekket 27––). Referert på side : [7.](#page-14-3)
- <span id="page-49-3"></span>— (2007*b*). *Columbia Data Products*. Wikimedia Foundation. URL: [http://en.wikipedia.](http://en.wikipedia.org/w/index.php?title=Columbia_Data_Products&oldid=157075225) org /w / index . php ? title = Columbia Data Products&oldid = 157075225 (sjekket 2007–09–27).

Referert på side : [v.](#page-4-0)

- <span id="page-49-10"></span>— (2007*c*). *History of Microsoft Windows*. Wikimedia Foundation. URL: [http : / /](http://en.wikipedia.org/w/index.php?title=History_of_Microsoft_Windows&oldid=155014692#Windows_3.1_and_NT) [en.wikipedia.org/w/index.php? title=History\\_of\\_Microsoft\\_Windows&oldid=](http://en.wikipedia.org/w/index.php?title=History_of_Microsoft_Windows&oldid=155014692#Windows_3.1_and_NT) [155014692#Windows\\_3.1\\_and\\_NT](http://en.wikipedia.org/w/index.php?title=History_of_Microsoft_Windows&oldid=155014692#Windows_3.1_and_NT) (sjekket 2007–09–04). Referert på side : [7.](#page-14-3)
- <span id="page-49-11"></span>— (2007*d*). *History of the Internet*. Wikimedia Foundation. URL: [http://en.wikipedia.](http://en.wikipedia.org/w/index.php?title=History_of_the_Internet&oldid=118620209) [org / w / index . php ? title = History \\_ of \\_ the \\_ Internet&oldid = 118620209](http://en.wikipedia.org/w/index.php?title=History_of_the_Internet&oldid=118620209) (sjekket 2007–03–29).

Referert på side : [7.](#page-14-3)

<span id="page-49-2"></span>— (2007*e*). *IBM Personal Computer*. Wikimedia Foundation. URL: [http://en.wikipedia.](http://en.wikipedia.org/w/index.php?title=IBM_Personal_Computer&oldid=160264648) [org / w /index . php ? title = IBM \\_ Personal \\_ Computer&oldid = 160264648](http://en.wikipedia.org/w/index.php?title=IBM_Personal_Computer&oldid=160264648) (sjekket 2007–09–27).

Referert på side : [iv.](#page-3-1)

<span id="page-49-9"></span>— (2007*f*). *Macintosh*. Wikimedia Foundation. URL: [http : / / en . wikipedia . org /](http://en.wikipedia.org/w/index.php?title=Macintosh&oldid=160541609#1984:_Introduction) [w / index . php ? title =Macintosh&oldid = 160541609 # 1984 : \\_Introduction](http://en.wikipedia.org/w/index.php?title=Macintosh&oldid=160541609#1984:_Introduction) (sjekket 2007–09–27).

Referert på side : [7.](#page-14-3)

- <span id="page-49-0"></span>— (2007*g*). *Personal computer*. Wikimedia Foundation. URL: [http://en.wikipedia.org/](http://en.wikipedia.org/w/index.php?title=Personal_computer&oldid=154176531) [w/index.php?title=Personal\\_computer&oldid=154176531](http://en.wikipedia.org/w/index.php?title=Personal_computer&oldid=154176531) (sjekket 2007–08–29). Referert på side : [iv,](#page-3-1) [7.](#page-14-3)
- <span id="page-49-1"></span>— (2007*h*). *Workstation*. Wikimedia Foundation. URL: [http://en.wikipedia.org/w/](http://en.wikipedia.org/w/index.php?title=Workstation&oldid=158660840) [index.php?title=Workstation&oldid=158660840](http://en.wikipedia.org/w/index.php?title=Workstation&oldid=158660840) (sjekket 2007–09–27). Referert på side : [iv.](#page-3-1)

<span id="page-50-0"></span>Youngman, Melissa og Lauren F. V. Scharff (1998). *Text width and margin width influences on readability of GUIs*. Stephen F. Austin State University. URL: [http://hubel.sfasu.](http://hubel.sfasu.edu/research/textmargin.html) [edu/research/textmargin.html](http://hubel.sfasu.edu/research/textmargin.html) (sjekket 2007–01–20). Referert på side : [34.](#page-41-2)

## **Statistiske grunnlagsdata**

<span id="page-51-0"></span>Det meste av det statistiske tallmaterialet er hentet direkte fra tabellene i *Norsk mediebarometer* fra 2004, 2005 og 2006, eller *Statistisk årbok 2006*. Jeg presenterer her to tabeller jeg har laget for å gi oversikt over hvor mye tid aktive brukere av Hjemme-PC og Internet bruker på IKT en gjennomsnittsdag. Jeg har sammenstilt tabellene i de tre utgavene av mediebarometeret, og satt resultatet opp i [tabell 1](#page-51-1) og [tabell 2](#page-52-0) nedenfor.

<span id="page-51-1"></span>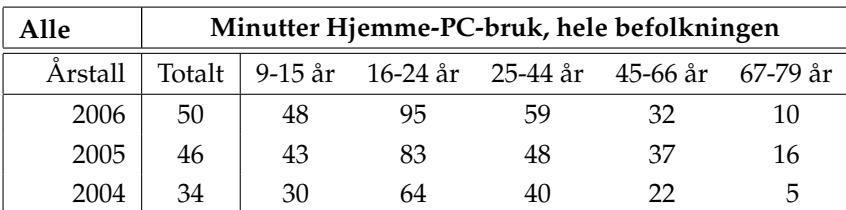

**(a)** Hele befolkningen

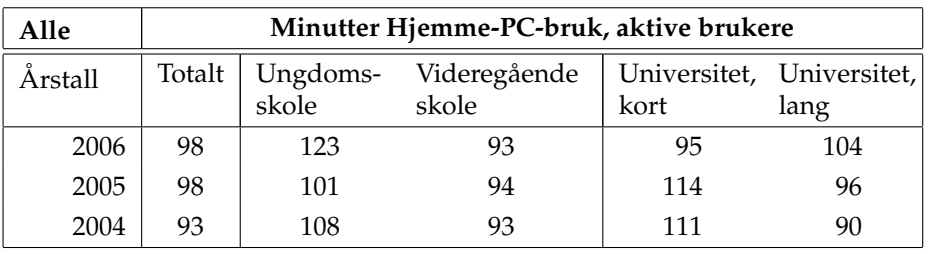

**(b)** Etter høyeste fullførte utdanning

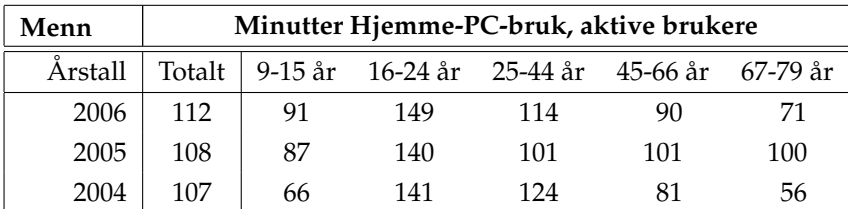

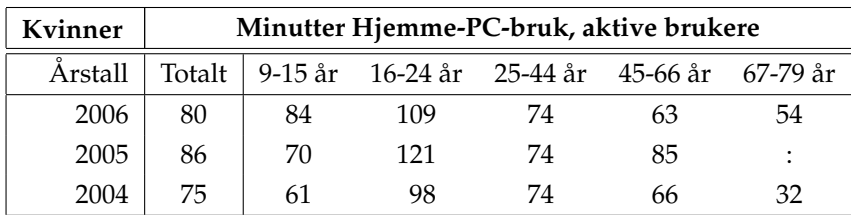

**(c)** Etter kjønn og alder.

**Tabell 1:** Utvikling i bruk av hjemme-PC en gjennomsnittsdag. Et kolon (:) betyr manglende grunnlagsdata. Se også [figur 2.](#page-54-0)

Data hentet fra Vaage [\(2007\)](#page-48-3), Vaage [\(2006\)](#page-48-6) og Vaage [\(2005\)](#page-48-5).  $\leftrightarrow$ 

<span id="page-52-0"></span>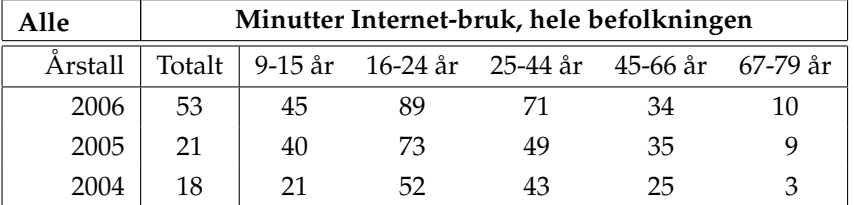

**(a)** Hele befolkningen

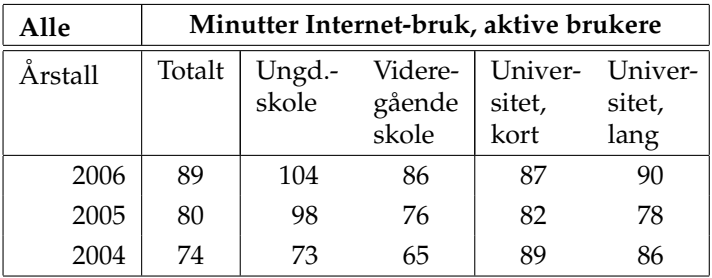

**(b)** Etter høyeste fullførte utdanning.

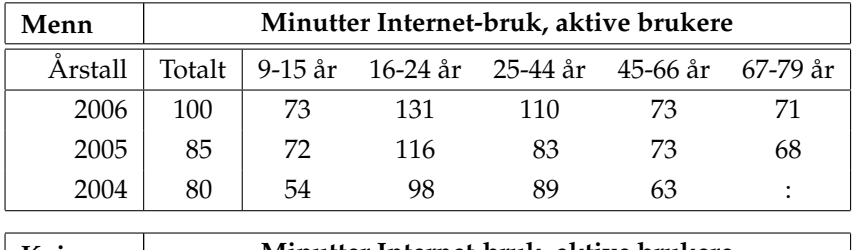

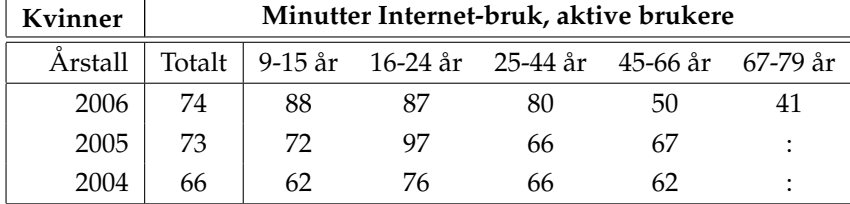

**(c)** Etter kjønn og alder.

**Tabell 2:** Utvikling i bruk av Internet en gjennomsnittsdag. Et kolon (:) betyr manglende grunnlagsdata. Se også [figur 4.](#page-56-0) Data hentet fra Vaage [\(2007\)](#page-48-3), Vaage [\(2006\)](#page-48-6) og Vaage  $(2005)$ .  $\leftarrow$ 

## **Grafisk presentasjon av statistiske data**

Det kan være mye lettere å lese statistisk data som er presentert grafisk enn bare i tabeller. Derfor har jeg laget følgende histogrammer.

<span id="page-53-0"></span>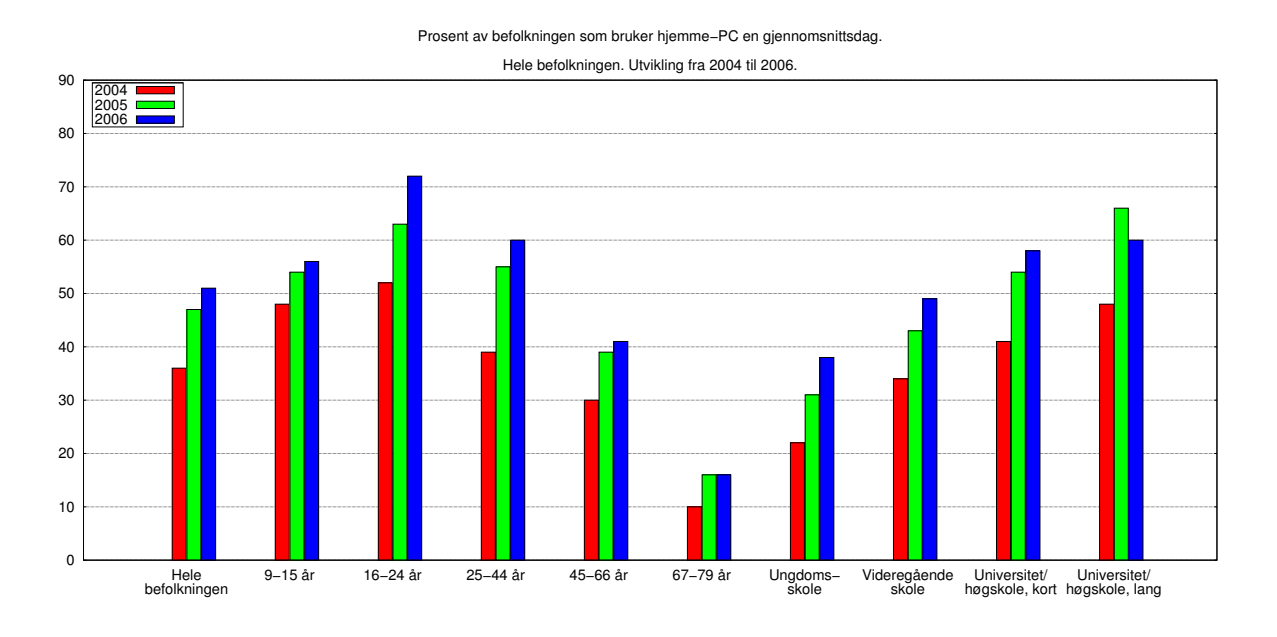

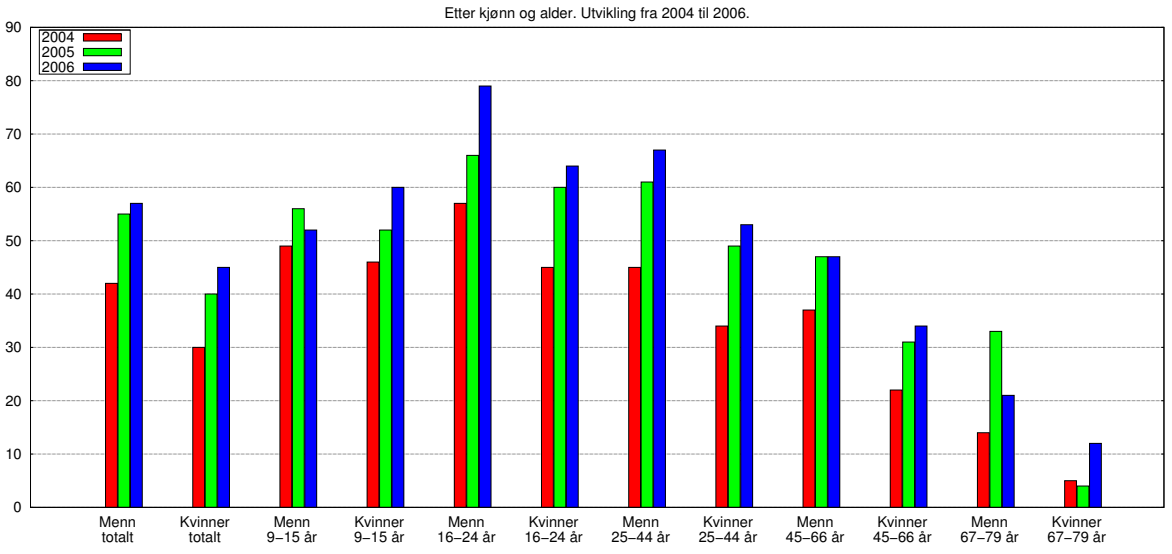

Prosent av befolkningen som bruker hjemme−PC en gjennomsnittsdag.

**Figur 1:** Prosentandel av befolkningen som bruker hjemme-PC daglig. Data hentet fra Vaage [\(2007\)](#page-48-3), Vaage [\(2006\)](#page-48-6) og Vaage [\(2005\)](#page-48-5). ←-

<span id="page-54-0"></span>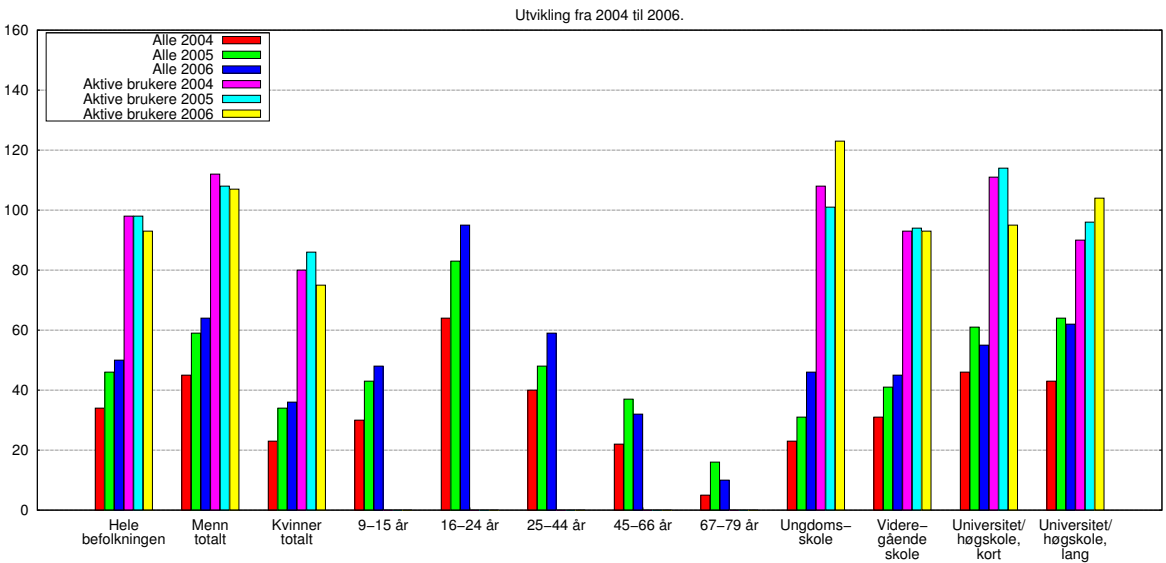

Minutter brukere av hjemme−PC benytter den en gjennomsnittsdag.

Minutter brukere av hjemme−PC benytter den en gjennomsnittsdag.

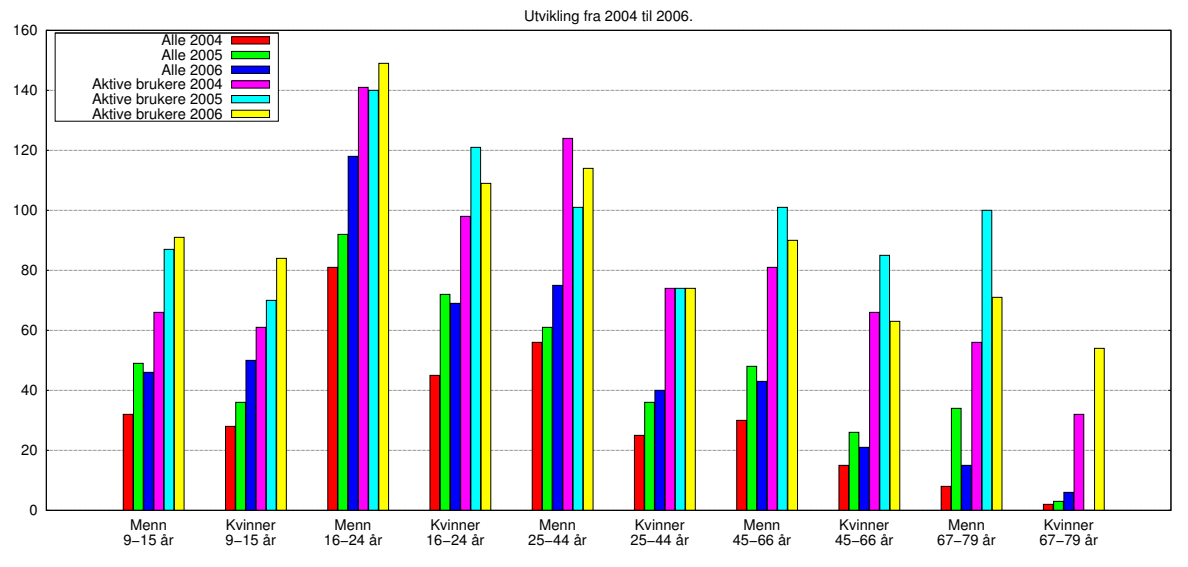

**Figur 2:** Utvikling i bruk av hjemme-PC en gjennomsnittsdag. Tomme søyler betyr at det mangler data i grunnlagsmaterialet. Se også [tabell 1.](#page-51-1) Data hentet fra Vaage [\(2007\)](#page-48-3), Vaage [\(2006\)](#page-48-6) og Vaage [\(2005\)](#page-48-5). ←

<span id="page-55-0"></span>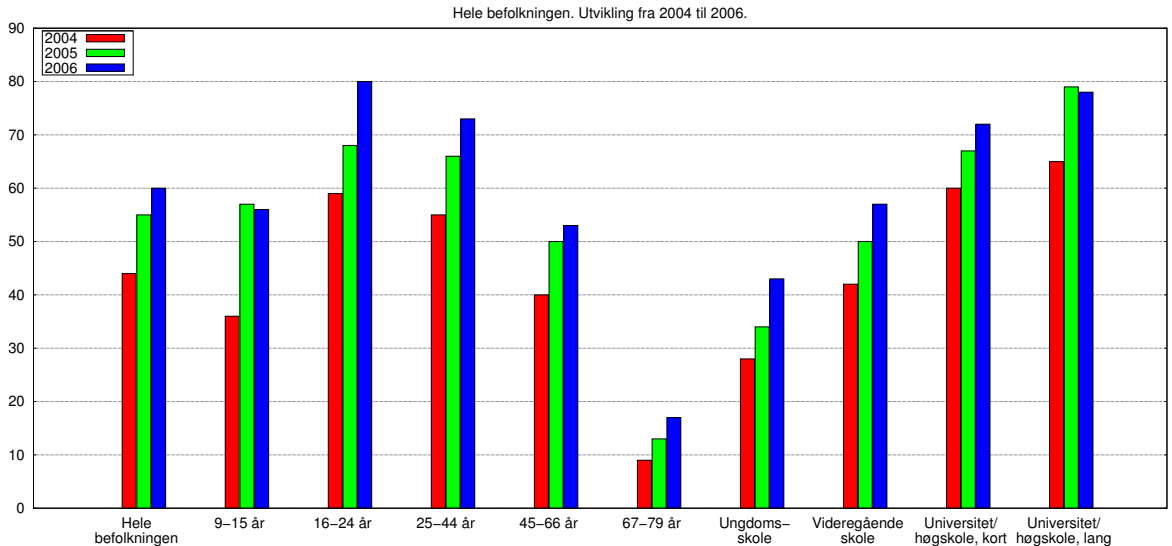

#### Prosent av befolkningen som bruker Internet en gjennomsnittsdag.

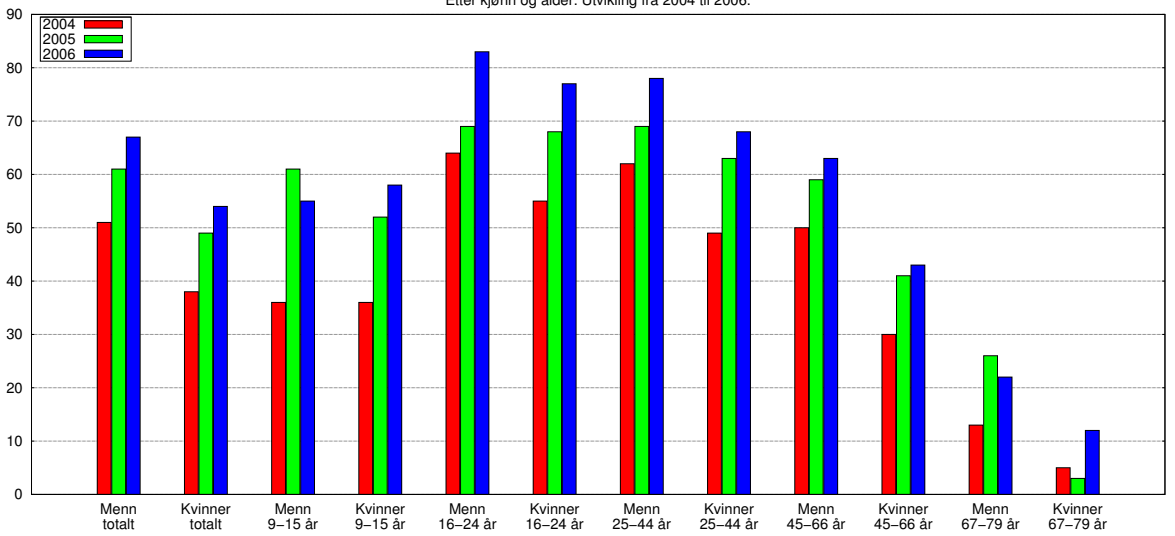

Prosent av befolkningen som bruker Internet en gjennomsnittsdag. Etter kjønn og alder. Utvikling fra 2004 til 2006.

**Figur 3:** Prosentandel av befolkningen som bruker Internet daglig. Data hentet fra Vaage [\(2007\)](#page-48-3), Vaage [\(2006\)](#page-48-6) og Vaage [\(2005\)](#page-48-5). ←

## Masteroppgave i Voksenpedagogikk Frode Severin Hatlevik IPLU, Universitetet i Tromsø, 2007

<span id="page-56-0"></span>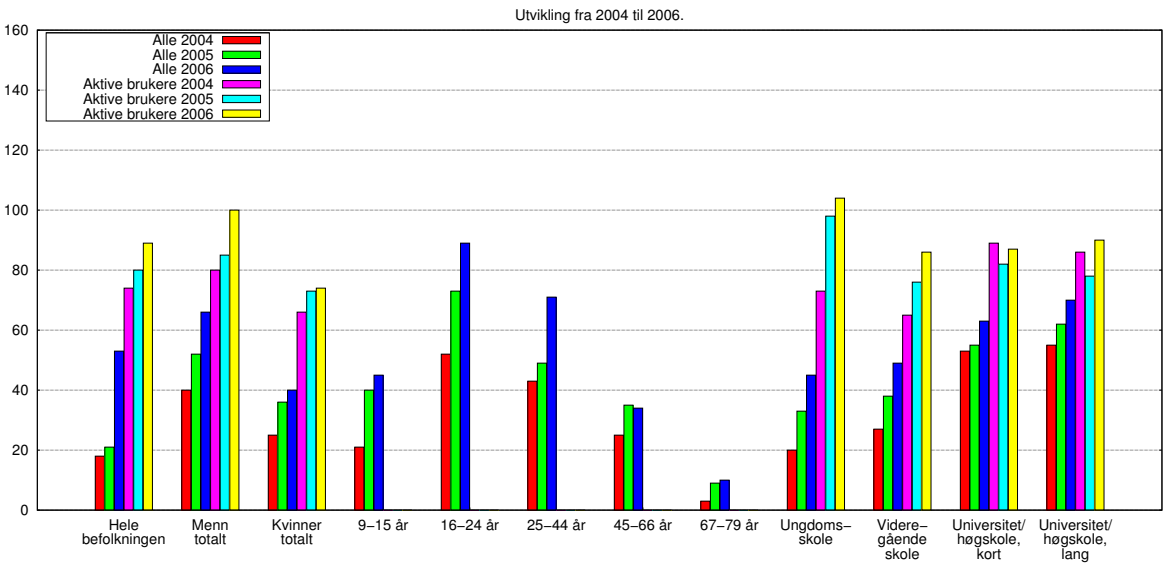

Minutter brukere av Internet benytter det en gjennomsnittsdag.

Minutter brukere av Internet benytter det en gjennomsnittsdag.

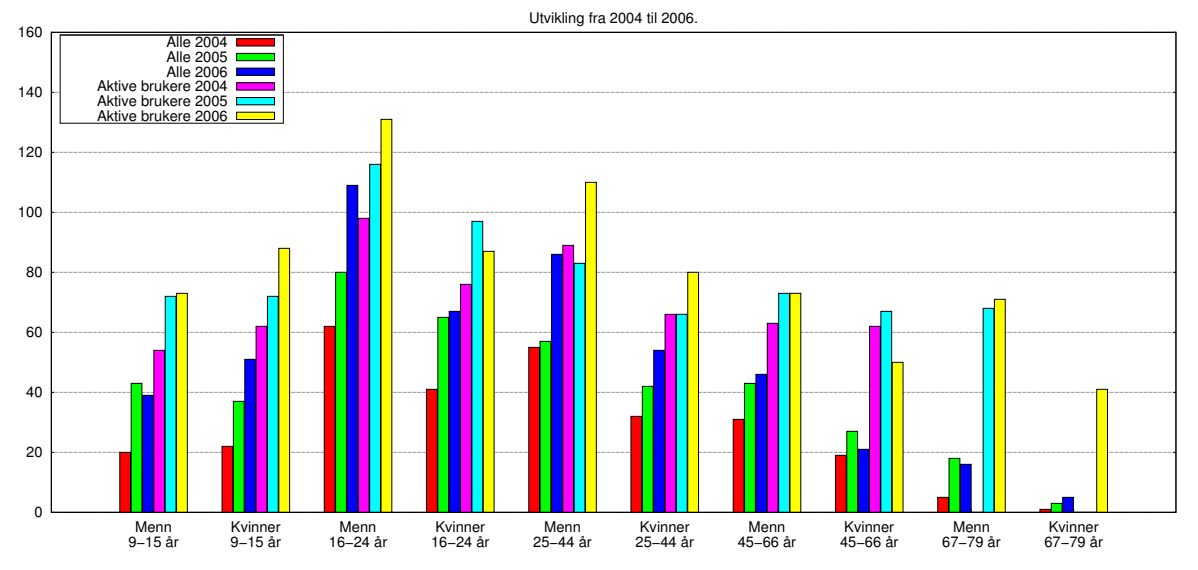

**Figur 4:** Utvikling i bruk av Internet en gjennomsnittsdag. Tomme søyler betyr at det mangler data i grunnlagsmaterialet. Se også [tabell 2.](#page-52-0) Data hentet fra Vaage [\(2007\)](#page-48-3), Vaage [\(2006\)](#page-48-6) og Vaage [\(2005\)](#page-48-5). ←

<span id="page-57-0"></span>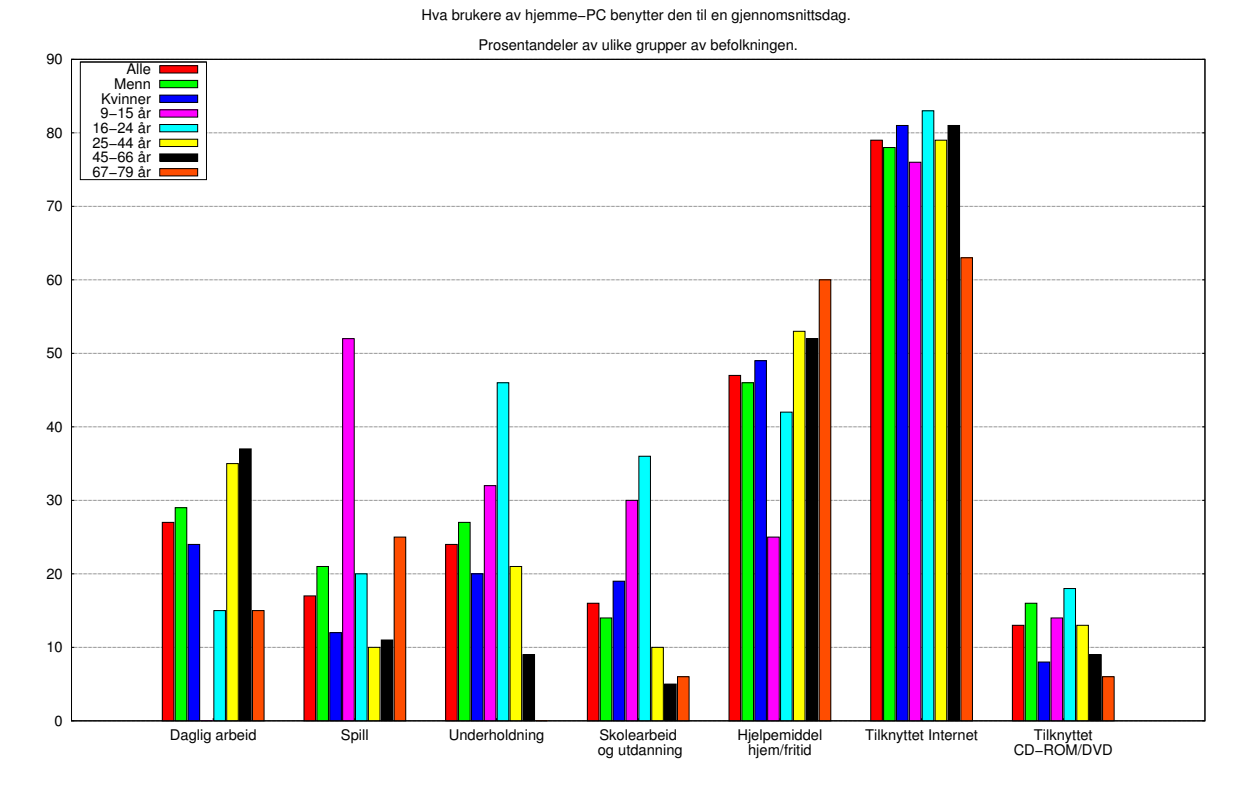

**Figur 5:** Hva brukere av hjemme-PC bruker den til en gjennomsnittsdag i 2006. Data hentet fra Vaage [\(2007\)](#page-48-3). ←

<span id="page-57-1"></span>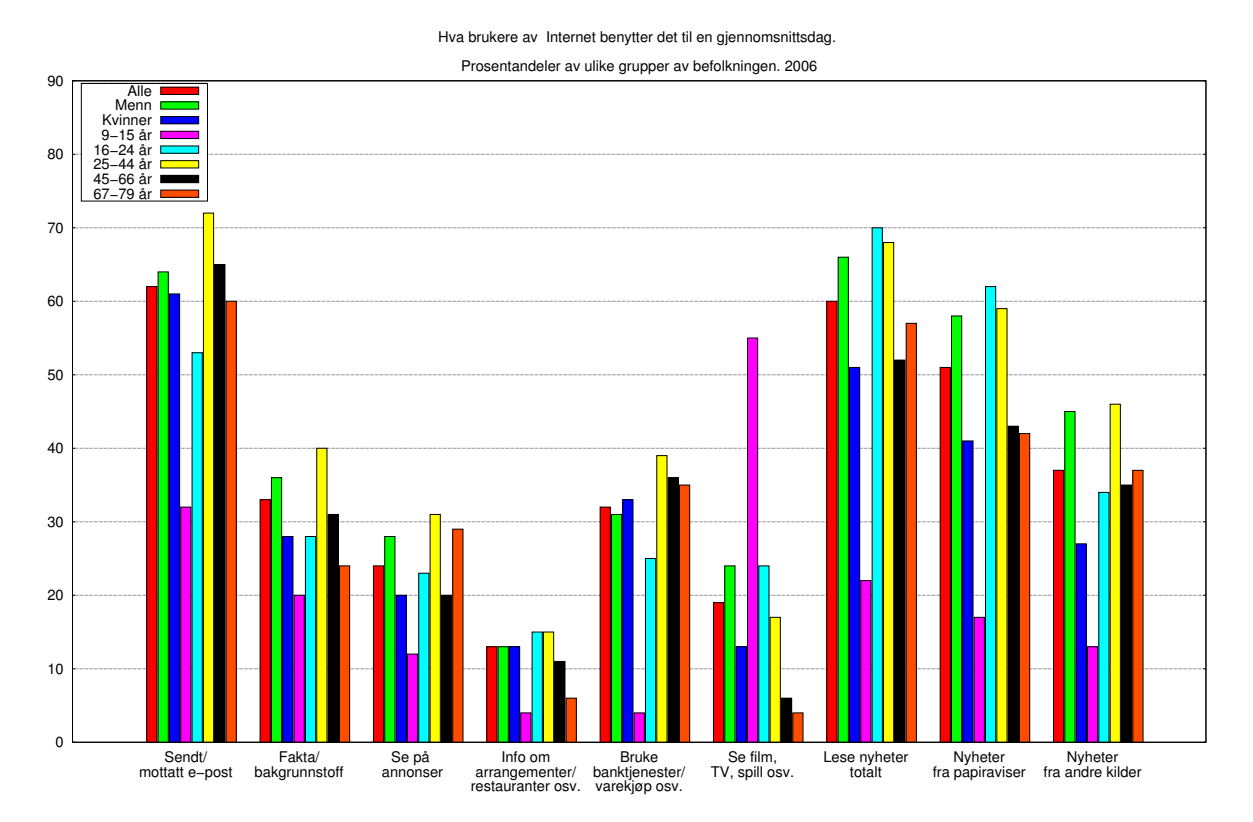

**Figur 6:** Hva brukere av Internet bruker det til en gjennomsnittsdag i 2006. Data hentet fra Vaage [\(2007\)](#page-48-3). ←

## **Illustrasjoner**

<span id="page-58-0"></span>Dette vedlegget inneholder illustrasjoner til teksten i [kapittel 6.](#page-34-0) Jeg har samlet dem i et eget vedlegg, fordi de tar så stor plass, og fordi det er lettere å få trykket dem ved hustrykkeriet ved fakultetet på denne måten.

<span id="page-58-1"></span>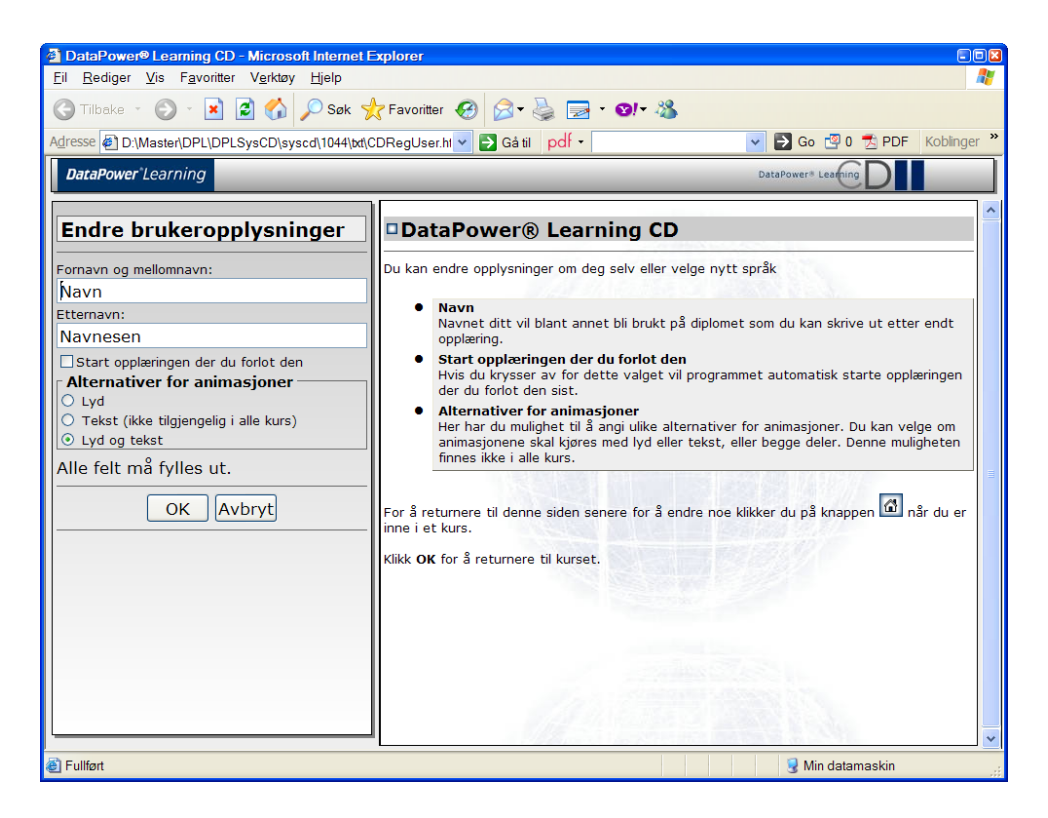

Figur 7: Startbildet i DPL eBorger CD. ←

<span id="page-59-0"></span>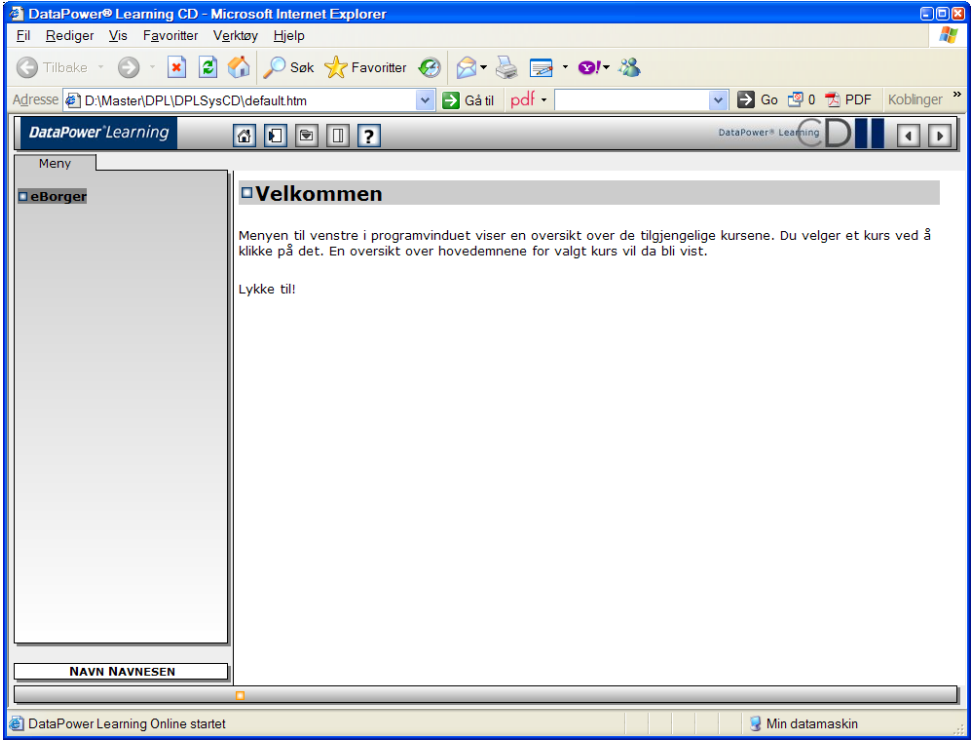

**Figur 8:** Så må man velge kurs, men hvorfor? Det er jo bare ett kurs tilgjengelig. . .←-

<span id="page-59-1"></span>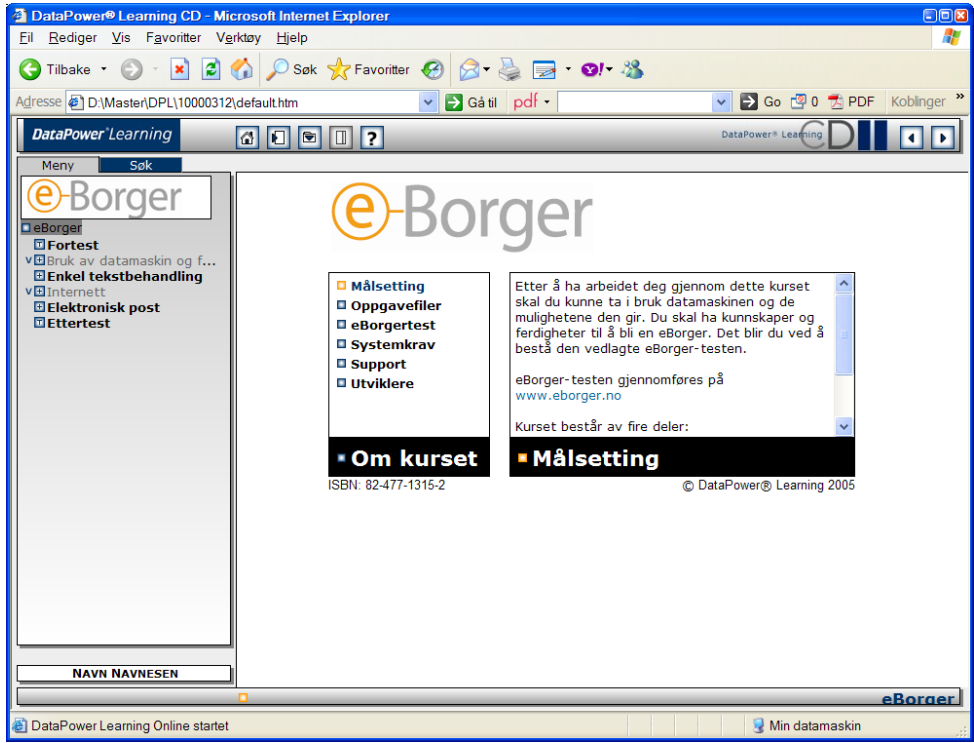

Figur 9: Slik ser forsiden til DPL eBorger CD ut. ←

<span id="page-60-0"></span>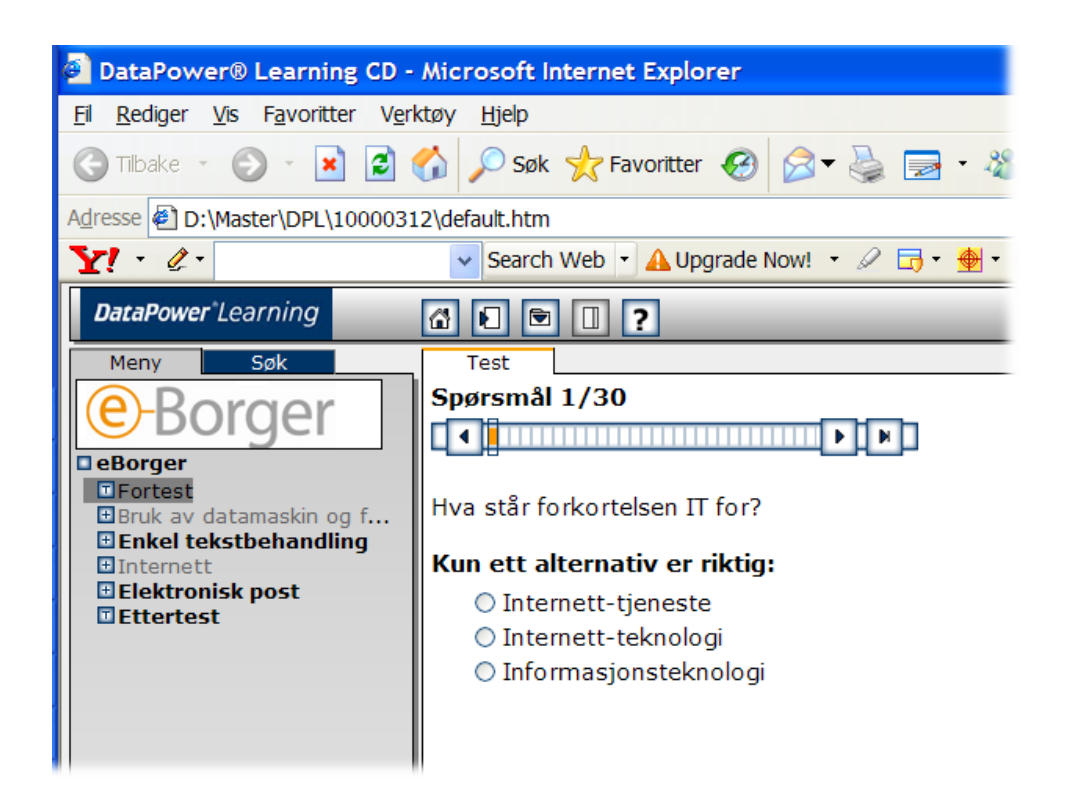

**Figur 10:** Slik ser et spørsmål i en test ut. Dette spørsmålet er greit formulert. ←

<span id="page-60-2"></span>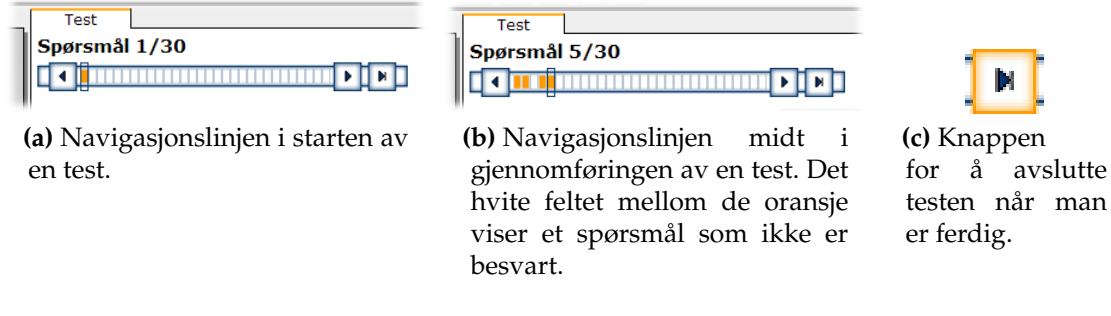

**Figur 11:** Slik ser verktøylinjen som skal brukes til navigasjon i testene ut. ←

<span id="page-60-1"></span>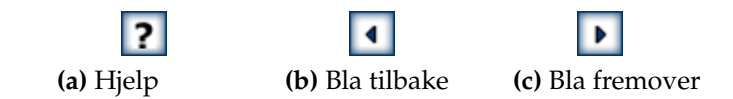

**Figur 12:** Knappene for å starte hjelpesystemet og å navigere i opplegget. Kan du finne dem igjen i grensesnittet i [figur 8?](#page-59-0)  $\leftrightarrow$ 

<span id="page-61-1"></span>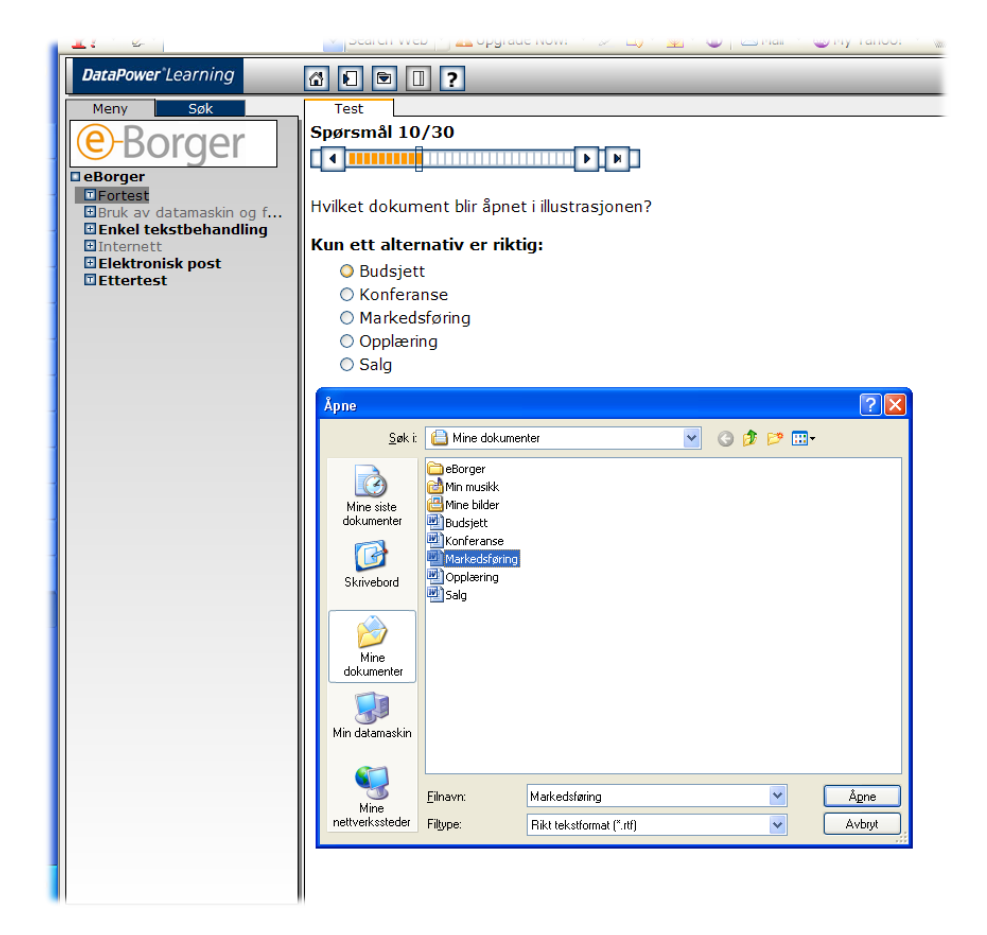

**Figur 13:** Et eksempel på upresise formuleringer. Hvordan kan en nybegynner vite at svaret beror på hva som skjer når man klikker på knappen "Åpne"?  $\hookrightarrow$ 

<span id="page-61-0"></span>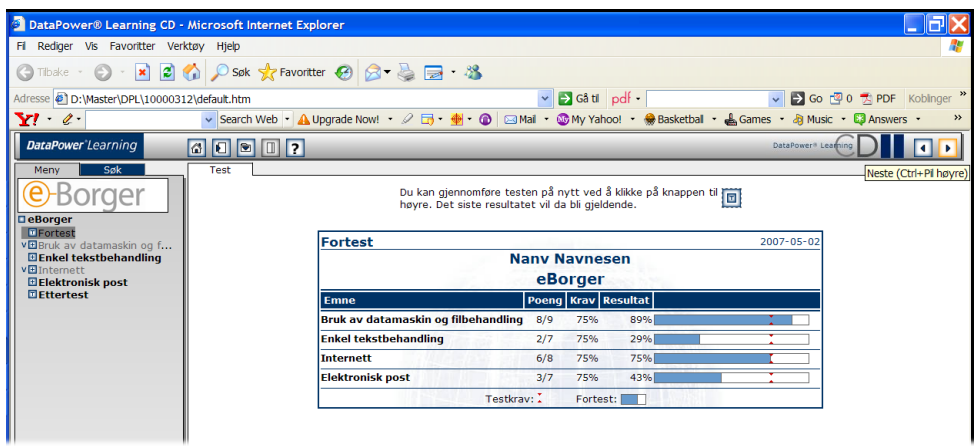

**Figur 14:** Slik ser et utsnitt av en resultatside for fortesten ut. ←

<span id="page-62-0"></span>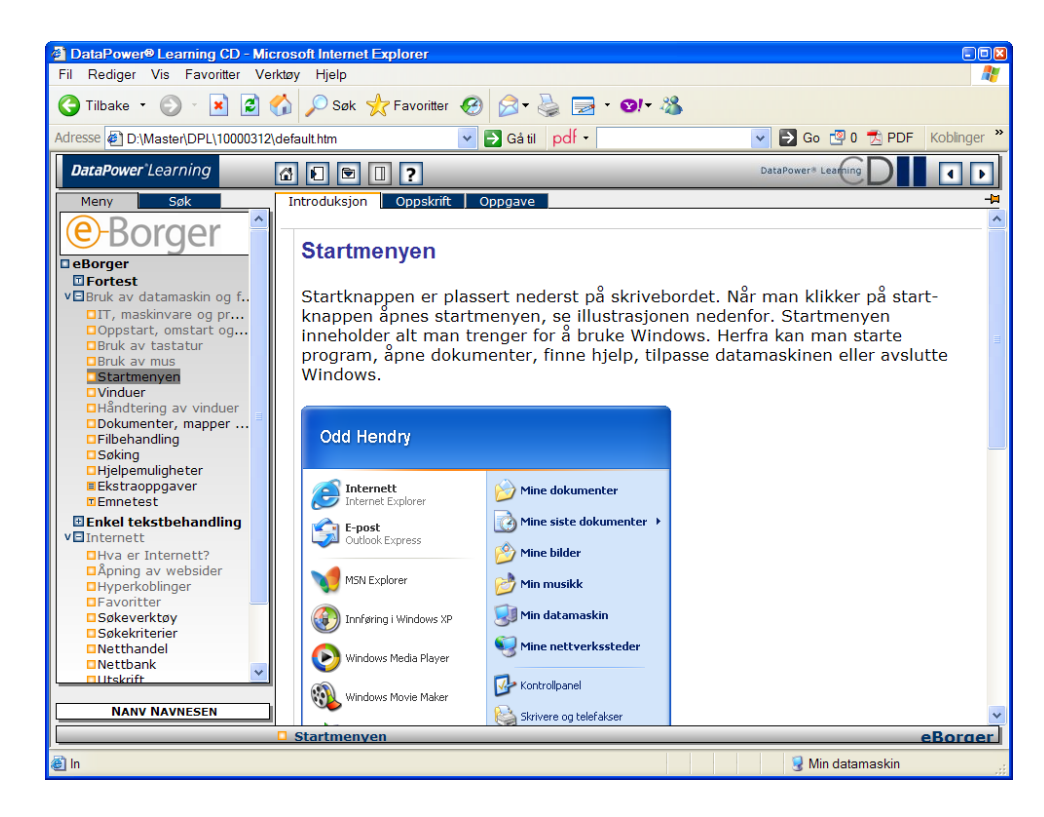

Figur 15: Introduksjonen presenterer nytt stoff. ←

<span id="page-62-1"></span>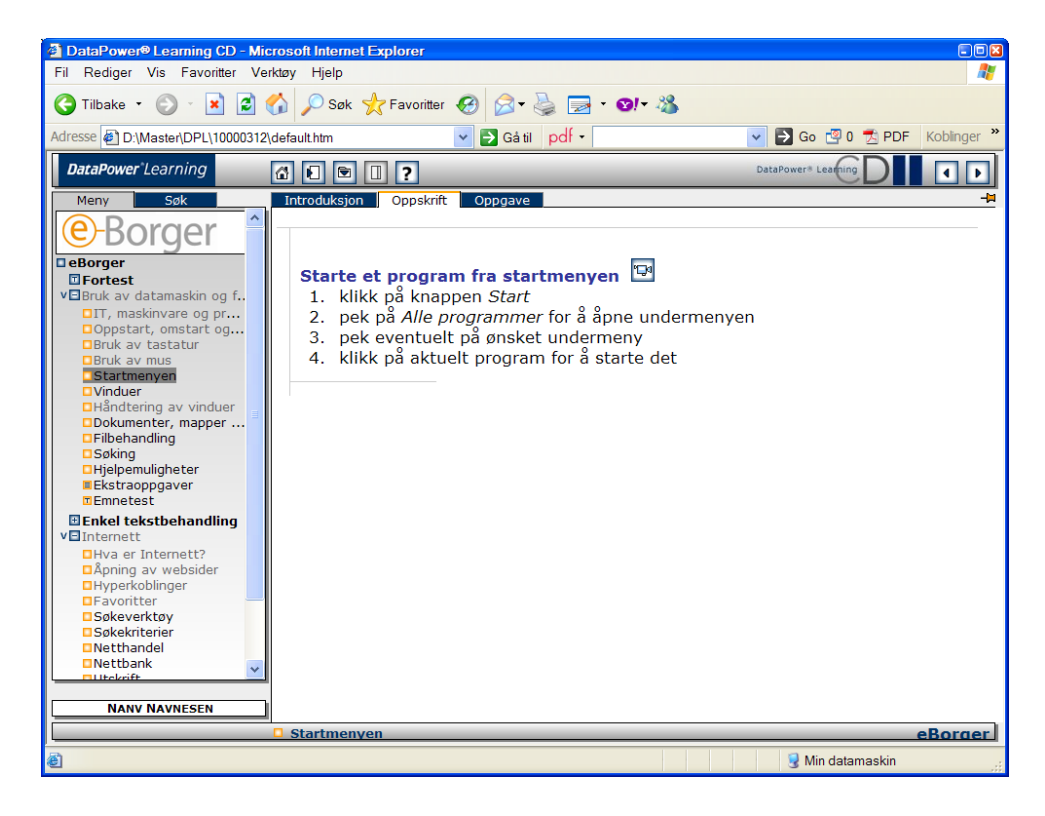

**Figur 16:** Oppskriften gir en kortfattet forklaring på hvordan en prosedyre utføres. ←

<span id="page-63-0"></span>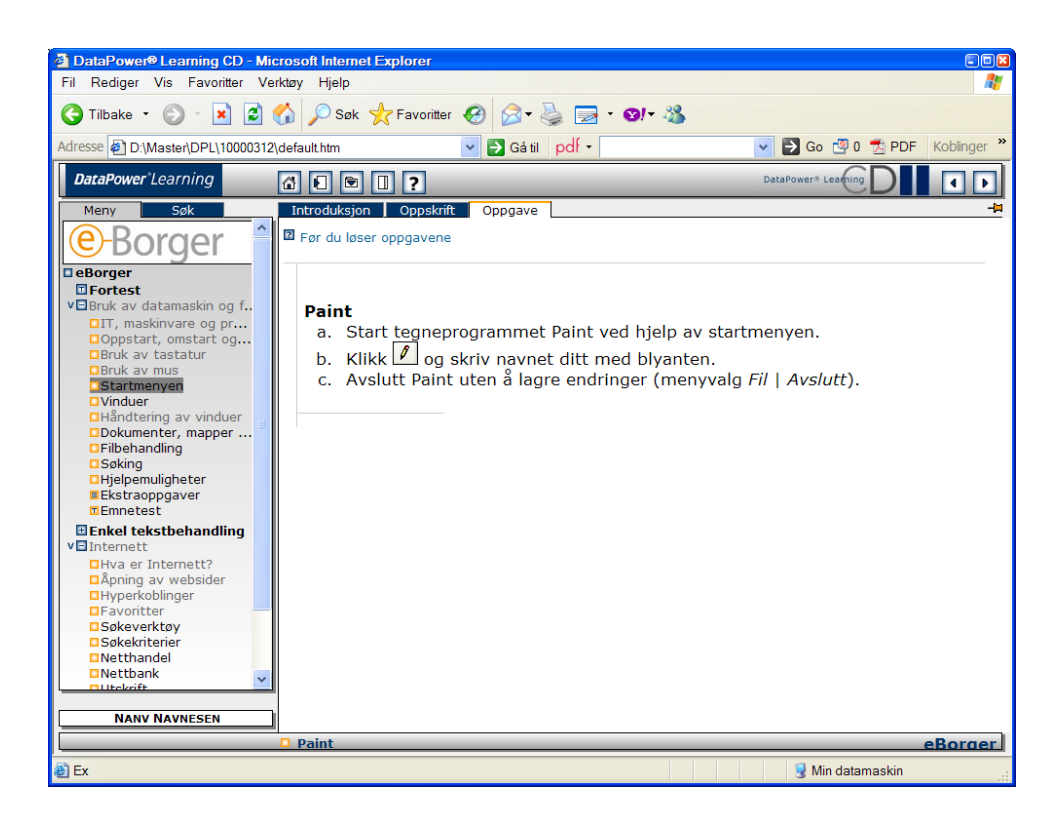

**Figur 17:** Noen av leksjonene har oppgaver som studenten skal utføre. ←

<span id="page-63-1"></span>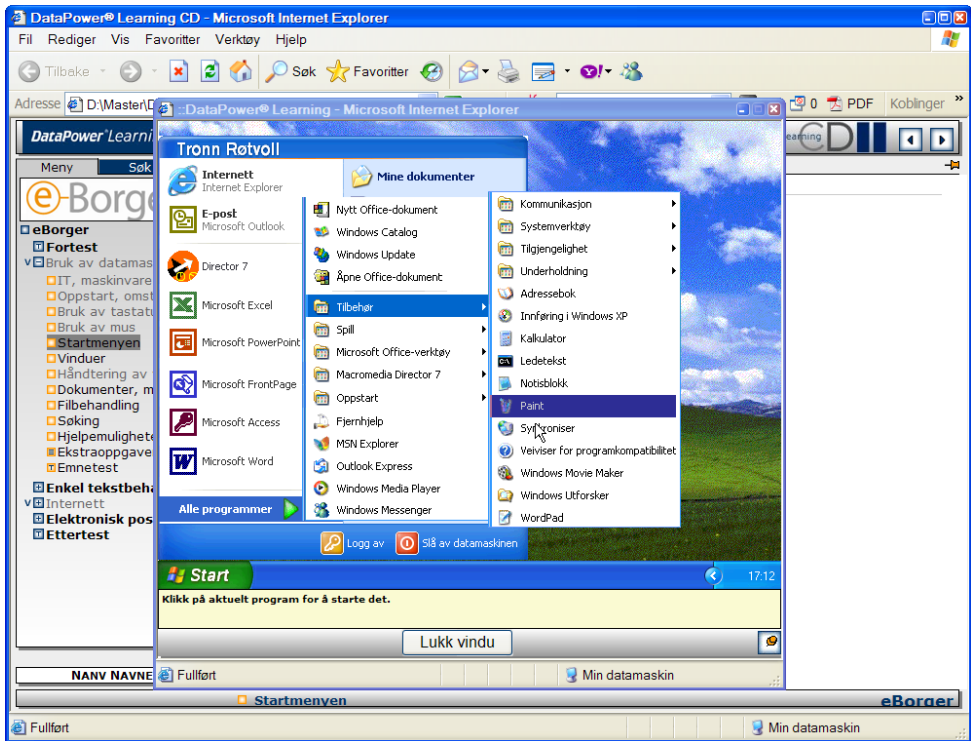

**Figur 18:** Hvis man klikker på det lille bildet av et videokamera i oppskriften, får man opp en video som viser prosedyren. Her er et skjermbilde fra en slik video. ←

<span id="page-64-0"></span>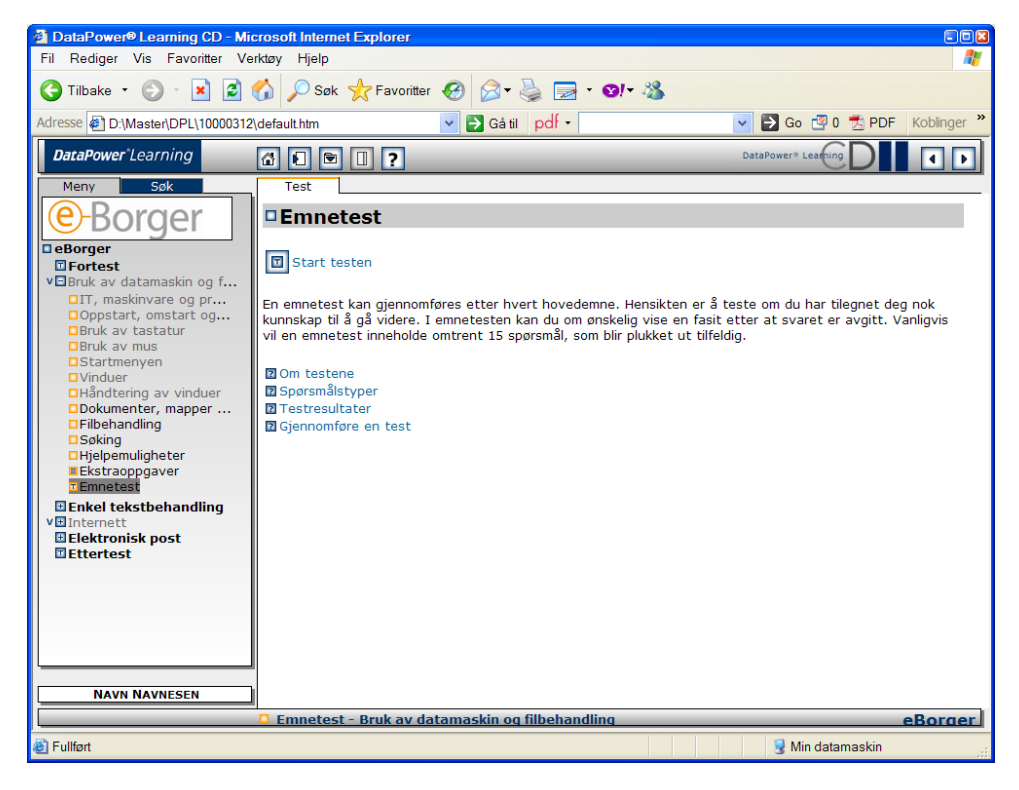

**Figur 19:** Slik ser forsiden til en test ut. Illustrasjonen viser forsiden til en emnetest, for det var umulig å få frem igjen forsiden til fortesten uten å installére DPL eBorger CD på nytt.  $\leftarrow$ 

<span id="page-64-1"></span>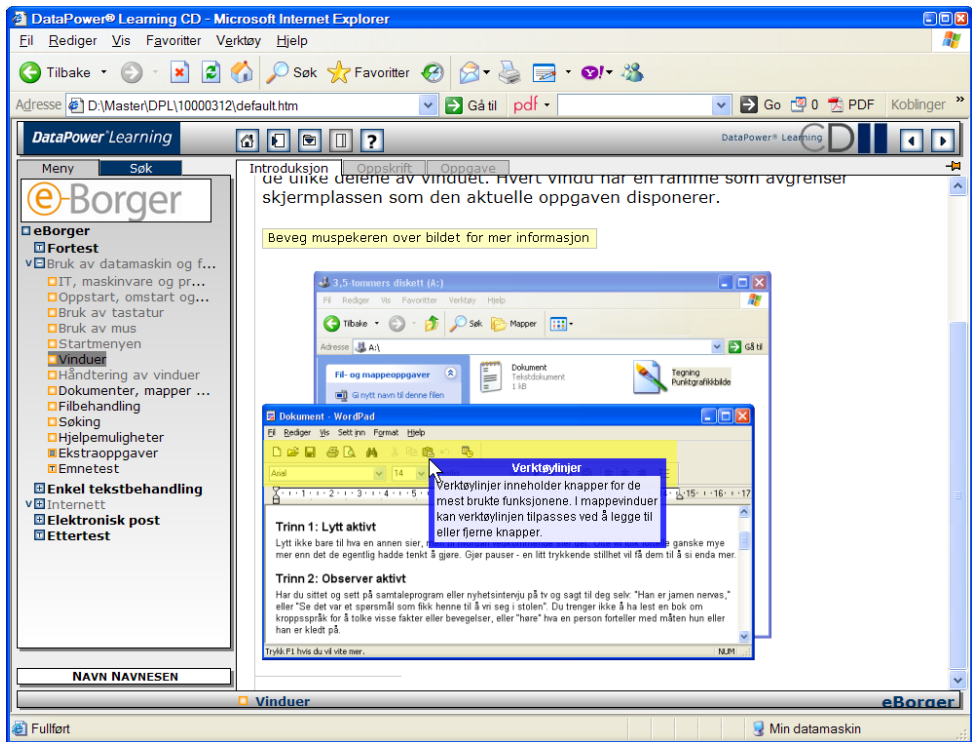

**Figur 20:** Slik ser en av de dynamiske illustrasjonene ut. Den fremste rammen med tittel "Verktøylinjer" flytter seg hvis man flyter på musen. ←

<span id="page-65-0"></span>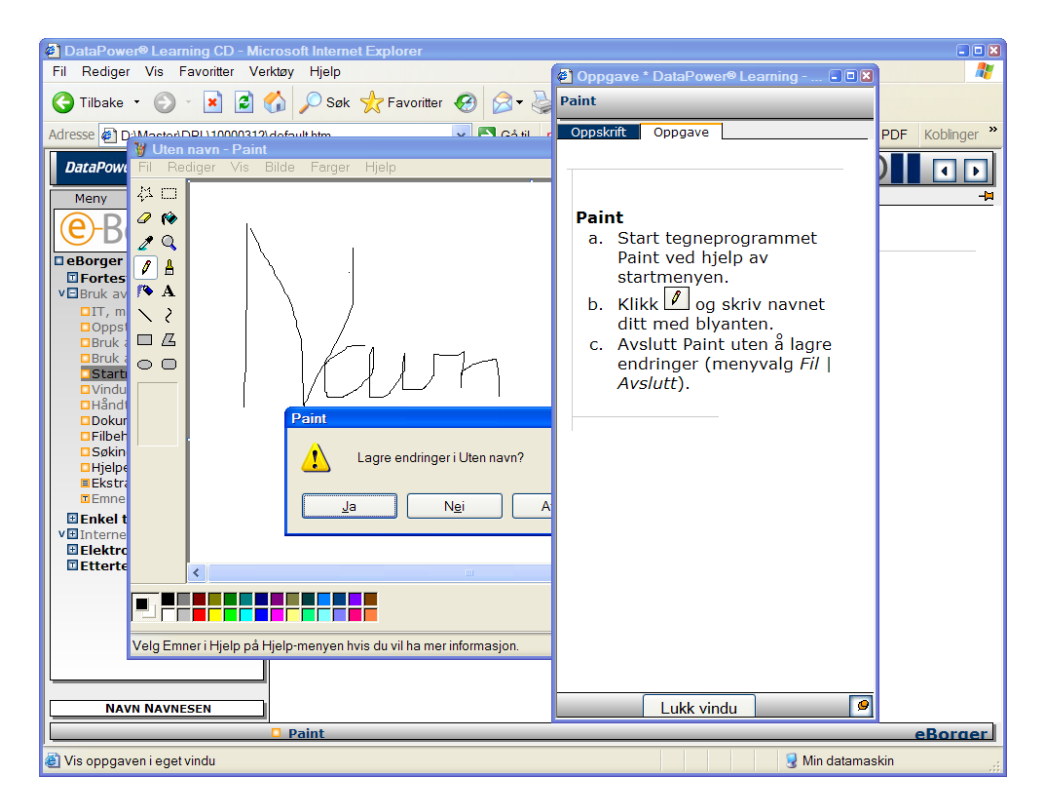

**Figur 21:** Når Kari skal løse oppgaver må hun arbeide med flere vinduer på skjermen på én gang.  $\leftrightarrow$ 

## **Praktisk informasjon**

## <span id="page-66-2"></span><span id="page-66-1"></span><span id="page-66-0"></span>**Elektronisk versjon av oppgaven**

Det blir publisert en elektronisk versjon av oppgaven i Munin open researc archive, Universitetsbiblioteket i Tromsø sine arkiver for åpen publisering av forskningsmateriale (UIT, [u.å\)](#page-48-11).

## **Verktøyene jeg har brukt i oppgaven**

Denne oppgaven er skrevet i TeXnicCenter (Wiegand, [u.å\)](#page-49-13) og kompilert med MiKTeX, en versjon av LATEX 2*ε* (LaTeX3 Project, [2007\)](#page-47-11) for Microsoft Windows. TeXnicCenter er et program som letter redigeringen av LATEX-kilde. LATEX er et verktøy som produserer pent oppsatt tekst og figurer, og holder orden på referanser til, og nummerering av, elementer.

Til innsamlingen av empiriske data har jeg benyttet CamStudio (RenderSoft, [u.å\)](#page-48-8) for å ta opp video av skjermen og samtalene med Kari. For å lage skjermbilder til illustrasjonene har jeg benyttet GNU Image Manipulation Program (GIMP, [u.å\)](#page-48-12), Microsoft Internet Explorer versjon 6 og DPL eBorger CD på min egen datamaskin. Jeg har brukt gnuplot (gnuplot development team, [2007\)](#page-47-12) for å produsere histogrammer av statistiske data.